# *XyWrite Programming Language User's Guide*

# XYQUEST

*[Signature Programming Language User's Guide]*  Copyright 1992 by XYQUEST Inc. First Edition, January 1992 Publication Number 002409-01 ISBN 0-927923-24-6 Printed in the U.S.A.

ALL RIGHTS RESERVED XYQUEST reserves the right to make changes to this document without notice.

XYQUEST Inc. 44 Manning Road Billerica, MA 01821 (508) 671-0888

Written by Rose Intingaro with contributions from Tom Atwood, Tim Baehr, Jason Balliet, Lucas Gonze, Ruth Gray, Susan Koenig, Doug Kramer, Chris Madsen, and Claire Toupin; edited and additional material R. J. Holmgren January 2006

http://www.serve.com/xywwweb/XPL.ZIP

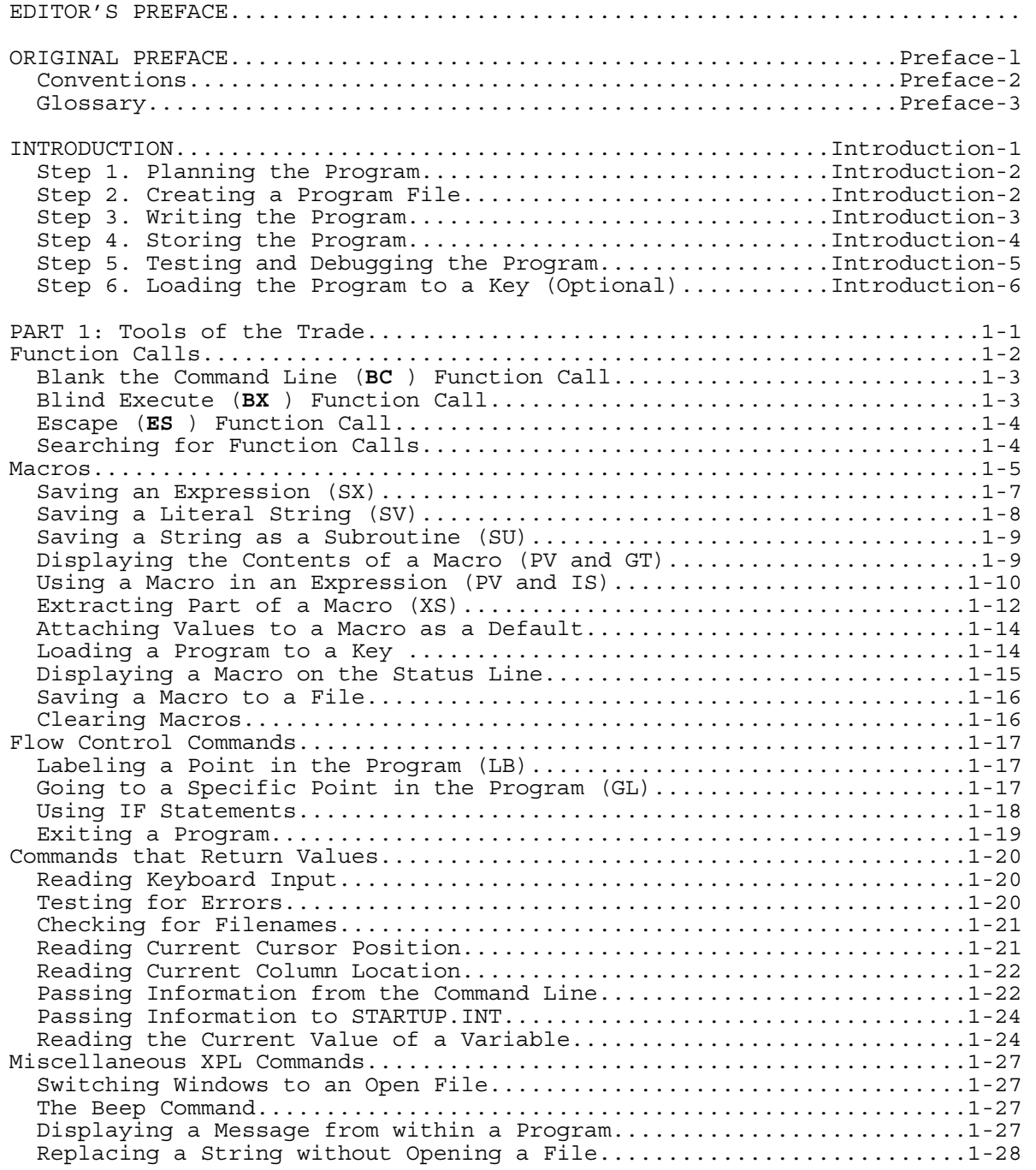

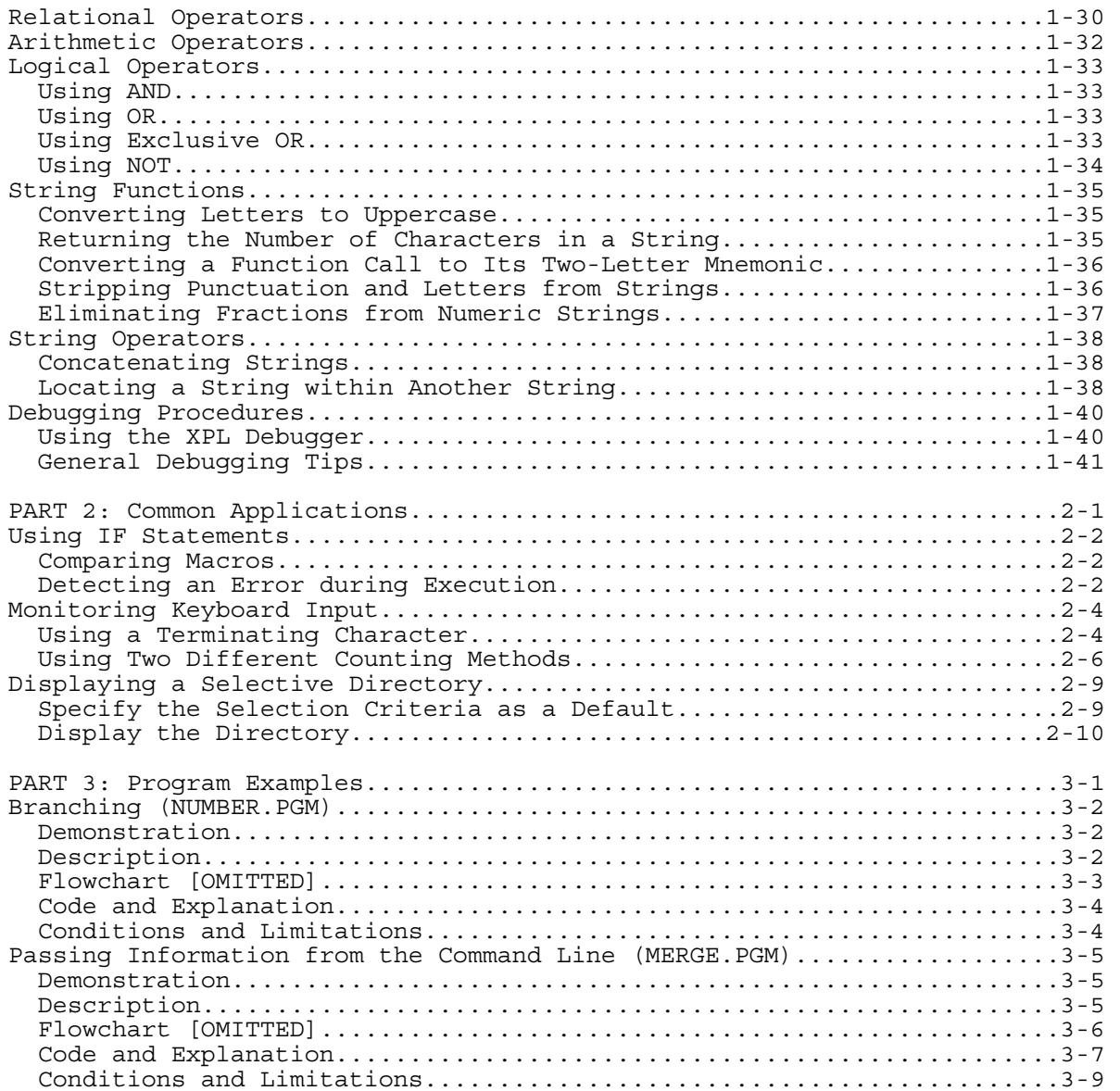

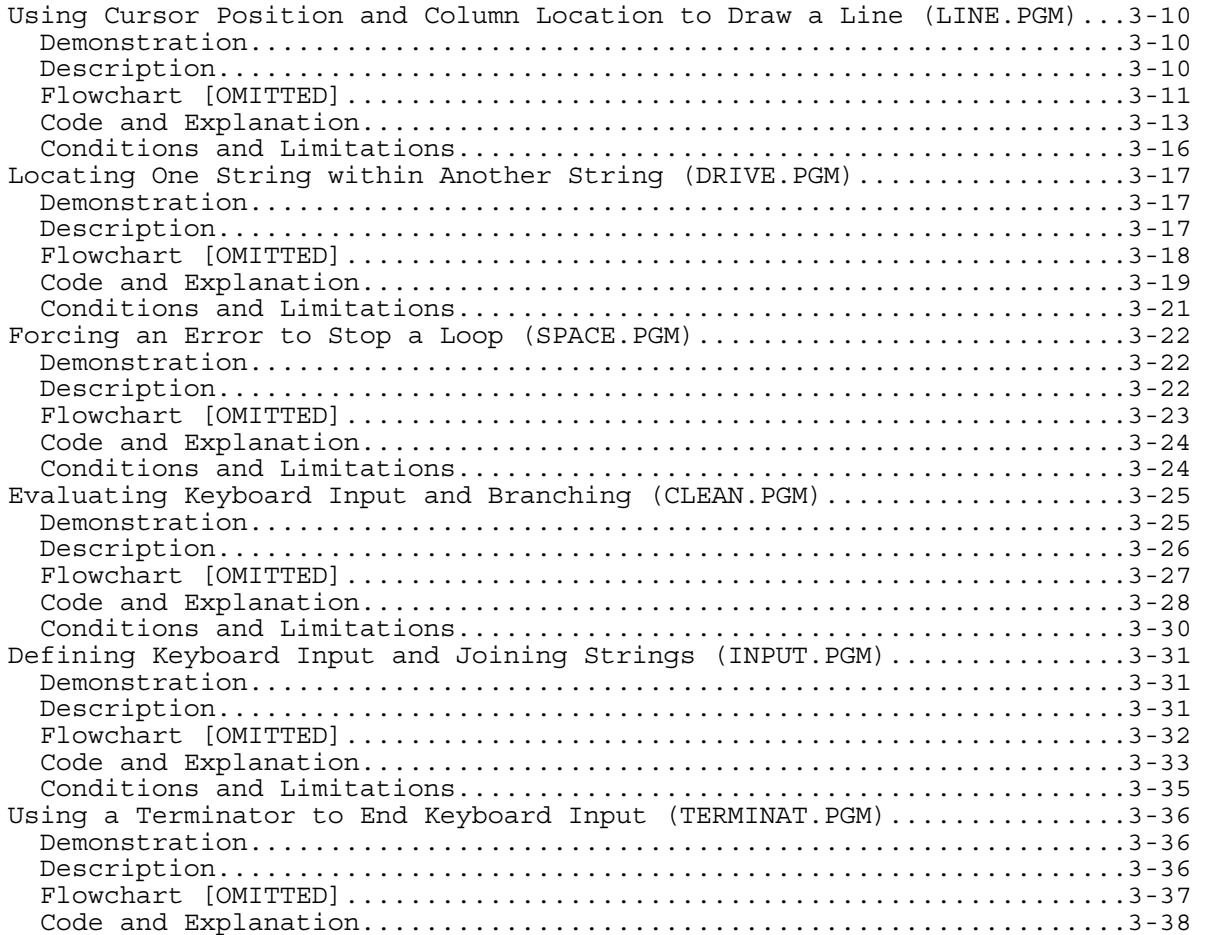

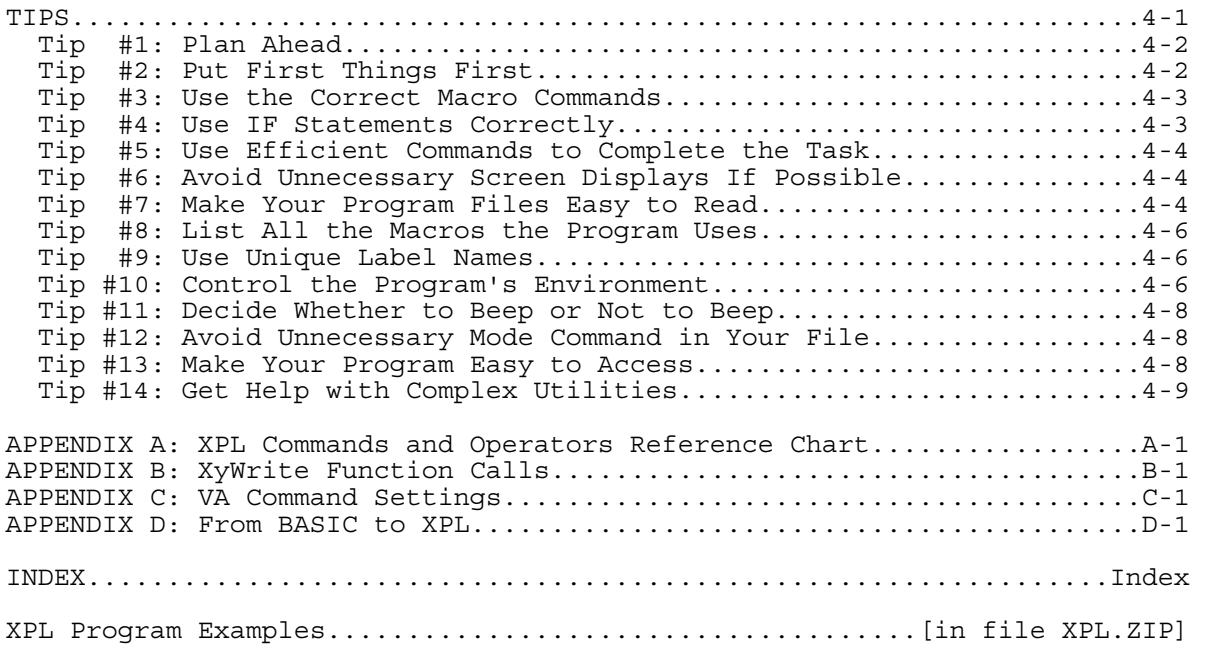

### Editor's Preface to *XyWrite Programming Language User's Guide*

**XPL.ZIP** contains a 156-page XyWrite Programming Language (XPL) user manual written by Rose Intingaro, with additional contributions by many XyQuestrians. Originally published in 1992 as the *Signature Programming Language User's Guide*, it was not bundled with the primary Signature package and therefore received very limited distribution. This is the only guide to XyWrite *IV-level* XPL in existence, and it represents the most ambitious, comprehensive programming manual that XyQuest produced for any version of XyWrite. Because Nota Bene seems unlikely or unwilling to publish anything on this scale (or, indeed, to produce any written manuals whatsoever), the present volume represents a unique asset, superseding Tony Woozley's sorely outdated *Customization and Programming Guide*, which was based on Nota Bene v4 [=XyWrite III] (XyWrite IV and NBWin are incomparably more powerful than XyWrite III). This guide is targeted at novice programmers, but it approaches XPL with a thoroughness that yields many insights to the experienced coder as well. Download **XPL.ZIP**: http://www.serve.com/xywwweb/XPL.ZIP

*Signature*, financed largely by IBM as the intended replacement for their proprietary *DisplayWrite* word processor, was the initial incarnation of what subsequently evolved into *XyWrite IV for DOS*, *XyWrite for Windows*, and *Nota Bene for Windows*. The kernels of all of these products were (and still are) designed and coded by one person, David Erickson, which gives them an extraordinary degree of internal consistency and continuity. Signature was flawed, as first versions usually are; but *all* of the bedrock principles of "Xy4-level XPL" established by Signature — of XPL as we know it today — persist through the entire lineage, to the latest Nota Bene for Windows (NBWin). 99% of XPL written for Signature or Xy4-DOS runs perfectly, without alteration, in NBWin v8; and conversely almost nothing of importance has been added to the language since 1992. Very few Notabenieri seem aware of the extent of NB's Xy4 inheritance, or of the near-identity of the underlying word processor engines. With an understanding of the differences imposed by the Windows environment and of the few (minor) enhancements|alterations to XPL ordained by NBWin, 100% compatibility and interoperability between Xy4 and NBWin can be realized.

The present text of the manual was derived from an optical character reader, and carefully proofed. Visual conventions of the original edition have been retained in large part (see Preface-2). The eight sample XPL programs that accompanied the original book on diskette are included, in **XPL.ZIP** subdirectory **PROGRAMS**. The ZIP also contains a keyboard file, **XY4.KBD**, which is compatible with the specific keystroke instructions in the text; **XY4.KBD** may be loaded under NBWin, although the keystrokes to which NBWin users are accustomed (using NB.KBD) will **not** be available (in particular, F5 clears the command line [function BC], and F9 executes commands [function XC]). It is not necessary to load this keyboard file to understand the manual.

I have taken a few liberties with the original text:

- references to Signature have been replaced by "XyWrite"
- (N.B.: References to "XyWrite" apply equally, with only cosmetic differences, to Nota Bene for Windows)
- references to SPL have been replaced by "XPL"
- a description of the character 240 "Contains" operator is added
- a description of the Count Up command is added
- the tables of Functions and Variables (Appendices B and C) have been updated (although not all new NBWin variables are tabled)
- miscellaneous corrections and additions

Two versions of the manual are provided in this ZIPfile: **XPL.TXT**, which is formatted for XyWrite and NBWin, and which contains executable code ("live" guillemets and functions); and **XPL.PDF**, a searchable, text-based version of the manual in Portable Document Format. *Adobe Acrobat* (or *Acrobat Reader*) v7.0.5+, or *Ghostscript* v8.53+ with *GSview* v4.7+, are recommended PDF viewers.

# **\*\* XPL.TXT is intended to be displayed in Expanded (Codes) View! \*\***

An included program, **CONVERT.PM**, transforms the "live" text and programming in **XPL.TXT** into a passive form, suitable for Draft or Graphics Views, or for printing to paper. Command **RUN CONVERT.PM**, with **XPL.TXT** in the current window, under either NBWin or XyWrite 4.

Robert Holmgren January 2006

# ORIGINAL PREFACE

*XyWrite Programming Language (XPL) User's Guide* provides an in-depth explanation of how to use XPL with XyWrite to produce effective programs for a variety of helpful applications. A special disk, XPL Program Examples, is also provided to demonstrate various concepts and is referenced throughout the document.

This document assumes you know some basic programming concepts. (If you are familiar with the BASIC programming language, refer to Appendix D for a comparison of XPL and BASIC.)

*XyWrite Programming Language (XPL) User's Guide* is organized into five sections and four appendixes:

**•** *Introduction* gives you an idea of the things you can do with XPL and provides step-by-step instructions for creating a simple program.

**•** *Part 1, Tools of the Trade*, describes principles you will use again and again in programming. Such topics as function calls, macros, flow control commands, and commands that return values are explored in depth. One or more examples and a complete explanation are provided for each topic.

**•** *Part 2, Common Applications*, combines many of the concepts introduced in Part 1 to demonstrate three commonly used XPL programming techniques — using IF statements, monitoring keyboard input, and displaying a selective directory.

- *Part 3, Program Examples*, contains eight complete XPL programs to illustrate various XPL concepts.
- *Part 4, Tips*, has fourteen useful hints to help you write effective, efficient XPL programs.
- *Appendix A* contains a chart of all the XPL commands and operators for quick reference.
- *Appendix B* has a complete list of XyWrite function calls.
- *Appendix C* lists all the variable mnemonics you can use with the VA command.

**•** *Appendix D* lists some major features of the BASIC programming language and describes their XPL equivalents. It will help someone who knows the BASIC programming language pick up XyWrite Programming Language (XPL) quickly and easily.

The following conventions are used throughout this document:

**•** All examples of program code in XPL.PDF are shown in Expanded ("Codes") View. The companion XyWrite file XPL.TXT (also in XPL.ZIP) contains executable code, designed to be displayed in Expanded ("Codes") View. XPL.TXT may be converted to a file (XPLPRINT.TXT) that can be viewed in Draft or Graphics View under either XyWrite IV or Nota Bene for Windows, and/or printed to paper, by running CONVERT.PM (included in XPL.ZIP).

**•** XyWrite function calls are represented in an UPPERCASE fixed-space **bold** font; for example, **BC** , **XC** , **BX** , or **Q2** .

**•** XyWrite commands are represented in a lowercase fixed-space font; for example, call, search, or store.

• XyWrite keystrokes are represented as symbols, for example,  $\boxed{\text{Crit}}$ ,  $\boxed{\text{Shift}}$ ,  $\boxed{\text{Gaps}}$ ,  $\boxed{\text{B}}$ , or  $\boxed{\text{1}}$ . These reference the standard keystrokes assigned in file XY4.KBD. XY4.KBD is included in XPL.ZIP, for the convenience of Nota Bene for Windows users (it can be loaded in Nota Bene without error — command LDKBD XY4.KBD).

**•** The glossary on the next two pages defines some common programming terms as they are used in this document.

#### GLOSSARY

**Argument** - one or more variable values you can give to a command to specify characteristics of how you want that command to function. For example, the syntax for the RUN command is: run *programfile,string*. Both *programfile* and *string* are arguments of the RUN command that let you specify the name of the program file you want to run and a string of characters you want to pass into the program.

**Branch** - an instruction that causes the program to change direction and continue executing in another part of the program. In XPL, you use the GL (Go to Label) command to branch to another point in the program labeled with the LB (Label) command.

**Concatenation** - joining two or more character strings together.

**Expression** - a set of characters that can be evaluated. There are three types of expressions: logical, numeric, and string. *Logical expressions* are either true or false. In XPL, logical expressions are used in IF statements and often contain relational operators or the Error command. *Numeric expressions* usually contain some arithmetic operators. For example, in XPL the SX (Save Expression) command saves the result of a numeric expression or a value to a macro («SX02,(25+25)»). *String expressions* contain string operators (for example, + for concatenation, @UPR for uppercase,  $\varepsilon$  [238] for "is contained in",  $\equiv$  [240] for "contains", etc.).

**Jump** - another term for branching or moving to a different point in the program.

**Macro** - in its simplest form, a place in your computer's memory where XyWrite can store information. A macro can contain text, XyWrite commands, function calls, other macros, and even entire programs. You assign numbers or letters to these pieces of information so that XyWrite can keep track of them. For example, to store the phrase, "Today is Monday", in macro 01, you would include the following in your program file: «SV01, Today is Monday».

**Main program** - a relative term used to distinguish between a program and its subroutines.

**Program** - a XyWrite file containing XyWrite function calls, commands, macros, or text. When it is executed, a program performs commands and inserts text as if you had typed them from the keyboard.

**String** - any character or series of characters that XyWrite saves exactly as typed, without any numeric interpretation or evaluation. Strings are also referred to as character strings or literals.

**Subroutine** - a set of instructions that are executed when the main program calls for it. In XPL, you use the SU (Save Subroutine) command to save program instructions to a macro that is executed by the main program.

#### INTRODUCTION

XPL is a high-level programming language developed by XYQUEST that combines the functions of a word processor with traditional programming tools. It is a specialized language that helps you create programs to emulate the way you interact with the computer as a user.

In its simplest form, XPL can be a series of keystrokes. You can simply store those keystrokes and reuse them repeatedly, or you can combine them with programming instructions to produce a variety of customized applications. For example, you can:

- Save values during program execution
- Insert values into the program from the keyboard, from XyWrite, or from another XPL program
- Perform arithmetic or logical (boolean) operations

Like all programming languages, XPL is sequential — program execution begins with the very first character of the program file and continues, character by character, or command by command. However, there are several things you can do to break out of the sequence, such as:

- Label a point in the program and cause execution to jump to that location from anywhere in the program
- Evaluate a statement to determine if it is true or false and control execution based on the outcome of the evaluation
- Designate a secondary set of instructions or a subroutine that executes when the main program calls for it
- Exit the subroutine or the program

Once you have created your program, you run it to automatically execute the commands (and text) as if you had typed them from the keyboard. There are several ways to do this:

- Execute the RUN command from the keyboard
- Assign a simple program to a key in the keyboard file
- Assign the program to a macro as a subroutine

The rest of this Introduction provides an example of a simple programming session. It describes all the steps you take to create a program: from planning through debugging. An optional step, assigning the finished program to a key, is also explained.

### STEP 1: PLANNING THE PROGRAM

Since programming is simply preparing a list of instructions that tells your computer how to perform a specific task, you should first think through the steps you would take if you manually performed the task. Then, analyze the steps to determine what the program has to do to perform the task and in what sequence.

NOTE: For more complex tasks, you may find it helpful to sketch a flowchart while planning your program. (Refer to Part 3 for examples of flowcharts.)

For example, if you habitually hold down the  $\sqrt{\frac{S\text{hit}}{S}}$  key a split second too long, you frequently end up with two letters capitalized at the beginning of a word instead of one. Assuming you typed the entire word and have not typed the next word, you would manually correct this mistake as follows:

- 1. Back up to the previous word.
- 2. Make the second letter lowercase by going to the command line and executing the LC (Lowercase) command.
- 3. Return to where you left off.

As an example of how to use XPL, we will show you how to write a simple program to fix this problem automatically. The following four sections describe creating, writing, saving, and testing a program named TWOCAP.PGM.

STEP 2: CREATING A PROGRAM FILE

You use the NE (New) command to create a new program file. For example:

 $Type:  $F5$ ne twocap.$ 

As with any other text file, NE creates a new program file in memory; therefore, you must use the SAVE or the STORE command to save it on disk as you do with any other file.

After you have stored your program file, you use the CA (Call) command when you want to display it again:

 $Type:  $\boxed{F5}$ ca twocap.pqm $}\boxed{Enter}$$ 

# STEP 3: WRITING THE PROGRAM

You use the  $\sum_{k=1}^{\text{Second}}$  key to turn program mode on and off. When program mode is on, an "S" appears at the top right of the screen; and XyWrite records all your keystrokes as function calls in your program file.

You use the PFUNC command to enter function calls not assigned to a key. Before you do this, be sure program mode is off.

For example, use the following keystrokes to enter code for the TWOCAP.PGM program. (If you make a mistake when

program mode is on, press links to turn program mode off, correct the mistake as you would any typing mistake, and

press  $\left[\begin{array}{c} \cos\theta \\ \cos\theta \end{array}\right]$  again to continue recording keystrokes.)

- 1. Type:  $F5$  pfunc gt  $F$
- 2. Press:  $\frac{\text{Secall}}{\text{Lock}}$  (to turn program mode on)
- 3. Press:  $\boxed{\text{Ctr} \quad}$
- 4. Press:  $\Box$
- 5. Type:  $5.$   $F_9$
- 6. Press:  $\boxed{F5}$
- 7. Press:  $\frac{\text{Seconded}}{\text{test}}$  (to turn program mode off)
- 8. Type: Fopfunc gt
- 9. Press:  $\frac{\int_{\text{cosat}}^{\text{secall}}}{\int_{\text{cosat}}}$  (to turn program mode on)
- 10. Press:  $\boxed{\text{Ctrl}}$
- 11. Press:  $\frac{\text{Sessel}}{\text{loss}}$  (to turn program mode off)

Result: Your program file now contains code that looks like this:

**GT PW CR BC** lc**XC BC GT NW** 

NOTE: Depending on the keyboard file you have loaded, XyWrite may output the NI (Not IBM-Sensitive Key) function call with one or more key codes. This will not affect the way your program executes.

The program code functions as follows:

**GT** (Go to Text Area) moves the cursor into the text area.

**PW** (Previous Word) moves the cursor to the first character of the previous word.

**CR** (Cursor Right) moves the cursor one space to the right, which places it on the second character of the previous word.

**BC** lc**XC** blanks the command line (**BC** ), enters the LC (Lowercase) command, and executes it (**XC** ).

**BC** (Blank the Command Line) clears the command line.

**GT** (Go to Text Area) moves the cursor into the text area.

**NW** (Next Word) moves the cursor to the next word, which would be the point where you stopped to correct your mistake.

# STEP 4: STORING THE PROGRAM

Remember, until you use the STORE (or the SAVE) command, your program file is stored in memory only, not on disk. You cannot run your program until it is stored on disk.

To store the displayed program file TWOCAP.PGM:

Type: F5 store Enter

Result: TWOCAP.PGM is stored on the disk and is cleared from the screen.

Now you are ready to test and debug the program.

# STEP 5: TESTING AND DEBUGGING THE PROGRAM

Testing and debugging consist of locating and correcting errors in your program. Errors can cause XyWrite to display an error message or the program to produce either no results or incorrect results.

Debugging is the process of running all (or a portion) of your program and observing the results. ("Debugging Procedures", in Part 1, describes more complex debugging methods.)

If XyWrite displays an error when you try to run your program, often it is due to an error in syntax — you used one or more XPL commands improperly. See Part 4, *Tips*, for an explanation of four common errors.

If your program did not produce any results or produced incorrect results, it may be due to an error in logic. Review the procedure you used in planning your program.

To debug TWOCAP.PGM:

1. Create a test file. For example:

Type: Ene testEnter

2. Type a word that begins with two capital letters instead of one. For example:

Type: SIgnature

(In order for the program to work properly, the cursor must be on the space or separator following the mistyped word.)

# 3. Run TWOCAP.PGM

Type: F5 run twocap.pqm Enter

Result: TWOCAP.PGM changes the case of the I in SIgnature and positions the cursor for you to type the next word. If it did not, review the procedures in Steps 1 through 3.

The next step is optional, but it makes using your program easier.

# STEP 6: LOADING THE PROGRAM TO A KEY (OPTIONAL)

Once you have written and debugged your XPL program, you can make it even easier to use by loading it directly to a macro key. You can then access it with one keystroke.

You use the LDPM (Load Program) command to load your program onto a macro key. You access programs you have saved to ordinary macros by pressing  $E_2$  and the key.

To load TWOCAP.PGM onto macro key T:

```
Type: F5 1 dpm twocap.pqm, t F F
```
Result: The program file is copied to the macro key in memory. You can now run TWOCAP.PGM by pressing  $F2$  $T$ .

NOTE: If you load your program to a macro key, you must reload it whenever you make any changes to the program. Therefore, it is a good idea to completely debug your program and make sure it works the way you want it to *before* loading it to a key.

If you want to keep the program file loaded on the macro key for use at future editing sessions (after you QUIT), use the STSGT (Store Macro Keys) command. The syntax for the STSGT command is:

stsgt *filename*

*filename* identifies the file on disk where you want the macro keys stored.

For example, the following saves the set of current macro keys to a file named PROPOSAL.SGT:

Type:  $FS$ stsgt proposal.sgt $Enter$ 

You can use any filename you want, but we recommend that you use the SGT extension, and store the file in the same directory as EDITOR.EXE. If you follow these conventions, XyWrite will include the new macro file when it creates a list of macros.

NOTE: To print your program, call it to the screen and press  $\boxed{\text{Ctr} \boxed{\text{At} \text{Shift}}$ . As part of the function, XyWrite copies the file to PRINT.TMP. Therefore, you can edit the version in PRINT.TMP and reprint it if necessary; however, you cannot run the PRINT.TMP version. (The PRINT.TMP file is overwritten by the next program you print and is erased when you QUIT XyWrite unless you save it to a file with a different name.)

Now that you have reviewed the basics of creating a very simple program, read Part 1, *Tools of the Trade*, to learn how you can add more power and functionality to your programs.

For example, XPL enables you to:

- Save values to 2000 macros (000-1999) during program execution
- Save strings, subroutines, or expressions in a macro
- Use the contents of a macro in an expression
- Divide the contents of a macro into parts, extract the parts, and then save them to other macros
- Insert the contents of a macro key at the cursor position
- Clear macros from memory
- Branch on a condition (IF Statement)
- Test for errors
- Stop to wait for keyboard input any time during program execution
- Pass values to a program as it starts
- Determine the current cursor position
- Make use of the current filename, path, page number, line number, and other XyWrite values and settings
- Label a point in the program
- Jump to a label
- Switch to the window that contains a specific file
- Use operators and functions to perform various tasks in your program
- Produce an audible signal at a point in your program
- Use the XPL debugger when testing your program to pause execution at certain points
- Execute a command from within a program without clearing the command line
- Display a selective directory

### PART 1 **•** TOOLS OF THE TRADE

Part 1 describes the various tools that you can use when writing your XPL. programs. Including function calls in your program is discussed followed by information on macros, flow control commands, and commands that return values. Relational, arithmetic, logical, and string operators are also described. The last section discusses procedures you can use to debug your programs.

Many of the commands described in Part 1 are embedded commands, and you enter them in your program as you would any other embedded XyWrite commands. When you reach a point in the program where you want to insert an

embedded command, turn off program mode by pressing lines. After you press F<sub>9</sub> to enter certain of these embedded commands in your program, XyWrite opens a command window so you can include an argument for the command. Press either  $\boxed{\text{F1}}$  or  $\boxed{\text{At}$   $\boxed{\text{F1}}$  to close the window when you have entered the appropriate argument. (To abort the command window, press  $\left[\begin{smallmatrix} \text{Esc} \end{smallmatrix}\right]$ .)

Appendix A contains a quick reference chart of all the commands and operators you can use in XPL.

(XYQUEST plans to publish a book that includes all the XyWrite commands. For more information, contact XYQUEST.)

# FUNCTION CALLS

Function calls are two-letter instructions that represent basic XyWrite activities. Some function calls are assigned to keys and some are not.

In a program, XyWrite function calls look like two bold letters followed by a space; however, they are unique, singleunit representations that must be created either by using program mode or by using the PFUNC (Put Function Call) command. Although function calls appear to have a space after them, the space is a part of the function call itself. If you try to delete it, you will delete the entire function call.

After you press like to turn program mode on, every key you press that is not an alphanumeric character causes XyWrite to record the function call assigned to that key into your program file. For example, if you press  $F_5$ , XyWrite enters the function call **BC** (Blank the Command Line) into your program. If you press  $\Box$ , XyWrite enters the function call **CR** (Cursor Right). If you press  $\frac{\text{Ctr}}{\text{Shift}}\boxed{9}$ , XyWrite enters the function call #9. (If you have loaded a customized keyboard file, XyWrite enters the function calls you associated with those keys.)

When you are not in program mode, you can use the PFUNC command to enter a XyWrite function call into your program. The PFUNC command gives you a lot of flexibility in creating your programs, because it lets you enter function calls not mapped to a key. The syntax for the PFUNC command is:

# pfunc ##

## is a two-letter function call.

For example, if you want to make certain the cursor is in insert mode, you can enter the function call **SI** (Set Insert Mode) into your program as follows:

# $Tvpe:$   $F5pfunc$  si $F1er$

Result: When you run the program, insert mode is activated at the point where the **SI** function appears in your program. (The **SI** function call forces insert mode unlike the **TI** function call that toggles between insert and overstrike mode.)

Appendix B of this document has a complete list of all XyWrite function calls. You can use all of those function calls in programs except **TS** (Toggle Scroll Lock). **TS** cannot be entered into a program file, since you use it to begin and end the recording of a program.

You can use either the SX (Save Expression) or the SV (Save String) commands to save a function call to a macro. If you use SX, you must enclose the function call in quotes. For example:

«SX01,"SI"»

Refer to "Macros" for more information on SX and SV.

The next four sections describe three function calls that are especially useful in programming and a method for searching for function calls.

BLANK THE COMMAND LINE (**BC** ) FUNCTION CALL

The **BC** function call clears the command line and moves the cursor to the start of the command line. Just as you press **F5** before entering commands on the command line, you include **BC** in your programs when you want to execute a command. For example:

**BC** ca test**XC** 

In program mode, XyWrite enters **BC** in your program when you press **F5**. However, you can quickly enter the **BC** function call into your program by pressing  $\boxed{\text{Ctr}}$ .  $\boxed{\text{B}}$ .

BLIND EXECUTE (**BX** ) FUNCTION CALL

The **BX** function call executes a command from within a program without moving the cursor to or clearing the command line. If the command and any arguments are enclosed in parentheses ( ), square brackets [ ], or curly braces { }, XyWrite executes the command automatically. For example:

**BX** (ca test)

Otherwise, if they are not so enclosed, you must use the **Q2** (Execute Too) function call with the **BX** function call to execute the command. **Q2** is useful for executing a command string that may contain parentheses, square brackets, or curly braces. For example:

**BX** se (**Q2** 

NOTE #1: You cannot use angle brackets < > to enclose a command specified by the **BX** command.

NOTE #2: Searching for a carriage return with **BX** is different than with **BC** . When you use **BX** , enter an actual carriage return or wildcard  $\leftarrow$ ; but use  $\blacksquare$  (XyWrite character 10) or wildcard  $\leftarrow$  with **BC**.

NOTE #3: You cannot include function calls within the **BX** command.

ESCAPE (**ES** ) FUNCTION CALL

You can use the **ES** function call to perform any function normally performed by pressing  $\left[\begin{matrix} E_{\infty} \\ E_{\infty} \end{matrix}\right]$  (for example: remove the currently displayed menu or Help screen, release selected text, or cancel the currently displayed command window).

SEARCHING FOR FUNCTION CALLS

XyWrite provides the ability to search for function call mnemonics from the command line. To do this, use the /FN (Function Call) switch with the SEARCH command in the format:

se/fn /*text ♂mn text*/

*text* (optional) is any text that precedes or follows the function call you want to search for.

 $\circ$  (XyWrite character 11) instructs XyWrite to interpret the next two characters as a function call.

*mn* is the two-character mnemonic for the function call. (Do not include a space after the function call mnemonic unless you are actually searching for a space.)

For example, to search for the **BX** (Blind Execute) function call:

 $Type:$   $F5se/fn$  / $\frac{8}{3}BX/\frac{Fnter}{F}$ 

If the function is assigned to a key, you can use an alternate method. For example, to search for the **BC** (Blank the Command Line) function call:

Type:  $F5$ <sub>se</sub> / Press: **Lock**  $Press \cdot \boxed{F5}$ Press<sup>.</sup> Lock Type:  $\sqrt{\frac{\text{Enter}}{\text{Enter}}}$ 

XyWrite inserts the **BC** function call in the search string on the command line. Since this procedure requires you to turn Scroll Lock on and off, you cannot use it to write a program in XPL that searches for function calls.

#### MACROS

Macros are storage areas, or buffers, you can use to save strings or values. XyWrite provides several types of macros: ordinary, programming, and additional programming.

You are probably most familiar with the 36 "ordinary" macros (A-Z and 0-9), usually accessed with the  $\boxed{F2}$  key. You can also use ordinary macros in your program. The content of an ordinary macro remains intact until either you overwrite it or you QUIT XyWrite.

When you use XPL, there are also two thousand programming macros, numbered from 00 to 1999, which can only be used with an XPL program. You define programming macros within a program, and the macros you use depend on how long you want the contents to remain intact:

- The contents of programming macros 00-99 vanish at the end of each program.
- The contents of programming macros 100-1999 remain intact until either they are overwritten or you QUIT XyWrite.

If you use programming macros exclusively for programs, you can reserve your ordinary macros for on-the-fly use; since programming macros are not accessible from the keyboard.

NOTE #1: Ordinary macros 0 through 9 are distinct and separate from programming macros 00 through 09.

NOTE #2: There are also 1000 programming macros, numbered 1000 through 1999 that are reserved for use by XyWrite menus.

NOTE #3: Whenever you run a subroutine, XyWrite reinitializes macro 00 with the contents of the command line.

Additional programming (&A-&Z and &0-&9) macros differ from the other types of macros because they can only be used with the LDPM (Load Program) and the RUN commands. Refer to "Loading a Program to a Key" in this section for information.

You can use the VA (Value of Variable) command to display the contents of ordinary macros and programming macros. Refer to "Reading the Current Value of a Variable" for more information.

You can also display the contents of any macros used throughout a program while debugging. Refer to "Debugging Procedures" for more information.

The next six sections describe embedded commands you can use with programming macros. There are three kinds of information you can store in a programming macro: a numeric expression (value), a literal string of characters, or a program. The kind of information you are saving determines the command you use to save it and the command you use to access it. The table below provides a quick reference guide to the three kinds of information and the commands you use.

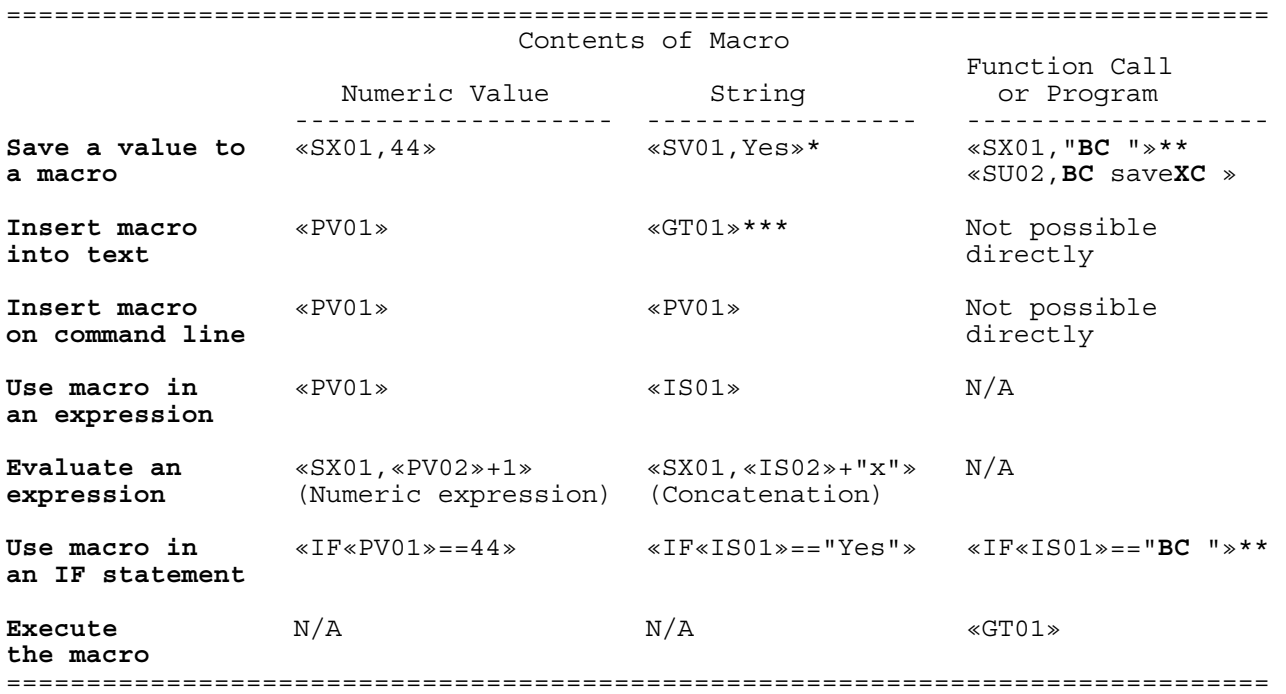

N/A Not Applicable

\* Equivalent to «SX01,"Yes"»

\*\* "**BC** " is a function call and not literal text.

\*\*\* «PV01» works almost the same as «GT01»; «GT01» inserts the contents of the macro into text all at once and «PV01» inserts the contents more slowly, one character at a time.

You use the SX (Save Expression) command when you want XyWrite to evaluate a character or series of characters and save the result to a macro. The character(s) can be a number (such as 88), a numeric expression (such as the result of  $2 + 2$ ), or a XyWrite variable (such as the current left margin setting).

The syntax for the SX command is:

SX #,exp

# is the number or letter of the macro you want to save the value to.

exp is either a number, a numeric expression, or a XyWrite variable you want evaluated. (You use the VA command when you want to save the current value of a XyWrite variable.)

XyWrite evaluates the expression, determines a final value from it, and saves the final value to the macro.

For example, the following code saves the number 40 to macro 01:

«SX01,40»

As a second example, the following code adds 25 and 25 and saves the result, 50, to macro 02:

«SX02,(25+25)»

(Parentheses are not required around the expression above; however, they make it easier to read.)

As a third example, the following code saves the current value of the Left Margin setting to macro 03:

«SX03,«VALM»»

As a fourth example, the following code saves the current filename to macro 04. Although the filename is a character string, the SX command is used because XyWrite must *interpret* the variable.

«SX04,«VA\$FI»»

You can also use SX to save a literal string if you enclose the string in quotes. For example:

«SX05,"Yes"»

#### SAVING A LITERAL STRING (SV)

The SV (Save String) command saves a literal string to a specified macro. A literal string is any character or series of characters that XyWrite saves exactly as typed, without any interpretation or evaluation. XyWrite simply dumps the string into the specified macro.

The syntax for the SV command is:

SV #,*string*

# is the number or letter of the macro you want to save the literal string to.

*string* is a literal string. If you omit the comma and *string*, XyWrite saves any block of text selected when you run the program.

For example, the following code saves the literal string "YES" to macro 99:

«SV99,YES»

As another example, the following code saves the literal string "345" to macro 04 and treats it as a literal string, *not* as a numeric value:

«SV04,345»

As a third example, the following code saves the literal string «VALM» to macro 05. XyWrite saves the six characters as text without any evaluation of the left margin. If the SX command had been used instead, the actual value of the current left margin would have been saved.

«SV05,«VALM»»

As another example, the following code saves the selected block to macro 06:

«SV06»

However, the following code *clears* the contents of macro 06:

«SV06,»

(The contents of macro 06 are cleared regardless of how its contents were saved — SX, SV, or SU.)

#### SAVING A STRING AS A SUBROUTINE (SU)

The SU (Save Subroutine) command is similar to SV, but the string is marked as a program.

The syntax for the SU command is:

SU #,*string*

# is the number or letter of the macro you want to save the subroutine to.

*string* is the string you want to save as a program.

For example, the following code saves the string "**BC** sa**XC** " — which executes the Save command — as a subroutine to macro 98:

«SU98,**BC** sa**XC** »

If the SV (Save String) command was used in the example instead of the SU command, XyWrite would *not* execute the functions within the string when the program called for it. Instead, XyWrite would place the characters on the screen as if they were text.

NOTE #1: You can use either the PV (Put Variable) or the GT (Get Macro) command to run the subroutine.

NOTE #2: Whenever you run a subroutine, XyWrite reinitializes macro 00 with the contents of the command line.

DISPLAYING THE CONTENTS OF A MACRO (PV and GT)

You use either the PV (Put Variable) or the GT (Get Macro) command to display the contents of a macro.

The PV command interprets the contents of a specified macro and then inserts the characters, one at a time, at the current cursor location, scrolling as it goes. The GT command is similar to PV, but inserts the text of the macro all at once. Therefore, GT is faster than PV and is especially useful for large blocks of text.

If overstrike mode is on, the text output by the PV command overwrites existing text; however, text output by the GT command does not overwrite existing text when overstrike mode is on.

The syntax for the PV command is:

PV #

The syntax for the GT command is:

 $G T #$ 

# is the number or letter of the macro you want to access.

Both GT and PV leave the cursor at the end of blocks of text they output.

You can display the contents of a macro either in the text area or on the command line, depending on where the cursor is located when you execute the command.

For example, the following code saves the current value of the left margin to macro 01 and outputs that value at the current cursor location:

«SX01,«VALM»»«PV01»

For example, the following code inserts the contents of macro 200 at the current cursor location:

«GT200»

As another example, the following code includes the contents of macro 01 as an argument of the Search command on the command line:

**BC** se /«PV01»/**XC** 

NOTE: If you used the SU (Save Subroutine) command to save the contents of the macro, you can use either the PV or the GT command to run the subroutine.

USING A MACRO IN AN EXPRESSION (PV and IS)

You use either the PV (Put Variable) or the IS (Insert Macro) command to access the contents of a macro within an expression.

NOTE: Before you can use either IS (Insert String) or PV (Put Variable) in a program, you must have previously established the macro with SV (Save String) or SX (Save Expression). SV and SX not only save strings and results, they also identify the macros as valid elements within the program.

When you use the PV command inside an expression, XyWrite interprets the content of the macro as a number and combines it with the other parts of the expression to give a numeric result. The IS command simply "dumps out" the content of a specified macro as a literal string in an expression.

The syntax for the PV command is:

PV #

The syntax for the IS command is:

IS #

# is the number or letter of the macro you want to access.

Two factors determine which command you use:

- Type of contents (numbers or character strings)
- Type of expression

If the content of the macro is numerical, you use the PV command in any numerical or logical expression.

For example, the following code compares macros 04 and 06. If the numeric value of macro 04 is greater than the value of macro 06, the program jumps to the label *a* to continue.

«IF«PV04»>«PV06»»«GLa»«EI»

As another example, the following code compares the value of a macro directly to a numeric value. If the numeric value of macro 04 equals 10, execution goes to the label *a* to continue.

«IF«PV04»==10»»«GLa»«EI»

You use IS if the macro contains one or more alphabetic (non-numeric) characters. (See the Note below.) You can use the IS command within an IF statement to compare the string contents of one macro either to another macro or to a literal string enclosed in double quotes to compare two strings in an IF statement.

For example, the following code compares macros 10 and 40. If the string in macro 10 is the same as the string in macro 40, execution goes to the label a to continue.

«IF«IS10»==«IS40»»«GLa»«EI»

As another example, the following code compares the content of macro 02 to the literal string "XYWRITE":

«IF«IS02»=="XYWRITE"»«GLa»«EI»

NOTE: If the expression contains any of the following string operators or string functions, you must use the IS command *regardless* of the contents of the macro:

+ (Concatenation) ε [238] (Is contained in)  $\equiv$  [240] (Contains) @UPR @SIZ @CNV

For example, if you want to concatenate two numbers, you use the IS command.

Refer to "Flow Control Commands" and to "Relational Operators" for more information.

You can also use the IS command as a regular formatting command to insert the contents of a macro into the text at printout. For example, to insert macro X:

Type: 
$$
\boxed{F5}
$$
 is  $x^{\boxed{\text{Enter}}}$ 

Result: The IS command appears in draft view as:

# ▲**IS:X**

When you use the PRINT or PRINTF command, information in the macro is printed. You can also use PRINTS with the file stored. However, the content of an IS command is not displayed in graphic view; only the marker appears.

#### EXTRACTING PART OF A MACRO (XS)

Sometimes you may find it helpful to separate (parse) a long string into several smaller strings (for example, to separate the extension from a filename in order to evaluate it). The XS (Extract String) command enables you to divide the contents of a macro into parts and then extract and save the parts to other macros.

The XS command searches the specified macro for the character(s) you designate. If it finds a match, XS creates three new macros: one for storing the information that precedes the matched string, one for the matched string itself, and one for the information that follows the matched string.

The syntax for the XS command is:

XS *#1,#2,#3,#4,#5*

#1 is the number or letter of the macro that contains the string you want to *search*.

#2 is the number or letter of the macro that contains the *string* you want to match. (You can use wild cards in this string. See the Note below.)

#3 is the number or letter of the macro in which you want XyWrite to store the information that *precedes* the matched string.

#4 is the number or letter of the macro in which you want XyWrite to store the matched *string*. (Unless you use wild cards in the string you want to match, the contents of this macro will be identical to the contents of #2.)

#5 is the number or letter of the macro in which you want XyWrite to store the information that *follows* the matched string.

NOTE: XyWrite accepts wild card characters in the string you want to match (#2 above). Use the same wild cards as

you use with the Search command. To enter them into the program file, press shift  $\left[\frac{S}{n} \right]$  followed by the wild card letter you want. For example, to search for a single number:

# $Type:$  Shift  $esc$   $N$

For example, the following code searches macro A for the string stored in macro B. When XS finds the first occurrence of the string, it saves the matching string in macro D; saves the information preceding the string in macro C; and saves the information following the string in macro E.

xs A,B,C,D,E

If macro A contains a filename and macro B contains a period, the code would extract the extension from the filename. After the program is run, macro C would contain the filename without any extension, macro D would contain a period, and macro E would contain the file extension.

#### ATTACHING VALUES TO A MACRO AS A DEFAULT

Default SG enables you to attach a string of text or numbers to a macro.

The format for the SG default in SETTINGS.DFL or the printer file is:

df sg=*n,string*

*n* is any macro (A-Z, 0-9, or 000-1999).

*string* is the text or numbers you want to save to the macro.

For example, the following line in SETTINGS.DFL assigns the string, "Yes" to macro 999 as a default:

df sg=999,Yes

If you use the DF command, XyWrite accepts spaces in the *string* and honors upper- and lowercase letters. However, if you execute the DEFAULT command from the command line, you must use the /NV switch if *string* contains spaces and lowercase characters. Otherwise, XyWrite will recognize only the first word and stop at the first space you type in the string or convert all the letters to uppercase. For example:

d/nv sg=999,Text 2

NOTE: If you use DF SG to attach a lengthy string (over 80 characters) of text or numbers to a macro, you may experience problems. If you omit the DF in SETTINGS.DFL or the printer file, there is no size limitation.

#### LOADING A PROGRAM TO A KEY

Although you can load your XPL programs to ordinary macro keys, additional programming macro keys are available, which let you save your ordinary macros for on-the-fly use.

You assign a macro to a key with a two-character instruction representing a function call. Ordinary macros use an "at" symbol  $(Q)$  followed by a letter or a number. Additional programming macros use an ampersand  $(X)$  followed by a letter or number. You can map them to any available keys in the keyboard file or create a whole new table for them.

To use an additional programming macro, first attach the two-character instruction to a key. For example, the following notation in a keyboard file assigns additional programming macro E to key 18  $\left[\frac{E}{2}\right]$  on an IBM keyboard):

 $18 = \&E$ 

Then, load a program into memory and associate it with that function call. For example, you might write a program to help you print envelopes on your laser printer. To load that program and associate it with a key, the command might be:

Type:  $F51$ dpm envelope.pqm, &e<sup>Enter</sup>

Result: Whenever you press the key defined as &E, XyWrite executes the program.

You can load programs in your startup file or while you are working. You can also develop several sets of programs to be loaded at appropriate times. Each time you load a program to a key, XyWrite overwrites the previous one

DISPLAYING A MACRO ON THE STATUS LINE

You can use the PR (Prompt) command in a program to display the contents of a macro on the status line. To do this you specify the number of the macro, preceded by an @ character in the *message* argument of the PR command. This must be the last item in the message; XyWrite ignores everything after the number of the macro.

For example, the following code displays the contents of macro 99 on the status line:

«PR@99»

As another example, the following code includes the content of macro 98 as part of a message displayed on the status line:

«PRThe file is @98»

You can also use the VA command to display the contents of ordinary macros A-Z and 0-9. For this application, the VA command has the format:

va/nv @#

 $#$  is the number of the macro you want to display.

For example, to display the contents of macro D:

 $Tvpe:$   $F5va/nv$  @D $F1$ 

Result: XyWrite displays the contents of macro D on the status line.

SAVING A MACRO TO A FILE

You can save the contents of a macro to a new file on disk with SAVE %. SAVE % enables you to do this without opening a window. For this application, the format for the SAVE command is:

save %#,*filename*

# is the number (or letter) of the macro, the contents of which you want to make into a file. # can be A-Z or 0-9 or 00-1999.

*filename* is the name of the file you want to create (including drive and path, if necessary). If you don't specify a filename, XyWrite uses #.SAV.

For example, the following code creates a file named MYFILE and includes the contents of macro b without opening a new window:

**BC** save %b,myfile**XC** 

CLEARING MACROS

XyWrite has three commands that enable you to clear macros.

**•** CLRASG clears all macros. To clear macros A-Z, 0-9, &A-&Z, &0-&9 and 100-1999:

Type: EclrasgEnter

**•** CLRSGT clears all ordinary macros but leaves programs assigned to programming macros (100-1999) and additional programming macros ( $\&A-\&Z$  and  $\&O-\&Q$ ) in memory. To clear macros A-Z and 0-9:

Type: Elclrsgt Enter

**•** CLRXSGT clears only the additional programming macros (10-999). To clear macros 10 through 999:

Type: Edclrxsqt

#### FLOW CONTROL COMMANDS

The commands described in this section control the "flow" of a program, such as looping, jumping to a label, branching in response to a particular condition, and exiting a subroutine or the entire program.

LABELING A POINT IN THE PROGRAM (LB)

You use the LB (Label) command to designate a point in the program that you can jump to with the GL (Go to Label) command. You can insert the LB command anywhere in a program.

The syntax for the LB command is:

LB *label*

*label* is any length string you want to use to identify a specific point in the program. You can also use the LB command to include comments in your program.

If the string is lengthy (more than 80 characters), you can execute the LB command without a label. XyWrite opens a command window so you can enter any length string you want. When you finish entering text, press either  $\boxed{\phantom{0}^{\text{f1}}}$  or

 $\sqrt{\frac{\text{Alt}}{\text{F1}}}$  to close the window. (To abort the command window, press  $\begin{pmatrix} \text{Esc} \\ \text{D} \end{pmatrix}$ )

For example, the following code labels the point in the program *changes*:

«LBchanges»

GOING TO A SPECIFIC POINT IN THE PROGRAM (GL)

You use the GL (Go to Label) command to move to a specific point of the program designated by the LB command.

The syntax for the GL command is:

GL *label*

*label* is the name of the point in the program where you want execution to flow.

For example, the following code directs the program to go to the point labeled *program* to continue execution:

«GLprogram»

NOTE: Label names are case sensitive; therefore, «GLend» does *not* jump to «LBEND».

#### USING IF STATEMENTS

IF statements enable you to test a condition and change the flow of the program depending on the results of that comparison. This conditional branching is particularly useful for creating a loop of instructions that you want executed repeatedly.

An IF statement evaluates an expression and determines whether the expression is TRUE or FALSE.

The format of the IF statement is important. IF statements contain two commands, IF and EI (End If), and take the following form:

#### IF *expression trueaction* EI

*expression* is a set of symbols that can be evaluated to have a particular value — either true or false. Often expressions contain relational operators or the Error command. You must enclose the expression to be evaluated within the IF command brackets («IF*expression*»).

*trueaction* is one or more commands that are to be executed if the expression is TRUE.

Unless the *trueaction* contains a GL command or an Exit command, execution continues immediately after the EI, *whether the expression is TRUE or FALSE*.

For example, the following code compares the value of macro 01 with the value of macro 02:

«IF«PV01»==«PV02»»«GLA»«EI»«GLB»

If the expression in the example is TRUE (the value of macro 01 is the same as the value of macro 02), the program goes to the label A to continue execution; if the expression is FALSE, the program goes to the label B to continue.

Every IF statement is paired with the next EI command. When an IF statement is false, execution jumps to the next EI command it finds. You may directly include (nest) one IF statement within another, taking care that the IF and EI commands are balanced. As an XPL alternative to nesting IF statements, you can use the GL (Go to Label) command in an IF statement to jump to another IF statement, and then use another GL command to return to the first IF statement. For example:

«IF«PV01»==«PV02»»«GLA»«LBB»«EI»

```
 «LBA»«IF«PV03»==«PV04»»«GLB»«EI»
```
If the first expression in the example is TRUE, the program goes to the label A and compares the value of macro 03 with the value of text macro 04. If that expression is TRUE, the program returns to the label B in the first IF statement. If neither expression is true, execution continues after the second EI command.

# EXITING A PROGRAM

There are two commands you can use to exit a program:

- EX (Exit and Continue)
- EX1 (Exit and Stop)

Usually you use the EX command at the end of a main program to stop the program. If EX is used in a subroutine, it exits the subroutine but continues with the main program at the point where the subroutine ends.

EX1 stops the program altogether, whether execution is in the main program or in a subroutine.

For example, the following code stops the program whether it appears within the main program or within a subroutine:

«EX1»
# COMMANDS THAT RETURN VALUES

The commands described in this section insert values into your program from one of three sources: from the keyboard, from XyWrite, or from another XPL program. You can use any of these commands in an expression (such as an IF statement).

# READING KEYBOARD INPUT

The RC (Read Character) command pauses the program and waits for you to press a key. When you do, the program continues with the next step.

Usually, the RC command is used in conjunction with the SX command to take a keystroke entry from the keyboard and save it to a macro. For example, the following code pauses the program, waits to receive a keystroke, and saves it to macro 01:

«SX01,«RC»»

In this case, if you pressed  $\Box$ , macro 01 contains "1" and the program continues.

(If the SV command had been used in the example instead of the SX command, XyWrite would save the literal string "«RC»" to macro 01.)

# TESTING FOR ERRORS

The ER (Error) command takes on a logical value of either TRUE or FALSE. XyWrite returns a value of TRUE if there was an error in the *previously executed command*; otherwise, it returns a value of FALSE.

You can only use the ER command with XyWrite immediate commands (for example: CALL, PRINT, STORE, etc.); embedded commands and function calls have no effect on ER.

The ER command is often used as part of an expression within an IF statement. If TRUE (there is an error), the next command is executed; if FALSE (there is *no* error), the program continues after the EI command.

For example, the following code uses the ER command after executing the SEARCH command. If the search returns an error message (such as "Cannot find item"), ER has the value of TRUE.

**BC** se /XyWrite/**XC** «IF«ER»»«EX»«EI»«GLSTART»

The example executes a search for the word "XyWrite." If it is found (there is no error message, i.e. ER is FALSE), the program goes to the label START (because of the GL command immediately following the EI). If the search returns the error message "Cannot find item", then ER is TRUE, and the program continues with the next command, EX, which ends the program.

You can also use the logical operator  $\mathcal{Q}NOT$  to test for no errors:

«IF@NOT(«ER»)»«GLSTART»«EI»«EX»

Refer to "Logical Operators" for more information.

CHECKING FOR FILENAMES

The EXIST command checks to see if a filename already exists in the directory you specify. If the file is not found, EXIST returns a value of TRUE. The format is:

exist *d:filename*

*filename* is the name of the file that you want to determine exists.

For example, the following code tests whether the file named in macro 01 already exists.

**BX** exist «PV01»**Q2** «IF«ER»»«GL-Create»«EI»

If the file does not exist, XyWrite returns a value of TRUE, therefore, ER is TRUE, and the program goes to the label *- Create*.

READING CURRENT CURSOR POSITION

The CP (Character Position) command takes on the value of the current cursor location. The value returned is the number of characters from the beginning of the file.

Usually, the CP command is used in conjunction with the SX command to save the cursor position to a macro. For example, the following code saves the current cursor position to macro 01:

«SX01,«CP»»

Once you have saved the cursor position and moved to another place in the file, you can use the JMP (Jump) command to return to that position.

The syntax for the JMP command is:

jmp *n*

*n* is the number of characters from the start of the file. Each "←" counts as two characters: carriage return/line feed. The characters within embedded commands (that appear in expanded view) also count (for example «RM7IN» counts as 7 characters).

For example, to position the cursor on the 9885th character of the file:

 $Type: \boxed{F5}$  imp 9885 $\boxed{\text{Enter}}$ 

As another example, the following code returns to the position indicated in macro 01:

**BC** jmp «PV01»**XC** 

READING CURRENT COLUMN POSITION

The CL (Column Location of Cursor) command takes on the value of the current column position of the cursor.

Usually, you use the CL command with the SX command to save the column location to a macro.

For example, the following code saves the cursor's current column location to macro 02:

«SX02,«CL»»

(In graphic view, CL displays the pixel position of the cursor rather than the column location.)

PASSING INFORMATION FROM THE COMMAND LINE

You can pass information to a program when executing it by including the information as an argument to the RUN command. The syntax for the RUN command is:

run *programfile,string*

*programfile* is the name of the file that contains the program.

*string* is any information you want to pass to the program.

When you include information as an argument to the RUN command, XyWrite automatically stores the information in macro 00. You can access it by including «IS00» or «PV00» in the program, depending on the type of information and how you want to use it.

For example, the following command line passes the string "10" to macro 00 for use in the program, SAMPLE.PGM:

run sample.pgm,10

(If you have loaded the program to a key, you can place just the string on the command line, and then press the key to execute the program. XyWrite passes the string on the command line to macro 00.)

When comparing macro 00 to a macro that contains a literal string, you must use «IS00». For example, the following code saves the value "data" to macro 01 and compares it to macro 00:

«SV01,data»«IF«IS00»==«IS01»»«GLSTART»«EI»

If the string "data" is passed to macro 00, macros 00 and 01 are equal and the program goes to the label *START*. If it is some other string, the program continues after the EI.

When comparing macro 00 to a macro that contains a numeric value, the information passed to the program must also be numeric; and therefore, can be accessed with «PV00». For example, the following code saves the value "10" to macro 01 and compares it to your input:

«SX01,10»«IF«PV00»==«PV01»»«GLSTART»«EI»

If the number 10 is passed to macro 00, macros 00 and 01 are equal and the program goes to the label START. If it is some other number, the program continues after the EI. (The string you enter must be numeric, because the program compares it to a macro that has a numeric value. If you enter a non-numeric string, the program stops and XyWrite generates an error.)

Refer to "Macros" for more information on the IS (Insert Macro) and the PV (Put Value) commands.

### PASSING INFORMATION TO STARTUP.INT

From the DOS prompt you can pass information to the STARTUP.INT program through the EDITOR command. In this context, EDITOR has the format:

editor *d:\path\filename,d:startup,string*

*d:\path\* is the drive:\path\ where the file is stored.

*filename* is the name of the file you want displayed once XyWrite is running.

*startup* is the name of an alternate initialization file. If you omit this argument, XyWrite runs STARTUP.INT.

*string* is any information you want to pass to STARTUP.INT.

For example, to run XyWrite and pass the string 1234 into STARTUP.INT through macro 00, at the DOS prompt (for example C>):

```
Type: editor, 1234 Enter
```
NOTE: You can include a program in STARTUP.INT that runs when you start XyWrite. Since STARTUP.INT is itself a program, your program is a subroutine within it. If you use EX1 in the subroutine, execution stops after the subroutine without returning to STARTUP.INT.

# READING THE CURRENT VALUE OF A VARIABLE

You use the VA (Value of Variable) command to return the value of any XyWrite default setting (e.g., left margin value) or any environment setting (e.g., current window number). Since the VA command returns a value, you must use the SX (Save Expression) command to store the value to a macro.

The VA command has the format:

va *nm*

*nm* is the variable. Settings for variables other than defaults are preceded by a dollar sign (\$). Appendix C, *VA Command Settings*, lists all the variables you can use with the VA command.

For example, the following code saves to macro 01 the value of the current tab settings:

«SX01,«VATS»»

As another example, the following code saves to macro 02 the value of the current window number:

«SX02,«VA\$WN»»

Two VA settings are especially helpful to pass information to the program during execution:

**• VA \$KC** (Key Code) displays the key code number of the last key pressed.

**• VA \$SC** (Scan Code) displays the value of the last key pressed, plus the value of any current shifted state (Caps Lock = 256, Shift = 512, Alt = 1024, Ctrl = 2048, NumLock = 32768). For example, if  $\boxed{\text{Case}}$  (256) and  $\boxed{\text{X}}$  (45) are pressed, \$SC displays 301 (256+45).

NOTE: You may receive different values with VA \$SC, depending on either the number of tables or the order the shifting keys are defined in your keyboard file. For example:

```
CTRL=29,99 
ALT=56,98 
SHIFT=42,54 
CAPS=58,T:C
```
The last shifting key defined has a value of 256 (CAPS in the example); the next to last has a value of 512 (SHIFT in the example), etc.

If a variable has more than one argument, you can get the values separately.

For example «VAIP1» gets first line indent; «VAIP2» gets subsequent line indents.

In XyWrite, you can use VA settings in your program without first storing them to a macro. Two examples:

«IF«VA\$WS»==0»

 $\angle I$ F $\angle$ VA\$AOP» = = "C: \XY4"»

#### **Getting the Size of a Macro**

You can use the VA setting  $/n$  to display the number of characters in a macro  $($  = XyWrite character 124). It works similar to the string function @SIZ, but much faster.

For example, the following code returns the number of characters in macro 100:

va|100

Result: XyWrite returns the number of characters contained in macro 100 as if you had used the string function @siz(«IS100»).

NOTE: If the macro does not exist, XyWrite returns a value of 65535.

# **Getting the Contents of a Macro**

You can use the VA command to display the contents of ordinary macros A-Z and 0-9 and programming macros 10- 1999. For this application, the VA command has the format:

va @#

 $#$  is the number of the macro you want to display.

(XyWrite displays only the first 76 characters of the macro.)

For example, to display the contents of macro 108:

 $Tvpe:$   $F5v a$  @108 $F$ 

Result: XyWrite displays the first 76 characters of macro 108 in the text.

You can use the /NV switch with the VA command to display the contents of the macro on the status line. For example, to display the contents of macro 109:

Type:  $F5$ <sub>Va/ny</sub> @109 $F$ <sup>Enter</sup>

Result: XyWrite displays the contents of macro 109 on the status line.

# **Getting One Term from a Macro**

Also, you can specify that XyWrite only display a certain portion of the contents of a macro by specifying the number of the argument. For example, if you put the TS (Tab Setting) command (.5IN,1.5IN) in macro 110, to display the second argument:

Type:  $F5$ <sub>Va</sub>/nv @110, 2<sup>Enter</sup>

Result: XyWrite displays 1.5IN (the second term) on the status line.

NOTE: When using VA/NV with formatting commands, you must move the cursor back into your document and then press <sup>F9</sup> to get a correct result. Otherwise, VA/NV will display the value of the XyWrite command line, rather than the value at the current cursor location.

# MISCELLANEOUS XPL COMMANDS

Four miscellaneous XPL commands enable you to:

- Switch windows to an open file (GOFILE)
- Produce an audible signal (BEEP)
- Display a message from within a program (DEFAULT/NV MG)
- Replace a string without opening a file (RPLFIL or APFIL)

SWITCHING WINDOWS TO AN OPEN FILE

You can use the GOFILE command to switch to the window containing a specific file.

The format for GOFILE is:

gofile *filename*

*filename* is the name of the file to which you want to move.

For example, the following code goes to the window that contains the file named in macro 99:

**BC** gofile «PV99»**XC** 

THE BEEP COMMAND

You can use the BEEP command to produce an audible signal at a point in your program. For example:

**BX** (beep)

DISPLAYING A MESSAGE FROM WITHIN A PROGRAM

You can use default MG (Message) to display a message on the status line that is overwritten only by error messages and other system messages. The default message returns when the error or system message goes away or the next time the program refreshes the screen (**FF** ) or blanks the command line (**BC** ).

The format for the MG default in SETTINGS.DFL is:

df mg=*message*

*message* is any message you want displayed on the status line as a default.

For example:

df mg=Have a Nice Day!

If you use the DF command, XyWrite accepts spaces in the *message* and honors upper- and lowercase letters. However, if you execute the DEFAULT command from the command line, you must use the /NV switch if *message* contains spaces or lowercase characters. Otherwise, XyWrite will recognize only the first word and stop at the first space you type in the message or convert all the letters to uppercase. For example:

d/nv mg=Have a Nice Day!

To remove the message, leave *message* blank. For example:

 df mg= or d mg=

REPLACING A STRING WITHOUT OPENING A FILE

In XyWrite, two commands enable you to replace a string in a file without opening the file in a window. The difference between RPLFIL (Replace File) and APFIL (Append File) is that if APFIL cannot find the string you specify, it appends it to the end of the file, whereas RPLFIL does not.

NOTE: RPLFIL and APFIL were implemented to allow menus to modify certain XyWrite files, such as SETTINGS.DFL. They are not general purpose commands but are included here for completeness.

The formats of the two commands are: RPLFIL/= *filename,nm=string* APFIL/= *filename,nm=string*

 $=$  is a delimiter.

*filename* is the name of the file in which you want to replace the string.

*nm* is unique text that you want XyWrite to search for that immediately precedes the second delimiter in *filename*.

*string* is the text you want the value for *nm* replaced with.

XyWrite searches *filename* for a specific line of text (*nm*=) starting with a carriage return and replaces anything after the second = with *string*.

For example, the following replaces the existing MD BO value in SETTINGS.DFL with 23:

rplfil/= settings.dfl,md bo=23

Result: XyWrite searches the file SETTINGS.DFL for the text "←md bo=" and replaces the text after the = to the end of the line with "23".

NOTE: The delimiter can be any character, typically "=" or "<". You cannot use a comma as a delimiter. If a comma appears in the line of text you are searching for (*nm*), use a XyWrite character 6 (♠) as the first delimiter. In this case, XyWrite replaces everything after the second comma with *string*.

For example, the following replaces the contents of macro 1001 with the string, "NO":

rplfil/♠ settings.dfl,sg=1001,NO

Result: XyWrite searches the file SETTINGS.DFL for the text "SG=1001," and replaces the existing value from the comma up to the carriage return with "NO".

#### RELATIONAL OPERATORS

You can use the following relational operators in an IF statement to compare either two numeric expressions (with PV) or two string expressions (with IS):

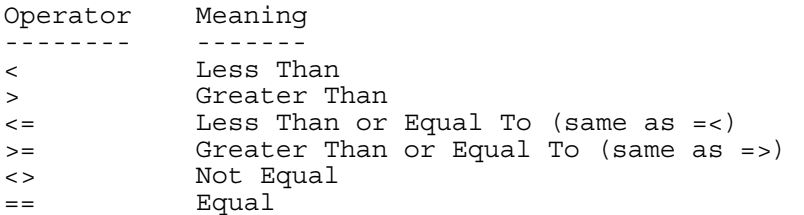

When comparing numeric expressions, the relational operators function as normal arithmetic operators. For example, the following code evaluates the contents of two macros to determine if the number stored in macro 01 is less than the number stored in macro 02:

«IF«PV01»<«PV02»»«GLA»«EI»

If the number in macro 01 is less than the number in macro 02, the program goes to the label *A*. If it is not, the program continues after the EI.

You can also use  $\langle \rangle$ , = =, and  $\langle \rangle$  to compare two strings. In this case, the operators function on the basic alphabetic sort rule (ASCII order). XyWrite compares each pair of letters (one from each string) until it finds a pair that does not match, and then it stops comparing. A character is "less than" another character if its XyWrite character number is lower.

For example, the following code evaluates the contents of two macros to determine if the string stored in macro 01 is less than the string stored in macro 02:

«SV01,Jones»«SV02,Smith»«IF«IS01»<«IS02»»«GLA»«EI»

In an alphabetic sort, the string in macro 01 (Jones) would be placed before the string in macro 02 (Smith). Since macro 01 is less than macro 02, the IF statement is TRUE, and the program goes to the label *A*.

If the string in macro 01 were "Walter", it would be sorted after "Smith." Then the string in macro 01 would be greater than the string in macro 02; and the IF statement would be FALSE, which would cause the program to proceed to the command immediately after the EI.

If the string in macro 01 were "jones", it would be placed after the string in macro 02, because the lowercase "j" has a higher XyWrite character value than the uppercase "S".

NOTE: Any customized sort table you have loaded into memory *does not* affect the comparison of two strings; XyWrite uses only the basic ASCII order sort rule.

#### ARITHMETIC OPERATORS

You use the following operators to perform arithmetic on numeric values:

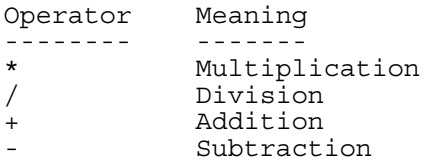

XyWrite uses a standard mathematical hierarchy during calculations (multiplication, division, addition, and subtraction). It works from left to right, performing all the multiplication in the expression first, all the division second, and so on. Any operations in parentheses are performed first, using the standard hierarchy.

For example, the following code adds 10 to the number stored in macro 02, multiplies the total by the number stored in macro 01, and saves the result in macro 99:

«SX01,2»«SX02,5»«SX99,«PV01»\*(10+«PV02»)»

Parentheses are required in this expression to establish the order in which XyWrite is to do the calculation. With the parentheses, the result is 30 (2 x 15); without the parentheses, the result is 25 (2 x 10 + 5).

#### LOGICAL OPERATORS

You use logical operators in IF statements to perform boolean (logical) operations on numeric or string expressions. Boolean operations return a value of either TRUE or FALSE.

```
Operator Meaning 
-------- ------- 
& And 
! Or<br>@XOR Ex
          Exclusive Or
@NOT Not
```
USING AND

AND (&) tests two or more conditions, *all* of which must be true in order for the expression to be TRUE. For example, the following IF statement compares the contents of two pairs of macros. If macro 01 equals 02 and macro 03 equals 04, the program goes to the label *A*; otherwise, the program exits.

«IF(«IS1»==«IS2»)&(«IS3»==«IS4»)»«GLA»«EI»«EX»

### USING OR

OR (!) tests two or more conditions, *one or more* of which must be true in order for the expression to be TRUE. For example, the following IF statement compares the contents of two pairs of macros. If either or both comparisons result in a match, the program goes to the label *B*; otherwise, the program exits.

«IF(«IS5»==«IS6»)!(«IS7»==«IS8»)»«GLB»«EI»«EX»

#### USING EXCLUSIVE OR

Exclusive OR (@XOR) tests two or more conditions, *only one* of which can be true in order for the expression to be TRUE. For example, the following IF statement compares the contents of two pairs of macros. If only one pair of macros contains a match, the program goes to the label *C*. If neither or both pairs of macros contains a match, the program exits.

«IF(«IS9»==«IS10»)@XOR(«IS11»==«IS12»)»«GLC»«EI»«EX»

# USING NOT

Not (@NOT) tests a condition, *which must be false* in order for the expression to be TRUE. @NOT functions the same as the relational operator  $\leq$  >. You must use parentheses around the expression being tested with @NOT. For example, the following IF statement compares the contents of two macros. If macros 15 and 20 are not equal, the program goes to the label *NEXT*.

«IF@NOT(«PV15»==«PV20»)»«GLNEXT»«EI»

@NOT is also very useful to test for no errors. For example, the following code tests for errors; and if there are none, the program goes to the label START:

«IF@NOT(«ER»)»«GLSTART»«EI»«EX»

#### STRING FUNCTIONS

You use string functions to operate on string expressions and return a value or another string.

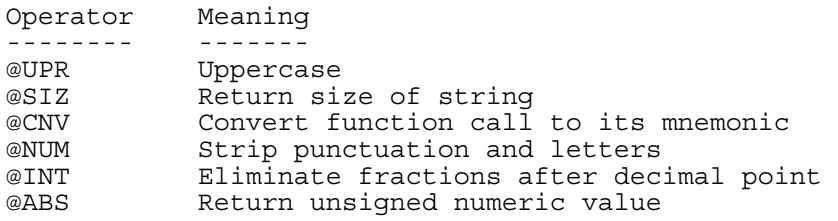

#### CONVERTING LETTERS TO UPPERCASE

@UPR is used with IS (Insert Macro) to convert the letters of the string stored in the macro to uppercase. Parentheses are required around the IS command. You must use the SX (Save Expression) command to save the uppercase string.

For example, the following code converts the characters stored in macro 10 to uppercase and saves the converted string back to macro 10:

```
 «SX10,@UPR(«IS10»)»
```
#### RETURNING THE NUMBER OF CHARACTERS IN A STRING

@SIZ is used with IS (Insert Macro) to return a value equal to the number of characters in a string. Parentheses are required around the IS command. You must use SX (Save Expression) to save the result.

For example, the following code saves the string "hello" in macro 04. @SIZ saves the number 5 in macro 05 because "hello" contains five characters.

«SV04,hello»«SX05,@SIZ(«IS04»)»

NOTE: Although XyWrite function calls are unique, single-unit representations, they return a value of 3 when evaluated by the @SIZ string function.

As an alternative, you can use the VA setting ¦*n* to display the number of characters in a macro. It works similar to the string function @SIZ, but much faster.

For example, the following code returns the number of characters in macro 04:

«SX05,«VA¦04»»

Result: XyWrite returns the number of characters contained in macro 04 as if you had used the string function @SIZ(«IS04»).

NOTE: If the macro does not exist, XyWrite returns a value of 65535.

CONVERTING A FUNCTION CALL TO ITS TWO-LETTER MNEMONIC

Function calls that are read by the RC (Read Character) command are stored in hexadecimal form in XyWrite. @CNV can convert the stored form to the XyWrite two-letter function call mnemonic. @CNV is used with IS (Insert Macro) and parentheses are required around the IS command.

For example, the following code reads a keystroke into macro 01. If the keystroke is a function call, it is converted to two-letters, and stored back to macro 01.

```
 «SX01,«RC»»«SX01,@CNV(«IS01»)»
```
If you press  $\boxed{5}$ , XyWrite stores a three-byte function **BC** in macro 01. @CNV converts the stored form into the string "BC" and saves two text letters back to macro 01. You can then use the two letters in macro 01 as you use any regular text.

NOTE: You can use @CNV only with function calls. If you try to process a regular keystroke, @CNV will terminate your program. Before using  $@CNV$ , it is a good idea to test the keystroke with  $@SIZ$ .  $@SIZ$  returns a value of 3 for a function call and a value of 1 for a regular keystroke.)

STRIPPING PUNCTUATION AND LETTERS FROM STRINGS

@NUM strips all punctuation and letters, leaving only digits and any existing decimal point. For example, the following code strips any letters and punctuation from the contents of macro 02 and stores the remaining digits in macro 11:

«SX11,@NUM(«VA@02»)»

If the macro does not contain a number, the program may exit.

# ELIMINATING FRACTIONS FROM NUMERIC STRINGS

@INT eliminates fractions after a decimal point (without rounding) and keeps only the integer portion. For example, the following code divides the content of macro 01 by 2, eliminates any fractions after the decimal point, and saves the result in macro 02.

«SX02,@INT(«PV01»/2)»

If the macro does not contain a number, the program may exit.

#### STRING OPERATORS

You use string operators to manipulate literal strings. You can link (concatenate) strings together or you can locate a string within another string.

# CONCATENATING STRINGS

You use the string operator + to concatenate two or more separate strings. To concatenate you use + with either the IS (Insert Macro) command inside the expression or literal strings enclosed in double quotes. Although XyWrite considers all strings to be linked as literals, you use SX (Save Expression) to save the finished concatenation; because XyWrite must interpret the expression in order to join the two strings.

For example, the following code concatenates the contents of macro 01 with the contents of macro 02 and saves the resulting string to macro 99:

«SX99,«IS01»+«IS02»»

If "My name is " (note the space after "is") was the string in macro 01, and "John" was in macro 02, macro 99 would contain "My name is John" after concatenation. If macro 01 contained the string "10" and macro 02 contained the string "20", macro 99 would contain the *string* "1020", *not* the number "30", after concatenation.

As another example, the following code concatenates the contents of macro 99 and the literal string ".XYZ" and saves the resulting string to macro 99:

«SX99,«IS99»+".XYZ"»

In XyWrite, you can also concatenate a string with a VA setting without first reading the value into a macro.

For example, the following code concatenates the names of the current drive and path and the literal string "\" and saves the resulting string to macro 01:

«SX01,«VA\$PA»+"\"»

LOCATING A STRING WITHIN ANOTHER STRING

You use the string operator "ε" [238] to determine whether a particular string exists within another string and if it does, the position within the string where it is located. To enter character  $\epsilon$  [238], press  $\sqrt{\frac{C \text{tri}}{\mathbf{r}} \cdot \mathbf{r}^2}$  238.

NOTE: In Graphic view under XyWrite IV (in Code Pages 437 and 850), character 238 often appears as a "<sup>--</sup>" macron or overscore; in Draft and Expanded views, character 238 always displays as an "ε" epsilon. In all views under Nota Bene for Windows (in Code Page 1252), character 238 is displayed as "î" i-circumflex.

If the first string is found to be part of the second string, XyWrite returns a numeric value equal to the number of characters that *precede* the occurrence of the first string within the second.

For example, if the first string begins as the fourth character of the second string, XyWrite returns a value of 3. If the first string begins as the first character of the second, XyWrite returns the value of 0. If the first string is not found within the second string, XyWrite returns a value of -1.

You use the string operator "ε" [238] with the IS (Insert Macro) command to test for a specific value.

For example, the following code saves the string *abc* to macro 01 and saves the string *defgh* to macro 91. The IF statement tests whether the string operator returns a value of -1, meaning that the characters in macro 01 are *not* present anywhere in macro 91.

«SV01,abc»«SV91,defgh»«IF«IS01»ε«IS91»==-1»«GLNO»«EI»

Since the comparison of macros 01 and 91 returns a value of -1, the IF statement is true; and the program goes to the label *NO*.

As another example, the following code saves the string *abc* to macro 01 and saves the string *xyzabcd* to macro 92. The IF statement tests whether the string operator returns a value greater than or equal to 0, meaning that the characters in macro 01 *are* present somewhere in the string saved in macro 92.

«SV01,abc»«SV92,xyzabcd»«IF«IS01»ε«IS92»>=0»«GLYES»«EI»

The comparison of macros 01 and 92 returns a value of 3, because three characters precede *abc* in the string *xyzabcd*. Therefore, the IF statement is true; and the program goes to the label *YES*.

You use the string operator "≡" [240] to determine whether a particular string contains another string. The expression returns either TRUE or FALSE. You use the string operator "≡" [240] with the IS (Insert Macro) command to test for a specific value. To enter character  $\equiv$  [240], press  $\boxed{\text{Ctr}$  At 240.

NOTE: In Graphic view under XyWrite IV (in Code Pages 437 and 850), character 240 "≡" often appears as an "—" m-dash; in Draft and Expanded views, character 240 always displays as an "≡" equivalence or identity symbol. In all views under Nota Bene for Windows (in Code Page 1252), character 240 is displayed as an "ð" eth.

If the first string contains the second string, XyWrite returns TRUE and executes a conditional statement.

For example, the following code saves the string bc to macro 01 and saves the string abcd to macro 91.

«SV01,bc»«SV91,abcd»«IF«IS91»≡«IS01»»«GLYes»«EI»

Since macro 91 contains macro 01, the IF statement is TRUE; and the program goes to the label *Yes*.

#### DEBUGGING PROCEDURES

Testing consists of running all (or a portion) of your program and observing the results. This section describes using the XPL debugger and provides some general debugging tips.

USING THE XPL DEBUGGER

Default DB enables you to pause execution at certain points in your XPL program, so you can verify that the program is doing what you want. The format of the DB command is d  $db=x,y$  or  $df db=x,y$ . y is optional.

- d db=0 turns debugging off [default].
- d db=1 stops the program on IF statements.
- d db=2 stops the program on labels.
- d db=4 stops the program on JM (jump to Menu) commands.

d db=8 stops the program on carriage returns.

d db=16 stops the program on commands that don't execute properly.

You can add two or more values to stop the program at more than one type of entry:

d db=3 stops the program on both labels and IF statements.

d db=5 stops the program on IF statements and JM commands.

d db=6 stops the program on labels and JM commands.

d db=7 stops the program on labels, IF statements, and JM commands.

y (optional) is one of the following:

1 Ignore carriage returns when running the program.

2 Ignore tabs when running the program.

3 Ignore both.

d db=23,3 stops the program on all events except carriage returns and tabs.

Turn debugging on before you run your program by setting default DB to one of the values from 1 to 31.

When the XPL debugger stops the program after an IF statement, it displays the result of the evaluation followed by the expression. For example:

TRUE «IS109»=="tom"

When the XPL debugger stops the program after a label, it displays the label. For example:

«LBLoop»

You can continue debugging by pressing any key except  $\boxed{\circledcirc}$ .

Pressing  $\circled{2}$  enables you to view the contents of a macro. When the program pauses (without going to the command line):

Type: @#Enter

 $#$  is the number of the macro you want to display.

XyWrite does not display the characters as you type them; but when you press **Enter**, it displays the contents of the macro on the status line. For example, to display the contents of macro 500:

Type:  $@500$  Enter

GENERAL DEBUGGING TIPS

Here are some techniques to help you when you are debugging your program:

- Back up any files your program alters so you can rerun the program on the same file.
- Test each branch of your code to make sure it is working properly.

**•** Test boundary conditions and special cases. For example, if the program executes a command eight times, make sure the eighth and ninth cases provide the results you want.

**•** Don't add the ES (Error Suppression) command or the **DX** (Display Canceled) function call to your program until everything else is running smoothly.

**•** While you are debugging, use ordinary macros (A-Z and 0-9) in your program to save information. You can quickly check the contents of ordinary macros after the program runs either by using the  $\boxed{F2}$  key or by displaying a macro directory  $(\overline{\text{Cth}|\text{F2}})$ . Also, the content of an ordinary macro is relatively permanent, because it remains intact until either

you overwrite it or you QUIT XyWrite. After you finish debugging, you can change the ordinary macros to programming macros.

**•** You may find it easier to debug your program when it is displayed in expanded view.

• If XyWrite displays an error when you try to run your program, often it is due to an error in syntax — you used one or more XPL commands improperly. For example, here are four common errors:

"SX command requires a number." You used the SX (Save Expression) command instead of the SV (Save String) command. In general, you use SX when you want XyWrite to *evaluate* the expression and you use SV when you want XyWrite to save the literal string. You may also receive this message if the data being interpreted is not the right type of data; for example, using @NUM or @INT with letters instead of numbers.

"Go to label command requires a Label command." You have either misspelled a label name or used the wrong case. The LB (Label) command must define the same label that is referred to by the GL (Go to Label) command. For example, «GLend» does *not* jump to «LBEND».

"Mismatched logical or numeric operands." You tried to compare a string to a number. In an IF statement, you can compare strings to strings or numbers to numbers, but not strings to numbers.

"Function requires ID and expression." You have an error in syntax either with the SX (Save Expression) command or with the SV (Save String) command. The syntax for the SX command is:

SX #,*exp*

 $#$  is the number or letter of the macro you want to save the value to

*exp* is either a number, a numeric expression, or a XyWrite variable you want evaluated.

The syntax for the SV command is:

SV #,*string*

 $#$  is the number or letter of the macro you want to save the literal string to

*string* is a literal string.

# PART 2 **•** COMMON APPLICATIONS

Part 2 presents some examples of commonly used XPL programming techniques:

- Using IF statements
- Monitoring keyboard input
- Displaying a selective directory

The examples provided for the various applications combine several of the concepts presented in Part 1. You can include many of the examples as parts of your own programs.

# USING IF STATEMENTS

There are two common ways to use IF statements:

- To compare the contents of two or more macros
- To detect if a particular condition happens or fails to happen during program execution

COMPARING MACROS

IF statements establish the conditions to be compared; provide instructions to be executed in the event the condition is true; and provide instructions to be executed if the condition is false.

For example, the following IF statement compares macro 88 to macro 99:

«IF«PV88»==«PV99»»«GLNEXT»«EI»

If they are the same, the program branches to the label *NEXT*. If they are not equal, the program continues with the instructions immediately after the EI (End If) statement.

The instructions on what to do if the condition is true can also be a series of commands, as long as they end with the EI statement. If these instructions do not include a GL (Go to Label) command, execution continues immediately after the EI *whether the expression is TRUE or FALSE*.

# DETECTING AN ERROR DURING EXECUTION

The most common application for monitoring a program during execution involves the use of the ER (Error) command within an IF statement.

The ER command checks for the occurrence of an error only in the previous command (not function calls). If XyWrite generates an error during program execution, ER returns a value of TRUE; if no error occurs, ER returns a value of FALSE.

For example, the following situations cause ER to return a value of TRUE:

- The SEARCH or CHANGE command does not find a match.
- The CALL command does not find the specified file.
- The filename specified with the NEW command already exists in the current directory.

When a command sets ER to TRUE, ER remains in that state only until the next command is executed. Therefore, include the ER command in an IF statement immediately after the command you want to test.

For example, the following program changes all occurrences of a double space to a single space:

«LBLOOP»**BC** ch / / /**XC** «IF«ER»»«EX»«EI»«GLLOOP»

Since XyWrite does not generate an error while the program continues to find double spaces, ER has a value of FALSE. As in all IF statements, a value of FALSE causes the program to jump to the EI statement and continue execution with the next command. The program continues to execute in a loop until it cannot find any more double spaces.

When this occurs, XyWrite generates the error "Cannot find item" and ER has a value of TRUE. Then, the command immediately following the expression (EX) is executed and the program stops.

Refer to "Forcing an Error to Stop a Loop" in Part 3 for another example of this application.

#### MONITORING KEYBOARD INPUT

Occasionally you may need to write a program that pauses during execution to allow you to type in some information. The program waits for a keystroke and resumes when it receives input.

There are several ways you can do this. Two common ways are:

- To use a predetermined terminating character
- To use a counting method

# USING A TERMINATING CHARACTER

You can define a character (for example, +) that you type to signal the program that you have finished entering information.

For example, if you are preparing a document with many headings, you may want to write a program that sets the UF (Use TypeFace), SZ (SiZe), and character mode for the heading, lets you input the heading, and then changes back to the proper typeface, size, and mode for the text. Since the headings are *variable* lengths, this is an ideal situation for a terminating character.

To use a terminating character, you first designate the character in a macro, then set up a routine to compare that macro to what is input, and finally direct the program accordingly.

For example, the code would look something like this in expanded view:

```
«SV01,+»BC uf helveticaXC BC sz 14ptXC M2 FF 
«LBLOOP»«SX02,«RC»»«IF«IS01»==«IS02»»BC uf timesXC BC sz 12ptXC M1 FF 
«EX»«EI»«PV02»«GLLOOP»
```
The code functions as follows:

 $\ll$ SV01, +  $\gg$  establishes + as the terminating character by saving it to macro 01.

**BC** uf helvetica places the UF command on the command line to change the typeface to helvetica.

**XC** executes the UF command.

**BC** sz 14 places the SZ command on the command line to change the type to 14 point.

**XC** executes the SZ command.

**M2** changes the character mode to Bold for the heading format.

**FF** refreshes the screen so that XyWrite can display the two command markers.

«LBLOOP» labels this point in the program *LOOP*.

«SX02,«RC»» waits for a character to be input from the keyboard (RC); and when the character is received, saves it to macro 02.

 $\le$  IF $\le$  IS01 $\gg$  =  $\le$  IS02 $\gg$  compares the contents of macros 01 and 02 to determine if + was input.

**BC** uf times**XC BC** sz 12pt**XC M1 FF** «EX» are the instructions to be executed when the IF statement is TRUE (the content of macro 01 does equal the content of macro 02; e.g., the character just input was +). In that case, the program outputs the commands to change back to the text typeface, character mode, and size and stops (EX).

«EI»«PV02»«GLLOOP» are the instructions to be executed when the IF statement is FALSE (the content of macro 01 does *not* equal the content of macro 02). In that case, the program continues *after* the EI command, places the input character on the screen (PV02), and goes back to the label *LOOP* to receive another character.

If you want to use a carriage return as a terminating character, remember XyWrite carriage returns are actually stored internally in a set as a carriage return and line feed. The string function  $\epsilon$  [238] comes in handy in this case to check whether the input character contains a single carriage return character. For example:

```
«SV01,←
»«SX02,«RC»»«IF«IS02»ε«IS01»==0»
```
(Make sure program mode is turned off before pressing  $\boxed{\text{Enter}}$ .)

The code functions as follows

«SV01,← » saves the carriage return to macro 01.

«SX02,«RC»» saves the character just input to macro 02.

Refer to "Using a Terminator to End Keyboard Input" in Part 3 for another example of this application.

# USING TWO DIFFERENT COUNTING METHODS

If you know that you always want to pause for an exact number of keystrokes, you can set up a loop to run that number of times. You do this by incrementing the value of a macro each time the program loops.

For example, if you are preparing a document that contains headings that are *always* eight characters long, you can set up a loop to execute eight times and then exit.

The following program is similar to the previous example except that here macro 01 is established as a counter and macro 02 contains the final value against which the counter is compared:

```
«SX01,1»«SX02,8»BC uf helveticaXC BC sz 14ptXC M2 FF «LBLOOP»«SX03,«RC»»«PV03»FF 
«IF«PV01»==«PV02»»BC uf timesXC BC sz 12ptXC M1 FF 
«EX»«EI»«SX01,«PV01»+1»«GLLOOP»
```
The code functions as follows:

«SX01,1» establishes a counter in macro 01 and sets the initial value for it to one.

«SX02,8» sets the maximum number for the counter to eight and saves it to macro 02.

**BC** uf helvetica**XC BC** sz 14pt**XC M2 FF** functions as described in the previous example and makes changes for the heading format.

«LBLOOP» labels this point in the program *LOOP*.

«SX03,«RC»»«PV03»**FF** waits for a character to be input from the keyboard (RC); and when the character is received, saves it to macro 03 and places it on the screen (PV03 **FF** ).

«IF«PV01»==«PV02»» compares the contents of macros 01 and 02.

**BC** uf times**XC BC** sz 12pt**XC M1 FF** «EX» are the instructions to be executed when the IF statement is TRUE (the content of macro 01 equals the content of macro 02; i.e., the counter has reached the maximum number of characters as previously defined). The instructions function as those in the previous example to restore the text format.

«EI»«SX01,«PV01»+1»«GLLOOP» are the instructions to be executed when the IF statement is FALSE (the content of macro 01 does *not* equal the content of macro 02). In that case, the program continues *after* the EI command, increments the counter by one, saves the incremented counter to macro 01, and goes back to the label *LOOP* to receive another character.

NOTE: The method described in this example can be adapted to count in many circumstances.

As another example, if you often copy several consecutive files in a directory to a disk, you can write a program that lets you do that with one command. When you run the program, you display a directory, put the cursor on the first file to be copied, and specify the number of files you want copied as an argument to the RUN command. XyWrite saves the number you specify in macro 00. By using «PV00» in your program to access the number, you can copy a different number of files every time. (Refer to "Commands that Return Values" in Part 1 for more information.)

The code would look something like this in expanded view:

«SX01,1»«LBLOOP»**BC** copy a:**GT XC**  «IF«PV01»==«PV00»»«EX»«EI»«SX01,«PV01»+1»«GLLOOP»

The code functions as follows.

«SX01,1» establishes a counter in macro 01 and sets the initial value for it to one.

«LBLOOP» labels this point of the program *LOOP*.

**BC** copy a: enters the COPY command on the command line.

**GT** positions the cursor back in the directory.

**XC** executes the COPY command.

«IF«PV01»==«PV00»»«EX» compares the contents of macros 01 and 00 and gives the instruction to EXIT when the IF statement is TRUE (the content of macro 01 equals the content of macro 00; i.e., the counter has reached the maximum number of loops you defined with the RUN command).

«EI»«SX01,«PV01»+1»«GLLOOP» are the instructions to be executed when the IF statement is FALSE (the content of macro 01 does *not* equal the content of macro 00). In that case, the program continues *after* the EI command, increments the counter by one, saves the incremented counter to macro 01, and loops back to the label *LOOP* to execute the COPY command again.

To run this program, display a directory, put the cursor on the first file to be copied, and type the number of files you want copied to the A drive as part of the RUN command. For example, the following runs a program called COPY.PGM and passes the argument *10* into the program:

$$
\text{Type: } \overline{\mathbb{F}^5} \text{run } \text{ copy.} \text{pgm, 10}^{\text{Enter}}
$$

This command line saves the value of 10 to macro 00. Macro 01 increments each time the program loops; and after the tenth file is copied (macro 01 equals 10), the program stops.

The second, Count Up method of counting accomplishes the same task more economically. The code would look like this in expanded view:

«CULOOP,00»**BC** copy a:**GT XC** «LBLOOP»«EX»

The code functions as follows.

The command line ("run copy.pgm,10") saves the value of 10 to macro 00.

A loop is established between the Count Up command «CU*TerminatingLabelname,macroID*» («CULOOP,00») and the actual «LB*TerminatingLabel*», here called «LBLOOP». All commands within the loop are executed as many times as the numeric value stored in the macro identified by the macroID (here, macro 00) of the Count Up command. In this example, the loop would be executed 10 times.

# DISPLAYING A SELECTIVE DIRECTORY

The Document Information feature automatically generates summary information about every file you create. You can generate a selective directory based on the various summary items, such as the creation date, the login of the author, or keywords associated with the file.

There are two basic steps to preparing a selective directory:

- Specify the selection criteria as a default
- Display the directory

# SPECIFY THE SELECTION CRITERIA AS A DEFAULT

You can use the XL default in an XPL program to generate a selective directory of document information. The form of the XL default is:

d xl=*expression*

*expression* contains the criteria you want XyWrite to use when selecting files for the directory. As part of the expression, you use the following field mnemonics to indicate document information items:

**AU** (Author) is the logon of the person who created the document.

**LG** (Logon) is the logon of the person who last modified the document.

**CD** (Creation Date) is the day, month, and year when the file was created. See Note on the next page.

**MD** (Modification Date) is the date of the last revision. See Note on the next page.

**CT** (Creation Time) is the hour, minute, and second when the file was created.

**MT** (Modification Time) is the time of the last revision.

**CM** (Comment) is any 44-character comment. This comment can be edited in each file at any time.

**RV** (Revision Number) is the number of times the file has been edited.

**PJ** (Project Number) is the number you entered in the Project Number field of the Document Info dialog box.

**RP** (Retention Period) is the number of days you entered in the Document Retention field of the Document Info dialog box.

**KY** (Keyword) is the word (or words) you entered in the Keywords field of the Document Info dialog box.

You use VA  $\land$  to access the contents of a document information item you specify.

For example, the following prepares XyWrite to display information on files that have the word "is" somewhere in the comment field:

**BX** d xl="is"ε«VA^cm»<>-1**Q2** 

To enter character [238], press  $\boxed{\text{Ctr}$   $\boxed{\text{At}}$  238.

NOTE: You must use the modifier @DAT with any of the date items. XyWrite converts the date to a format it can use to compare dates in document information. The format for the modifier is:

@dat("*date*")

*date* is a specific date you want XyWrite to use as a criteria for selecting files. Enter *date* in the format mm-dd-yy.

For example, the following code in an XPL program prepares XyWrite to display information on all files created on July 25,1992:

```
 BX d xl=«VA^cd»==@dat("7-25-92")Q2
```
DISPLAY THE DIRECTORY

To display a selective directory of document information, use the /SL switch with the DIR command. For example, to display document information for all files in the NEW directory on the D drive that meet the criteria you specified with the XL default:

Type:  $F5div/s1 dx$ : \new Enter

# PART 3 **•** PROGRAM EXAMPLES

Part 3 contains eight complete XPL programs to illustrate the following concepts:

# Branching

Passing information from the command line

Using cursor position and column location to draw a horizontal line

Locating a specific string within another string

Forcing an error to stop a loop

Evaluating keyboard input and branching

Defining keyboard input and joining strings

Using terminators to end keyboard input to a program

All the programs and any related input files are included on the disk that accompanies this document. The instructions in this part of the document assume that you have inserted the XPL Program Examples disk into your A drive.

Some of these program examples perform useful functions and you can use them as is or as part of your own programs; other programs are included simply as illustrations.

The programs presented here were written as examples of one or more specific concepts — there are always many ways to write a program to accomplish the same task.

After a brief overview of the concept, the discussion of each program includes:

- An overview of what the program does plus step-by-step instructions you can follow for a demonstration
- A brief description of how the program functions
- A flowchart to illustrate the direction the program takes during execution [OMITTED]
- The program code in expanded view followed by an in-depth description of how each piece of the code functions
- A list of any of the program conditions and limitations

(Although each program on the disk begins with a Note that lists all the macros it uses, the list is not included in the description of the code.)

# BRANCHING

When some programs encounter an error during execution, they change their direction and branch to another point in the program. Usually, the branch is part of an IF statement.

Sometimes you cannot branch on an error, because XyWrite does not generate one to signal the situation; for example, no error is generated when the program reaches the bottom of a file. One way to approach this problem is to have the program test for a condition. For example, you could have the program check the value of the \$FE (File End) variable each time it moves down the list. When the value of \$FE is 1, the cursor is at the end of the file and the program branches out of a loop and exits.

# NUMBER.PGM DEMONSTRATION

The program NUMBER.PGM numbers a list of items automatically to illustrate the concept of branching. It also provides an example of using the VA (Value of Variable) command to determine if the cursor is at the end of the file. NUMBER.PGM uses TELELIST as an input file.

For a demonstration of NUMBER.PGM:

1. Display the input file. For example:

 $Type:$   $F5$ <sub>ca</sub> d:\path\telelist $F$ <sup>Enter</sup>

2. Run NUMBER.PGM.

Type: F5 run d: \path\number.pqm Enter

NUMBER.PGM DESCRIPTION

In order to number each item in TELELIST automatically, NUMBER.PGM places the Counter command (C1 on the command line, moves to the beginning of the first line item, executes the command, moves to the start of the next line item, executes the command again, and so on.

Since the number of items in the list may vary, NUMBER.PGM must be able to detect when it has reached the end of the file. Therefore, the program includes an IF statement that exits when the variable \$FE (File End) indicates the end of the file.

# NUMBER.PGM FLOWCHART [OMITTED]
#### NUMBER.PGM CODE AND EXPLANATION

NUMBER.PGM looks like this in expanded view:

**TF** «LBnumber»**BC** c1**XC** --**FF EL CD** «IF«VA\$FE»==1»**BC** «PRDone.»«EX»«EI»«GLnumber»

The code functions as follows:

**TF** puts the cursor in the text area at the top of the file.

«LBnumber» labels this point in the program *number*.

**BC** c1 places the Counter command on the command line.

**XC** executes the Counter command.

-- inserts two dashes after the number.

**FF** refreshes the display.

**EL** moves the cursor express left to the beginning of the line.

**CD** moves the cursor down to the next line.

«IF«VA\$FE»==1»**BC** «PRDone.»«EX» uses the variable \$FE (File End) to determine if the cursor is at the end of the file. If the value of \$FE is 1, the program has reached the end of the list; and it displays the message "Done" and exits. Otherwise, the program continues with the instructions following the end of the IF statement (EI).

«EI»«GLnumber» indicates the end of the IF statement (End If) and loops the program to the label *number* to continue execution.

NUMBER.PGM CONDITIONS AND LIMITATIONS

NUMBER.PGM assumes that the list is already displayed on the screen, that you are in insert mode, that each item is on a line by itself, that there are no blank lines between items, and that you want to number every line in the file.

### PASSING INFORMATION FROM THE COMMAND LINE

Some programs work interactively with information you specify as an argument of the RUN command when you execute the program. Since the information may be different each time you use the program, it cannot be hard coded into the program.

### MERGE.PGM DEMONSTRATION

The program MERGE.PGM takes a value you specify and searches for that value in an input file. MERGE.PGM can be run on a large mailing list to extract those records that are needed for a particular mailing and put them into a separate file. MERGE.PGM uses DATA3 as a data file.

For a demonstration of MERGE.PGM:

- 1. Make sure Window 9 is available.
- 2. Go to another window and display the input file.

```
Tvpe: F5 ca d: \path\data3F<sup>Enter</sup>
```
3. Run MERGE.PGM as follows:

```
Type: F5 run d: \path\merge.pgm,01890<sup>Enter</sup>
```
Result: The program finds all the records in the data file that contain the string 01890 and copies them to a new file in Window 9.

## MERGE.PGM DESCRIPTION

MERGE.PGM takes the string passed in from the RUN command and saves it to macro 00. It searches the data file for records containing the string and copies those records into a new file, DATA.XYZ in Window 9.

The program has several branches to handle error conditions as well as to terminate the program.

# MERGE.PGM FLOWCHART [OMITTED]

#### MERGE.PGM CODE AND EXPLANATION

MERGE.PGM looks like this in expanded view:

**BX** es 1**Q2 #9 BX** new data. xyz**Q2** «IF«ER»»**BX** es 0**Q2 BC** «PR Please store and execute the program again.»«EX»«EI»**AS TF** «LBcopy»**BC** search /«PV00»/**XC** «IF«ER»»**BX**  es 0**Q2** «PR No more fields meet that criteria.»«EX»«EI»**BC** searchb /◙/**XC**  «IF«ER»»**TF XD DF BC** search /◙/**XC DF AS CP** ♪**AS XD** «GLcopy»«EI»**CR DF BC** search /◙/**XC DF AS CP** ♪**AS XD** «GLcopy»

The code functions as follows:

**BX** es 1**Q2** suppresses any errors XyWrite generates. (See Note #1 below.)

**#9** moves the cursor to window 9.

**BX** new data.xyz**Q2** creates a new file, DATA.XYZ in window 9.

«IF«ER»»**BX** es 0**Q2 BC** «PR Please store and execute the program again.»«EX» anticipates an error in creating a new file. If there is an error, the program disables error suppression, clears the command line, displays instructions, and exits. Otherwise, execution resumes with the instructions following the end of the IF statement (EI). (Notice that error suppression is disabled *before* the instructions, in order to maintain the display on the status line.)

«EI»**AS TF** continues by moving the cursor back to the alternate screen and to the top of the data file.

«LBcopy» labels this point in the program *copy*.

**BC** search /«PV00»/**XC** searches for the argument you entered with the RUN command.

«IF«ER»»**BX** es 0**Q2** «PR No more fields meet that criteria.»«EX» anticipates an error in finding the argument in the data file. If there is an error, the program disables error suppression, displays a message, and exits. Otherwise, execution resumes with the instruction following the end of the IF statement (EI).

«EI»**BC** searchb /◙/**XC** continues by searching backward for the default record separator (a single carriage return/line feed combination).

«IF«ER»»**TF XD DF BC** search /◙/**XC DF AS CP** ♪**AS XD** «GLcopy» anticipates an error in finding the default record separator. If there is an error, the program assumes it has found the first record in the file and proceeds as follows:

- Goes to the top of the file (**TF** )
- Deselects any previously selected text (**XD** )
- Begins selecting a block of text (**DF** )
- Searches for the separator that signifies the end of the first record
- Ends the selected block (**DF** )
- Moves the cursor to window 9 (**AS** )
- Copies the selected block (**CP** ) followed by a carriage return
- Moves the cursor back to the alternate screen (**AS** )
- Deselects the selected block (**XD** )
- Loops execution back to the label *copy* and continues

Otherwise, execution resumes with the instructions following the end of the IF statement (EI).

«EI»**CR DF BC** search /◙/**XC DF AS CP** ♪**AS XD** «GLcopy» continues by moving to the next record, selecting it, and copying it as described in the previous set of instructions. Again, the program loops to the label *copy* and continues execution.

NOTE #1: The ES (Error Suppression) command is useful to prevent XyWrite from displaying a confusing assortment of error messages during program execution. XyWrite automatically disables error suppression when a program ends. However, it is good practice to disable error suppression (ES 0) at any exit points in the program. For example, MERGE.PGM contains two EX commands and error suppression is disabled prior to each of them to allow XyWrite to display error messages again.

NOTE #2: A carriage return in a program functions as a regular carriage return — it executes a command if the cursor is on the command line; it enters a hard return if the cursor is in the text. If you press  $\frac{\text{Enter}}{\text{Enter}}$  while program mode is on, XyWrite enters a XyWrite character 13 (♪) into your program. To enter a carriage return in a search within a program, make sure program mode is on, and press **Curl Enter**. In this case, XyWrite enters a XyWrite character 10 ( $\blacksquare$ ) into your program. Alternatively, use the wildcard  $\leftarrow$  within a program:

**BC** search /←/**XC** .

# MERGE.PGM CONDITIONS AND LIMITATIONS

MERGE.PGM assumes that you have not modified the default mail merge field and record separators, that the data file is displayed on the screen when you start the program, and that a file called DATA.XYZ does not already exist.

### USING CURSOR POSITION AND COLUMN LOCATION TO DRAW A LINE

Some programs use information supplied by XyWrite during execution. This information varies, depending on current conditions, such as cursor position or column location; therefore, it cannot be hard coded into the program.

### LINE.PGM DEMONSTRATION

The program LINE.PGM draws either a single or a double horizontal line by connecting two points in your file that you

indicated with asterisks. (You can press  $\left[\begin{array}{c} 1 \end{array}\right]$  to terminate the program.)

For a demonstration of LINE.PGM:

1. Display any text file on the screen.

2. Using <u>space</u> bo move between them, mark the two ends of the line with an asterisk (\*). For example:  $*$   $*$ 

3. Run the program.

Type:  $F5$ run d: \path\line.pqm Enter

The program displays the message "For single line press 1; for double lines, press 2."

4. Press  $\boxed{1}$  to draw a single line (—) or press  $\boxed{2}$  to draw a double line (=).

Result: The program connects the two points marked by the asterisks with either a single or a double line and then deletes the asterisks.

#### LINE.PGM DESCRIPTION

LINE.PGM is organized into three sections. The first section sets up the line character for either a single line or double lines and saves the appropriate character to a macro key. The second section uses CP and CL to save the position of the two ends marked with asterisks. The third section draws the horizontal line. The values determined by CP and CL are used in IF statements throughout the program to compare the current cursor location with the end location to determine the length of the line that is needed.

# [LINE.PGM FLOWCHART OMITTED]

3-11 and 3-12

#### LINE.PGM CODE AND EXPLANATION

The code for LINE.PGM looks like this in expanded view:

#### **Defines Line Character**:

```
«LBhome»BC For single line, press 1; for double lines, press 
2«SX10,«RC»»«IF«VA$KC»==1»BC «PR Program stopped.»«EX» 
«EI»«IF«PV10»==1»«SV04,-»«GLprogram» 
«EI»«IF«PV10»==2»«SV04,=»«GLprogram» 
«EI»«GLhome»
```
#### **Marks two points**:

```
«LBprogram»CI TF BC search /*/XC «IF«ER»»«GLerror»«EI»CL 
«SX01,«CL»»«SX07,«CP»»CR BC search /*/XC «IF«ER»»«GLerror»«EI»CL 
«SX02,«CL»»«GLline»
```
#### **Draws the horizontal line**:

```
«LBline»«SX06,0»BC jmp «PV07»XC BC GT «SX05,«PV02»-«PV01»-
2»«PV04»«IF«PV05»<0»«GLout»«EI»«LBloop»«PV04»«IF«PV06»==«PV05»»«GLout»«EI» 
«SX06,«PV06»+1»«GLloop»«LBout»«PV04»«PR Done.»«EX»
```
#### **Displays error message**:

«LBerror»**BC** «PR The line ends were not marked correctly. Program stopped.»«EX»

The code functions as follows:

The first section prompts you to choose either single or double lines for the rule.

```
«SX10,«RC»» saves your response to macro 10.
```
EF«VA\$KC»==1»**BC** «PR Program stopped.» «EX» evaluates your response. If you pressed  $\sum_{n=1}^{\infty}$  (Key Code 1), the program displays the message "Program stopped." on the status line and exits. Otherwise, execution resumes with the instructions following the end of the IF statement (EI).

#### **•** Using CP and CL to Draw a Line

«EI»«IF«PV10»==1»«SV04, -»«GLprogram» evaluates your response. If you pressed  $\Box$ , the program saves XyWrite character 196, the single line horizontal character  $(-)$ , to macro 04; otherwise, execution resumes with the instructions following the end of the IF statement (EI).

«EI»«IF«PV10»==2»«SV04, =»«GLprogram» evaluates your response. If you pressed 2, the program saves XyWrite character 205, the double line horizontal character  $(=)$ , to macro 04. Otherwise, execution resumes with the instructions following the end of the IF statement (EI).

«EI» «GLhome» loops execution back to the label *home* if you did not press  $\boxed{1}$ ,  $\boxed{2}$ , or  $\boxed{\phantom{2}}$ .

The second section of the program marks the two ends of the line.

«LBprogram» labels this point of the program *program*.

**CI TF** puts the cursor into overstrike mode and moves it to the top of the file.

**BC** search  $/*$  **XC** searches for the first asterisk, which should be the left end of the line.

«IF«ER»»«GLerror» anticipates that the file does not contain any asterisks. If there is an error, the program goes to the label *error*, displays instructions, and exits. Otherwise, execution resumes with the instructions following the end of the IF statement (EI).

«EI»**CL** «SX01,«CL»»«SX07,«CP»»**CR** continues by moving the cursor left one character (placing it directly on the asterisk), saving the column location and the cursor position to macro 01 and macro 07, respectively, and moving the cursor right one character so the second search will execute properly.

**BC** search  $\frac{\times}{\text{xc}}$  searches for the second asterisk, which should be the right end of the line.

«IF«ER»»«GLerror» anticipates that the file does not contain the second asterisk. If there is an error, the program goes to the label *error*, displays instructions, and exits. Otherwise, execution resumes with the instructions following the end of the IF statement (EI).

«EI»**CL** «SX02,«CL»» continues by moving the cursor left one character (placing it directly on the second asterisk) and saving the column location to macro 02.

«GLline» directs the program to go to the label *line* to continue execution.

The third section of the program draws the horizontal line.

«LBline» labels this point of the program *line*.

«SX06,0» sets macro 06 to zero.

**BC** jmp «PV07»**XC BC GT** moves the cursor to the left end of the line, clears the command line (**BC** ), and places the cursor back into the text area (**GT** ).

«SX05,«PV02»-«PV01»-2»«PV04» calculates the distance between the two points, minus two to compensate for the asterisks; saves the result to macro 05; and outputs the first horizontal character at the current cursor location.

«IF«PV05»<0»«GLout» determines whether the two points are next to each other (i.e., the distance between them is less then zero). If the right end is next to the left end, the program goes to the label *out* and outputs the last horizontal character and exits. Otherwise, execution resumes with the instructions following the end of the IF statement (EI).

«EI»«LBloop»«PV04» labels this point in the program *loop*, and outputs a horizontal line character.

«IF«PV06»==«PV05»»«GLout» acts as a counter by comparing the number of horizontal line characters output (PV06) with the number of line characters required (PV05). If they are equal, the program goes to the label *out* and continues execution. Otherwise, execution resumes with the instructions following the end of the IF statement (EI).

«EI»«SX06,«PV06»+1»«GLloop» continues by incrementing the counter by one, and loops execution back to the label *loop* to continue.

«LBout»«PV04»«PR Done.»«EX» labels this point in the program *out*, outputs the last horizontal line character and the message "Done", and exits.

«LBerror»**BC** «PR The line ends were not marked correctly. Program stopped.»«EX» labels this point in the program *error*, outputs an error message, and exits.

# LINE.PGM CONDITIONS AND LIMITATIONS

LINE.PGM assumes you marked the two points of the line with asterisks before running the program and used spaces (rather than tabs) between the left point and the right point. It assumes that the first asterisk is the leftmost X position and the second asterisk is the rightmost.

LINE.PGM cannot be used in graphic view and can only use a monospace font to draw a line.

LINE.PGM leaves your keyboard in overstrike mode.

## LOCATING ONE STRING WITHIN ANOTHER STRING

Many programs evaluate information you enter from the keyboard. Programs often use the logical operator @UPR to force all input into uppercase and therefore limit the number of options that the program must check. Some programs compare two groups of characters or strings to determine if they are the same. Sometimes, however, it is more important to determine if the string is included somewhere in another string. For some applications, it is useful not only to locate a string within another string, but also to extract it.

# DRIVE.PGM DEMONSTRATION

The program DRIVE.PGM stores the current file to any valid drive you specify. (You can press  $\epsilon_{\text{sec}}$ ) to terminate the program.)

For a demonstration of DRIVE.PGM:

1. Display any text file on the screen.

# 2. Run DRIVE.PGM.

Type:  $F5$ run d:\path\drive.pqm $F$ 

The program displays the message "Which drive to store on? (A, B, C, Esc to exit)."

3. Press  $\boxed{A}$  to store the file on the A drive, press  $\boxed{B}$  for the B drive, press  $\boxed{C}$  for the C drive, or press  $\boxed{E}$  to exit the program.

Result: The program stores the displayed document under its own name on the disk you specified.

# DRIVE.PGM DESCRIPTION

DRIVE.PGM asks you to enter the drive letter where it is to be stored. The program checks that the drive letter you specified is included in the list of valid drives within the program. The program changes your response to uppercase rather than contain two lists of drives (one upper- and one lowercase) to anticipate your response. If the drive is valid, the program stores the file; otherwise, it loops back and asks you to enter the drive letter again.

DRIVE.PGM uses the XS (Extract String) command to separate the original default drive from the source path in order to restore the default before exiting. DRIVE.PGM also uses the variable \$ER (Error) to check for an error. Since \$ER cannot be cleared, DRIVE.PGM forces an error so that the value of \$ER is known and the program can accurately evaluate the presence of other errors.

# [DRIVE.PGM FLOWCHART OMITTED]

#### DRIVE.PGM CODE AND EXPLANATION

DRIVE.PGM looks like this in expanded view:

```
«SV01,»«SX02,«VA$FI»»«SV03,»«SX04,«VA$P\»»«SV05,:»«XS04,05,06,07,08»«LBloop»BC 
Which drive to store on? (A, B, C, Esc to exit):«SX01,«RC»»«IF«VA$KC»==1»BC «PR 
Program stopped.»«EX» «EI»«PV01»«SX01,@UPR(«IS01»)»«IF«IS01»ε"ABC"==-1»«PR A, B 
or C only.»BX p 1Q2 BD «GLloop»«EI»BX es 1Q2 BC XC BX «PV01»:Q2 
«IF«VA$ER»==195»BC «SX02,"Drive "+«IS01»+": is not ready."» 
«PR@02»«EX»«EI»«SX03,«VA$P\»»BC store/nv «PV01»:XC «IF«VA$ER»<>11»«SX02,"Cannot 
store to Drive "+«IS01»+":. Check drive and try again."»«PR@02»«EX»«EI»BX 
«PV06»:Q2 «SX02,«IS02»+" stored to Drive " +«IS01»+":"»BC «PR@02»«EX»
```
The code functions as follows:

«SV01,» establishes macro 01 in preparation for holding the value of the key pressed.

«SX02,«VA\$FI»» saves the current filename in macro 02.

«SV03,» establishes macro 03 in preparation for holding the path of the target drive.

«SX04,«VA\$P\»» saves the current path to macro 04.

«SV05,:» saves a colon to macro 05.

«XS04,05,06,07,08» searches the source path name in macro 04 for a colon, stores the drive (the letter that precedes the colon) in macro 06, stores the colon in macro 07, and stores the rest of the path in macro 08.

«LBloop» labels this point of the program *loop*.

**BC** Which drive to store on? (A, B, C, Esc to exit): displays a prompt asking you to enter the letter that corresponds to the drive on which to store the current file.

«SX01,«RC»» saves your response to macro 01.

EF«VA\$KC»==1»**BC** «PR Program stopped.»«EX» evaluates your response. If you pressed  $\bigcup_{n=1}^{\infty}$  (Key Code 1), the program displays the message "Program stopped." on the status line and exits. Otherwise, execution resumes with the instructions following the end of the IF statement (EI).

«EI»«PV01» continues by putting your response on the command line.

«SX01,@UPR(«IS01»)» converts your response to uppercase.

«IF«IS01»ε"ABC"==-1»«PR A, B or C only.» compares your response (IS01) with a list of valid drives ("ABC"). If the string operator returns a value of -1, your response is not contained in the list, and the program displays the message, "A, B or C only."

**BX** p 1**Q2 BD** «GLloop» pauses execution for 1 second before deleting the character the user typed (**BD** ) and going to the label *loop* to continue.

«EI»**BX** es 1**Q2** continues by suppressing any errors XyWrite generates.

**BC XC** forces the error, "There is no command on command line" (Error #11). Since the value of \$ER cannot be cleared, this ensures that the value of \$ER is 11, which enables the program to accurately evaluate the presence of other errors. (Since errors are suppressed, you will not see the message.)

**BX** «PV01»:**Q2** makes the drive you specified the default drive.

«IF«VA\$ER»==195»**BC** «SX02,"Drive "+«IS01»+": is not ready."»«PR@02»«EX» anticipates the error "Drive not ready" (Error #195). If XyWrite generates error 195, the program concatenates the user's response with the text ": is not ready", saves the resulting string to macro 02, displays the string on the status line, and then exits.

 $\kappa$ EI» $\kappa$ SX03,  $\kappa$ VA\$P\»» continues by saving the target path to macro 03.

**BC** store/nv «PV01»:**XC** executes the STORE command to the drive you specified. The /NV switch prevents XyWrite from displaying a verification message if the file already exists on the target drive.

«IF«VA\$ER»<>11»«SX02,"Cannot store to Drive "+«IS01»+":. Check drive and try again."»«PR@02»«EX» anticipates an error saving to disk. If there is any error message other than 'There is no command on command line" (Error #11), XyWrite concatenates the user's response with the text "Cannot store to Drive...", saves the resulting string to macro 02, displays the string on the status line, and then exits.

«EI»**BX** «PV06»:**Q2** continues by making the source drive the default drive.

«SX02,«IS02»+" Stored to Drive "+«IS01»+":"»**BC** «PR@02»«EX» concatenates the message containing the filename, "Stored to Drive " and the target path; saves the resulting string to macro 02; blanks the command line; displays the string on the status line; and then exits.

NOTE: Before you can use either IS (Insert String) or PV (Put Variable) in a program, you must have previously established the macro with SV (Save String) or SX (Save Expression). SV and SX not only save strings and results, they also identify the macros as valid elements within the program.

## DRIVE.PGM CONDITIONS AND LIMITATIONS

The drive letters specified in macro 01 (A, B, and C) must be valid, read/write drives on your system.

### FORCING AN ERROR TO STOP A LOOP

In XPL, you can use the ER (Error) command in an IF statement («IF«ER»»...) to evaluate the result of a XyWrite command. The condition remains false until a command fails to execute properly (for any reason) and XyWrite generates an error; then the condition is true. You can use the ER command only with a XyWrite command that you normally enter on the command line. You can also use the logical operator @NOT to test for no errors.

You can freeze the display by using the **DX** function call. Since XyWrite does not have to update the screen as the program proceeds, **DX** speeds program execution. XyWrite automatically unfreezes the display when the program ends. However, it is good practice to turn on the display at any exit points in the program.

#### SPACE.PGM DEMONSTRATION

The program SPACE.PGM searches for all occurrences of two spaces and changes them to single spaces.

For a demonstration of SPACE.PGM:

1. Display any text file on the screen.

2. Run the program. For example:

Type:  $F_5$  run d: \path\space.pqm  $E$ nter

Result: The program displays the message, "Working", and then "Done" when all multiple spaces in the file have been changed to single spaces.

#### SPACE.PGM DESCRIPTION

SPACE.PGM searches the open text file for all occurrences of two spaces and changes them to single spaces. To allow for multiple spaces, SPACE.PGM loops until XyWrite generates the error message, "Cannot find item." To do this, SPACE.PGM uses the logical operator @NOT to test for no errors. When an error occurs, execution resumes outside the loop and the program ends.

# [SPACE.PGM FLOWCHART OMITTED]

#### FORCING AN ERROR TO STOP A LOOP

SPACE.PGM looks like this in expanded view:

**DX BC** es 1**XC TF** «LBloop»«PR Working . . .»**BC** ch/ / /**XC**  «IF@NOT(«ER»)»«GLloop»«EI»**BC** es 0**XC DO BC** «PR Done.»«EX»

The code functions as follows:

**DX** freezes the display.

**BC** es 1**XC** suppresses any error messages XyWrite generates.

**TF** moves the cursor to the top of the file.

«LBloop» labels this point in the program *loop*.

«PR Working...» displays a message on the status line.

**BC** ch / / /**XC** changes all occurrences of two spaces to one.

«IF@NOT(«ER»)»«GLloop» tests that there are no errors. If there are no errors, the program goes to label *loop* to search for other occurrences of two spaces in a row. If there are errors, execution resumes with the instructions following the end of the IF statement (EI).

«EI»**BC** es 0**XC DO BC** «PR Done.»«EX» continues by disabling error suppression, turning on the display, and displaying on the status line the message "Done."

## SPACE.PGM CONDITIONS AND LIMITATIONS

SPACE.PGM assumes that a file is displayed on the screen.

# EVALUATING KEYBOARD INPUT AND BRANCHING

You can write a program that lets you select from a list of activities and enter one or more characters to indicate your choice. Based on your input, execution branches to the point of the program that contains the correct code to accomplish the task.

# CLEAN.PGM DEMONSTRATION

The program CLEAN.PGM deletes temporary files, backup files, or both from the current drive.

CAUTION: CLEAN.PGM is included to illustrate a concept. You should be very careful not to use CLEAN.PGM to delete .TMP files from your default drive. (The default drive is the one specified by the DR default setting, not the current drive.) Specifically, always make sure you never use XyWrite to delete the current XyWrite overflow file on your hard disk. The current overflow file has a creation date and time *after* the date and time of the current editing session.

NOTE: You can press  $\left[\begin{matrix} 1_{\text{max}} \\ 0 \end{matrix}\right]$  to stop CLEAN.PGM before Step 3. Once you have chosen the types of files to be deleted, you must press  $\boxed{\text{Ctrl}}$  [Break] to stop CLEAN.PGM.

For a demonstration of CLEAN.PGM:

1. Go to an empty window.

2. Run the program.

Type:  $F_5$  run d: \path\clean.pqm  $F_{\text{inter}}$ 

The program displays the message "Please choose: Delete .(B)AK, .(T)MP, or (A)LL" on the command line and "Press B, T, or A (Esc to quit)" on the status line.

3. Press  $\overline{B}$  to delete all the files on the drive with the extension .BAK,  $\overline{I}$  to delete files with the extension .TMP, or  $\overline{A}$  to delete files with either the .BAK or the .TMP extension.

Result: The program displays a list of all the files on the drive with the extension(s) you specified, places the DELETE/NV command on the command line, and deletes files (one at a time) until it reaches the end of the list.

### CLEAN.PGM DESCRIPTION

CLEAN.PGM prompts you to enter a letter that corresponds to the types of files to be deleted. The program evaluates the response to make sure it is a valid choice. If not, it loops back and prompts you to choose again. Otherwise, CLEAN.PGM branches to a label corresponding to the chosen action and proceeds. CLEAN.PGM displays a list of files and deletes each one in a loop until there are no more files and XyWrite generates an error. The error branches execution to a different point of the program. The program ends by pausing briefly, displaying a message, and clearing the command line.

# [CLEAN.PGM FLOWCHART OMITTED]

#### CLEAN.PGM CODE AND EXPLANATION

CLEAN.PGM looks like this in expanded view:

```
«LBstart»BC Please choose: DELETE .(B)AK, .(T)MP, or (A)LL«PRPress B, T, or A 
(Esc to quit)»«SX01,@UPR(«RC»)»«IF«VA$KC»==1»BC «PR Program stopped.»BX p 1Q2 
«EX»«EI»;*;←
;*; \leftarrow«IF«IS01»=="B"»«GLbak»«EI»«IF«IS01»=="T"»«GLtmp»«EI»;*; 
«IF«IS01»=="A"»«GLboth»«EI»BX beepQ2 «GLstart»←
←«LBboth»BC BX find *.bakQ2 «IF«ER»»«GLtmp»«EI»TF BC delete/nvGT «LBrpt»XC 
«IF«ER»»«GLtmp»«EI»«GLrpt»←
←
«LBtmp»BC BX find *.tmpQ2 «IF«ER»»«GLend»«EI»TF BC delete/nvGT «LBrpt2»XC 
«IF«ER»»«GLend»«EI»«GLrpt2»←
←
«LBbak»BC BX find *.bakQ2 «IF«ER»»«GLend»«EI»TF BC delete/nvGT «LBrpt3»XC 
«IF«ER»»«GLend»«EI»«GLrpt3»←
←
«LBend»BX abortQ2 BC «PR Clean-up completed.»BX p 2Q2 «EX»
```
The code functions as follows:

«LBstart» labels this point of the program *start*.

**BC** Please choose: DELETE .(B)AK, .(T)MP, or (A)LL«PRPress B, T, or A (Esc to quit)» displays on the command line instructions for choosing the type of file(s) to be deleted.

«SX01,@UPR(«RC»)» saves your response to macro 01 and converts it to uppercase.

«IF«VA\$KC»==1»**BC** «PR Program stopped.»**BX** p 1**Q2** «EX» evaluates your response. If you pressed

(Key Code 1), the program displays the message "Program stopped" on the status line, pauses for one second, and exits. Otherwise, execution resumes with the instructions following the end of the IF statement (EI).

 $*EI*$ ;

 $;*$ ; indicates the end of the IF statement (End If). The comment lines ;\*; are included to make the program more readable by separating this section of code from the next group of IF statements.

«IF«IS01»=="B"»«GLbak»«EI» «IF«IS01»=="T"»«GLtmp»«EI»

«IF«IS01»=="A"»«GLboth» evaluates your response and branches to the appropriate part of the program. For example, if you pressed  $\boxed{B}$ , execution branches to the label bak. Otherwise, execution resumes with the instructions following the end of the IF statement (EI).

«EI»**BX** beep**Q2** «GLstart»← beeps and loops back to the label *start* because your response did not match any of the valid responses. A comment is not needed before the carriage return at the end of this section of code because the code ends with a GL command. Therefore, execution skips over the carriage return.

«LBboth» labels this point in the program *both*.

**BC BX** find \*.bak**Q2** blanks the command line and finds all the files on the current drive with the extension .BAK.

«IF«ER»»«GLtmp» anticipates the absence of .BAK files on the current drive and directs the program to go to the label *tmp*. Otherwise, execution resumes with the instructions following the end of the IF statement (EI).

«EI»**TF BC** delete/nv**GT** continues execution by moving the cursor to the top of the file, entering the DELETE command with the /NV (No Verify) switch on the command line, and moving the cursor to the first filename in the text area.

«LBrpt»**XC** labels this point in the program *rpt*, which executes the DELETE/NV command.

«IF«ER»»«GLtmp» anticipates XyWrite returning the message "File not found" because all .BAK files have been deleted and directs the program to go to the label *tmp*. Otherwise, execution resumes with the instructions following the end of the IF statement (EI).

«EI»«GLrpt» continues by looping back to the label *rpt* and executing the DELETE command. When XyWrite generates an error because there are no longer any files with the .BAK extension, execution branches to the label *tmp*.

The program uses two similar routines that correspond to the two other choices (TMP and BAK).»

«LBend» labels this point of the program *end*.

**BX** abort**Q2** clears the screen.

**BC** blanks the command line.

«PR Clean-up completed.»**BX** p 2**Q2** «EX» displays the message "Clean-up completed", pauses the program for two seconds, and exits.

CLEAN.PGM CONDITIONS AND LIMITATIONS

CLEAN.PGM must be run in an empty window. The program assumes that your directories do not include a header.

### DEFINING KEYBOARD INPUT AND JOINING STRINGS

You can write a program that monitors the exact number of characters to be input and branches when that number is reached. In order to do this, the program must read characters as they are input, concatenate or link them together, and determine when the maximum number of characters has been input.

### INPUT.PGM DEMONSTRATION

The program INPUT.PGM creates a new file, using 8 of the characters you input as a filename. After the eighth

character you type, INPUT.PGM automatically inserts the filename extension .DOC. (You can press  $\epsilon_{\text{tot}}$ ) to terminate the program.)

For a demonstration of INPUT.PGM:

- 1. Go to an empty window.
- 2. Run the program.

Type:  $F_5$  run d: \path\input.pqm  $E$ <sup>Enter</sup>

The program displays the message "Enter filename (or Esc to exit)."

## 3. Type eight characters.

Result: The program inserts a period and the extension .DOC after the eighth character and creates a new file, using the new filename.

## INPUT.PGM DESCRIPTION

INPUT.PGM saves each character you input to macro 02 and compares the contents of macro 02 to an internal counter in macro 01. When you have typed eight characters, the program saves the entire contents of the command line to macro 03. INPUT PGM uses the XS (Extract String) command to remove any trailing spaces from the contents of the command line, leaving only the filename you typed. The program then concatenates the contents of macro 03 to the literal string .DOC. INPUT.PGM uses the SX (Save Expression) command to concatenate your input because XyWrite must interpret the expression in order to join the two strings. However, INPUT.PGM uses the IS (Insert Macro) command within the expression instead of the PV (Put Variable) command, which is only used in expressions for numbers or XyWrite default values.

INPUT.PGM also checks the environment in which the program runs to determine if there is a window available for the file or if there is a file in the current window.

[Omitted INPUT.PGM FLOWCHART]

#### INPUT.PGM CODE AND EXPLANATION

INPUT.PGM looks like this in expanded view:

```
«SX01,0»«SV02,»«SV03,»«SX04,«VAMG»»«SV05, »«IF«VA$FS»==512»«PR No window 
available for new file.»«EX»«EI»«IF«VA$WS»==1»BX window nQ2 «EI»BX d/nv mg= 
Enter filename (or Esc to exit)Q2 BC FF «LBchar»«SX02,«RC»»«IF«VA$KC»==1» 
BX d/nv mg=«PV04»Q2 «PR Program stopped.»BX p 1Q2 BC «EX»«EI» 
«PV02»«SX01,«PV01»+1»«IF«PV01»<>8»«GLchar»«EI»«SX03,«VA$CM»» 
«IF" "ε«IS03»>0»«XS03,05,06,07,08»«SX03,«IS06»»«EI»«SX03,«IS03»+".DOC"» 
BC new «PV03»XC BC BX d/nv mg=«PV04»Q2 FF «PR Done.»«EX»
```
The code functions as follows:

«SX01,0» sets the initial value for the internal counter in macro 01 to zero.

«SV02,» establishes macro 02 in preparation for holding the value of the key pressed.

«SV03,» establishes macro 03 in preparation for holding the new filename.

«SX04,«VAMG»» stores the value of any default message to macro 04. This is done so that the default can be restored at the end of the program.

«SV05, » saves a space to macro 05.

«IF«VA\$FS»==512»«PR No window available for new file.»«EX» determines if all windows have text files in them. If the value of \$FS (File Status) is 512, no windows are available; and the program displays a message stating that fact and exits.

«EI»«IF«VA\$WS»==1»**BX** window n**Q2** uses the variable \$WS to determine whether there is a file open in the current window. If the value of \$WS is 1, a file is open in the current window. In that case, the program opens the next available window. Otherwise, execution resumes with the instructions following the end of the IF statement (EI).

«EI»**BX** d/nv mg= Enter filename (or Esc to exit)**Q2** displays a message that prompts you to start entering characters. The default MG is used to ensure that the message displayed on the status line can only be overwritten by error messages and other system messages.

**BC FF** clears the screen.

«LBchar» labels this point in the program *char*.

«SX02,«RC»» saves your response to macro 02.

«IF«VA\$KC»==1»**BX** d/nv mg=«PV04»**Q2** «PR Program stopped.»**BX** p 1**Q2 BC** «EX» evaluates

your response. If you pressed  $\epsilon$  (Key Code 1), the program displays the message "Program stopped." on the status line, restores any original default message, pauses execution for one second, clears the command line, and exits. Otherwise, execution resumes with the instructions following the end of the IF statement (EI).

«EI»«PV02» continues by displaying your response on the command line, so you can see what you typed.

«SX01,«PV01»+1» increments the counter by one.

«IF«PV01»<>8»«GLchar» compares the value of the counter with the number 8. If you have not typed 8 characters, the program loops to the label *char* to process the next keystroke. Otherwise, execution resumes with the instructions following the end of the IF statement (EI).

«EI»«SX03,«VA\$CM»» saves the entire contents of the command line to macro 03.

«IF" "ε«IS03»>0»«XS03,05,06,07,08» eliminates the trailing spaces that \$CM included with the contents of the command line. If a space is included in macro 03 anywhere but as the first character, the program searches the new filename in macro 03 for a space, stores the filename (the string that precedes the space) in macro 06, stores the space in macro 07, and stores the remainder of the trailing spaces from the command line in macro 08.

«SX03,«IS06»» saves the new filename in macro 03.

«EI»«SX03,«IS03»+".DOC"» continues by concatenating the contents of macro 03 (the new filename) with the literal string .DOC.

- **BC** new «PV03»**XC** creates a new file, using the concatenated string as a filename.
- **BC BX** d/nv mg=«PV04»**Q2** clears the command line and restores any original default message.
- **FF** «PR Done.»«EX» clears the screen and displays a message on the status line.

## INPUT.PGM CONDITIONS AND LIMITATIONS

INPUT.PGM does not make any allowances for typing mistakes.

## USING A TERMINATOR TO END KEYBOARD INPUT

You can write a program that allows unlimited input from the keyboard. When you press the key that you previously defined as a signal or terminating character, the program stops accepting input and moves on to the next step.

# TERMINAT.PGM DEMONSTRATION

The program TERMINAT.PGM creates a new file, using characters you enter as a filename. (You can press  $\epsilon_{\text{res}}$ ) to terminate the program, *before* you press  $\boxed{+}$ .)

For a demonstration of TERMINAT.PGM:

- 1. Go to an empty window.
- 2. Run the program.

Type:  $F5$ run d:\path\terminat.pgmEnter

The program displays the message "Enter filename, press '+' when ready (Esc to quit)" on the status line.

3. Type a filename and press  $\boxed{\phantom{a}^{\dagger}}$ .

Result: The program creates a new file using the characters you entered as a filename.

# TERMINAT.PGM DESCRIPTION

TERMINAT.PGM defines the + character as a terminating character and compares each character you enter against it. As in the program INPUT.PGM, TERMINAT.PGM saves the entire contents of the command line. However, it uses an alternate method to do this, which avoids the necessity of deleting trailing spaces. When the program encounters the terminating character, it stops accepting input and checks to see if the file already exists. If it does not, TERMINAT.PGM creates a file using the concatenated string as a filename. The program also does some environment checking.

[Omitted TERMINAT.PGM FLOWCHART]

#### TERMINAT.PGM CODE AND EXPLANATION

TERMINAT.PGM looks like this in expanded view:

```
«SV01,»«SX02,«VAMG»»«SU03,«SX04,«IS00»»»«IF«VA$FS»==512»«PR No window available 
for newfile.»«EX»«EI»«IF«VA$WS»==1»BX window nQ2 «EI»BX d/nv mg=Enter filename, 
press "+" when ready (Esc to quit).Q2 BC «LBchar»«SX01,«RC»»«IF«VA$KC»==1»BX 
d/nv mg=«PV02»Q2 «PR Program stopped.»BX p 1Q2 BC 
«EX»«EI»«IF«IS01»=="+"»«GLout»«EI»«PV01»«GLchar» 
«LBout»«GT03»BX d/nv mg=«PV02»Q2 BC BX exist «PV04»Q2 «IF«ER»»BX new «PV04»Q2 
«EX»«EI»«SX04,"File ("+«IS04»+") already exists."»«PR @04»«EX»
```
The code functions as follows:

«SV01,» establishes macro 01 in preparation for holding the value of the key pressed.

«SX02,«VAMG»» stores the value of any default message to macro 02. This is done so that the default can be restored at the end of the program.

«SU03,«SX04,«IS00»»» creates a subroutine in macro 03 that gets the contents of the command line. The subroutine saves to macro 04 the contents of macro 00, which is the contents of the command line. (Whenever you run a subroutine, XyWrite reinitializes macro 00 with the contents of the command line.)

«IF«VA\$FS»==512»«PR No window available for new file.»«EX» determines if all windows have text files in them. If the value of \$FS (File Status) is 512, no windows are available; and the program displays a message stating that fact and exits.

«EI»«IF«VA\$WS»==1»**BX** window n**Q2** uses the variable \$WS to determine whether there is a file open in the current window. If the value of \$WS is 1, a file is open in the current window. In that case, the program opens the next available window. Otherwise, execution resumes with the instructions following the end of the IF statement (EI).

«EI»**BX** d/nv mg=Enter filename, press "+" when ready (Esc to quit).**Q2** displays a message that prompts you to start entering characters. The default MG is used to ensure that the message displayed on the status line can only be overwritten by error messages and other system messages.

**BC** clears the command line.

«LBchar» labels this point in the program *char*.

«SX01,«RC»» saves your response to macro 01.

«IF«VA\$KC»==1»**BX** d/nv mg=«PV02»**Q2** «PR Program stopped.»**BX** p 1**Q2 BC** «EX» evaluates

your response. If you pressed (Key Code 1), the program displays the message "Program stopped." on the status line, restores any original default message, pauses execution for one second, clears the command line, and exits. Otherwise, execution resumes with the instructions following the end of the IF statement (EI).

«EI»«IF«IS01»=="+"»«GLout» compares the character you typed (saved in macro 01) to the literal string "+"; if they are equal, the program goes to the label *out* to continue execution. Otherwise, execution resumes with the instructions following the end of the IF statement (EI).

«EI»«PV01»«GLchar» continues by displaying your response on the screen, so you can see what you typed and loops to the label *char* to process the next keystroke.

«LBout» labels this point in the program *out*.

«GT03» runs the subroutine that saves the contents of the command line.

**BX** d/nv mg=«PV02»**Q2** restores any original default message.

**BC BX** exist «PV04»**Q2** checks to see if the filename you specified already exists in the current directory. If the file is not found, EXIST returns a value of TRUE.

«IF«ER»»**BX** new «PV04»**Q2** «EX» creates a new file with the name you specified if the EXIST command returns a value of TRUE. Otherwise, execution resumes with the instructions following the end of the IF statement (EI).

«EI»«SX04,"File ("+«IS04»+") already exists."»«PR@04»«EX» concatenates the literal text "File (," the filename, and the literal text ") already exists;" saves the resulting string to macro 04; displays the string on the status line; and then exits.
# PART 4 **•** TIPS

Part 4 contains fourteen useful tips and hints to help you write effective, efficient XPL programs. In summary, they are:

- Plan ahead
- Put first things first
- Use the correct macro commands
- Use IF statements correctly
- Use efficient commands to complete the task
- Avoid unnecessary screen displays if possible
- Make your program files easy to read
- List all the macros the program uses
- Use unique label names
- Control the program's environment
- Decide whether to beep or not to beep
- Avoid unnecessary mode commands in your file
- Make your program easy to access
- Get help with complex utilities

#### TIP #1: PLAN AHEAD

Program execution begins with the very first character of the program file and usually continues, character by character, or command by command (see Note below). Therefore, it is important that you plan what each command will be, what its environment should be, and what impact it will have during execution. Consider all possibilities and try to anticipate problems. If the command is capable of causing an error, you should plan an alternate course of action for that event.

XPL programs can be as simple or as complex as you want to make them, but even the simplest set of instructions can benefit from preplanning.

NOTE: There are only five cases where execution does not continue with the next character or command: GL, IF, EX, EX1, and  $\div$ .

## TIP #2: PUT FIRST THINGS FIRST

When you are planning your program, try to visualize how you would perform the various steps from the keyboard.

For example, when you execute an SE (Search) or a CH (Change) command, you usually start at the top of the file. Therefore, before any commands such as these, you should include the **TF** (Top of File) function call:

**TF BC** se /«PV00»/**XC** 

Remember that many commands (such as ERASE, PRINT, ABORT, and SAVE) require you to verify what you want to do. In order to override the verification message, you can use the /NV switch with the following commands:

 DELETE or ERASE PRINT or TYPE PRINTF or TYPEF ABORT SAVE STORE **COPY** SAVEDEF or SAVESEL

Refer to Chapter 2 of the *XyWrite Command Reference Guide* for more information on the syntax for these commands.

For example, when saving to a file that already exists, you could use SAVE/NV or SA/NV.

As another example, when printing a directory or a selected block, you could use the PRINT/NV command.

## TIP #3: USE THE CORRECT MACRO COMMANDS

The basic point to remember is that you must save strings of characters with the SV (Save String) command. To compare two strings in an expression, you must use the IS (Insert String) command. For most other cases, you use the SX (Save Expression) and the PV (Put Value) commands:

Use SX to save the RC (Read Character) command to a macro.

Use PV to output the contents of any macro in a program to the command line.

Use PV or GT to output the contents of any macro in a program to the text area.

Use PV to compare two numbers in an IF statement.

Use SV to save function calls to macros.

Use IS to compare two function calls in an IF statement.

Use IS to compare two letters (or two strings) in an IF statement.

Use IS to compare the contents of a macro to a literal string or a macro to another macro.

Use IS when concatenating the contents of two macros, but SX to save the finished concatenation.

Use IS with  $\varepsilon$  [238],  $\equiv$  [240], @UPR, @SIZ, and @CNV *regardless* of the contents of the macro.

# TIP #4: USE IF STATEMENTS CORRECTLY

IF statements are very powerful programming tools when used properly. Here are some tips:

**•** If you are using the Equal relational operator in an expression, make sure you use *two* equal signs (==), not just one.

**•** Many operators require parentheses around the expressions they affect (for example, @UPR, @SIZ, and @NOT). If you omit the required parentheses, the operator will not perform properly.

# TIP #5: USE EFFICIENT COMMANDS TO COMPLETE THE TASK

Use a command or function call that accomplishes exactly the task at hand. For example, use the function calls **GT** (Go to Text Area) and **GH** (Go to Header) to move the cursor to a specific location rather than the toggle **CC** (Change Cursor Header/Text). This saves the trouble of determining the current location of the cursor and provides more predictable results.

# TIP #6: AVOID UNNECESSARY SCREEN DISPLAYS IF POSSIBLE

Here are some ways to avoid the messages XyWrite displays during program execution:

**•** Stop error messages from flashing while a program is running by turning on ES (Error Suppression):

## **BC** es 1**XC**

XyWrite automatically disables error suppression when the program ends.

**•** Use the CH (Change) command rather than the CHANGE command. With CH, the changes happen faster and a rapidly changing, confusing screen display is avoided.

**•** Freeze the screen display altogether, using the **DX** (Display Canceled) function call. This has two benefits: you do not see the program working, and program speed is increased. (When you issue the **DX** function call, it affects all windows.)

XyWrite automatically unfreezes the display when a program ends. However, it is good practice to force the display to refresh at all exit points using the function calls **DO** (Display On) and **FF** (Force Fill).

# TIP #7: MAKE YOUR PROGRAM FILES EASY TO READ

There are several things you can do to increase the readability of your program files:

**•** Type a hyphen between the label commands GL (Go to Label) or LB (Label) and the name of the label to make it easier to read in expanded view:

«GL-Loop»

Also, typing the label names with initial capital letters, as shown in the previous example, improves clarity. (However, remember that label names are case sensitive; therefore, «GLend» does *not* jump to «LBEND» or «LBEnd».)

**•** Complex programs are easier to read in expanded view if you follow every GL (Go to Label) command with a carriage return. For example:

«LB-A»**BC** save**XC** «GL-B» «LB-B»**BC** p This is a comment**XC** «EX»

Program execution jumps from «GL-B» to «LB-B», skipping the carriage return that immediately follows «GL-B».

• If you are certain the cursor will be on the command line, use  $\overline{\text{Enter}}$  instead of  $\texttt{XC}$ . For example:

**BC** save←

Reminder: you cannot use a carriage return with the **BX** (Blind Execute) function call.

• Add comments liberally to your programs. You can use the string ;\*; to indicate that the text that follows up to the next carriage return is a comment. As alternatives, you can place your remarks as part of an LB command, after a GL (Go to Label) command, or after an EX (Exit) command. However, many comments within the program may slow a complex program slightly. Try to include the majority of your comments at the end of the program.

**•** If you add a brief description of the program (including the program name) after a label at the top of the program file, you can use a long directory display (DIRL) to quickly find the program file you want.

For example, you can begin your program with a GL command that jumps to an LB command further down in the file. That leaves you space between the GL and the LB commands to add comments about the program's purpose.

If the program is one that you load onto a macro key, you can put a short (less than 36 characters), descriptive comment immediately after the GL command. The comment will be visible when you display the macro directory  $(\frac{C \text{tri} \cdot \mathbf{FZ}}{C})$ .

#### TIP #8: LIST ALL THE MACROS THE PROGRAM USES

A large program with many macros can be difficult for you to interpret, especially several weeks after you write it. It is a good idea to include a comment in your program that lists each macro the program uses and its purpose. Refer to any of the Example programs appended to this document for an example of this technique.

# TIP #9: USE UNIQUE LABEL NAMES

A common error in large programs is naming two points in the program with the same label. If you have two LB (Label) commands with the same name, the GL (Go to Label) command moves only to the first occurrence. You can have as many identical GL commands as you want without any conflicts, but avoid using the same LB command more than once.

# TIP #10: CONTROL THE PROGRAM'S ENVIRONMENT

A good XPL program is written so that it can be executed without trouble no matter what the conditions. Controlling the XyWrite environment is a four-part process. First, you must determine what conditions your program requires to execute properly. Second, you must save the current environment. Third, you must change the current environment to match these requirements. Fourth, you must provide a mechanism for reestablishing the original environment at the conclusion of the program.

For example, if your program requires that windows 1 and 2 be empty, you should check the status of those windows before getting into the program. You can save in programming macros the filenames of any displayed files, store them, and then bring them back into the same windows at the end of the program.

The primary tool for evaluating the current XyWrite environment is the VA (Value) command. You can use it to check the current status of practically any XyWrite default or condition, such as margin settings, current window number, available memory, etc. You can also place the current value of any condition into a macro. For example, the following places the current file and path name into programming macro 200 and the current window number into 201:

«SX200,«VA\$FP»»«SX201,«VA\$WN»»

Now that you know the filenames and locations, you can store the files to disk and call them back before exiting the program:

**BC** window «PV201»**XC BC** ca «PV200»**XC** 

You might also want to check current status so that you can rearrange things to help your program. For example, many XyWrite users have their systems configured to automatically display a Help frame whenever they make an error. Since many programs depend on making errors to know where to branch, this can cause problems: the Help frame will appear and demand certain keystrokes to clear it and the program will try to execute underneath it. You can include the following in your program to anticipate this situation:

«SX300,«VA\$EH»»**BC** default eh=0**XC** 

This places the current status of Error Help in macro 300, and then turns Error Help off. At the end of the program, you can include the following command to return Error Help to its original state:

**BC** default eh=«PV300»**XC** 

NW (New Window) and EP (Error Prompt) are two other system defaults that are useful to check. If NW is set to 1 or 2, your program may end up in windows it knows nothing about. If EP is enabled and you try to delete a file within the program, the program will stop because you have no opportunity to confirm the Delete command. You can get around the Error Prompt problem by using the NV (No Verify) switch with the Delete command in your programs. (Tip #2 describes other commands you can use the /NV switch with.)

# TIP #11: DECIDE WHETHER TO BEEP OR NOT TO BEEP

You can disable the computer beep so that it never sounds.

To turn the beep off, use the ES (Error Suppression) command as follows:

 $Tvpe:$   $F5$   $es$   $1$   $F$   $F$ 

XyWrite will not cause the computer to emit a beep in most situations, until you restore the beep.

Normally, a value of "1" signals that a XyWrite setting is ON; therefore, in this case, it may be helpful to think of the ES command as Error Silence and a value of "1" means that error silence is enabled.

NOTE: The ES (Error Suppression) command also prevents XyWrite from displaying error messages during program execution. XyWrite automatically disables error suppression when a program ends.

To turn the beep back on:

```
Tvpe: F5 es 0F F
```
TIP #12: AVOID UNNECESSARY MODE COMMANDS IN YOUR FILE

Unintentionally including mode commands in your program file makes the program difficult to read, and, in some cases can affect the program's performance. This can happen inadvertently when you copy a part of the program to another place in the program file. Examine your program in expanded view to make sure there are no unnecessary mode commands.

# TIP #13: MAKE YOUR PROGRAM EASY TO ACCESS

Once you have created your program, you run it to automatically execute the commands (and text) as if you have typed them from the keyboard. There are several ways to do this:

- Execute the RUN command from the keyboard
- Assign a simple program to a key in the keyboard
- Assign the program to a macro key

The techniques for accessing programs are described throughout this document.

#### TIP #14: GET HELP WITH COMPLEX UTILITIES

If you or your company could use a special utility to make your work easier, XYQUEST Technical Services might be able to help you.

Technical Service representatives are available to tailor-make XPL utilities and Help to your specifications. For example, if you need a way to assist entering data into standardized forms, a customized HELP file might be just the thing. Or perhaps you want a program to help convert XyWrite formatting commands into your typesetter's commands.

If you are interested in this service, please write to the Technical Projects Manager, who can provide you with a brief description of the terms and conditions of program development:

Technical Projects Manager XYQUEST, Inc. 44 Manning Road Billerica, MA 01821

APPENDIX A **•** XPL COMMANDS AND OPERATORS REFERENCE CHART

- General XPL Commands
- Append File (**APFIL**/= *d:filename,nm=string*)
- Beep (**BEEP**)
- Call Program File (**CA** *d:programfile*)
- Go to a File (**GOFILE** *d:filename*)
- Load Program (**LDPM** *d:programfile,#*)
- New Program File (**NE** *d:newfile*)
- Pause (**P** *t comment*)
- Put Function Call (**PFUNC** *fc*)
- Replace File (**RPLFIL**/= *d:filename,nm=string*)
- Run Program File (**RUN** *d:programfile,n*)
- Search for Function Call (**SE/FN** */text ♂mn text/*)
- Macro Commands
- Clear All Macros A-Z, 0-9, &A-&Z, &0-&9, and 100-1999 (**CLRASG**)
- Clear Macros A-Z and 0-9 (**CLRSGT**)
- Clear Programming Macros 10-999 (**CLRXSGT**)
- Extract part of a Macro (**XS** *#1,#2,#3,#4,#5*)
- Get Macro (**GT** #)
- Insert Macro (**IS** #)
- Put Variable (**PV** #)
- Save Expression (**SX** #,*numericexp*)
- Save String (**SV** #,*stringexp*)
- Save Subroutine (**SU** #,*string*)
- Flow Control Commands
- Exit and Continue (**EX**)
- Exit and Stop (**EX1**)
- Go to Label (**GL** *label*)
- If and End If (**IF** *exp trueaction* **EI**)
- Label (**LB** *label*)
- Commands that Return Values
- Character Position (**CP**)
- Column Location of Cursor (**CL**)
- Error (**ER**)
- Exist (**EXIST** *d:\path\filename*)
- Read Character (**RC**)
- Value of Variable (**VA** *nm*)
- Arithmetic Operators
- Addition (**+**)
- Division (**/**)
- Multiplication (**\***)
- Subtraction (**-**)

$$
A-1
$$

- Relational Operators
- Equal (**==**)
- Greater Than (**>**)
- Greater than or Equal (**>=**)
- Less Than (**<**)
- Less than or Equal (**<=**)
- Not Equal (**<>**)
- Logical Operators
- And (**&**)
- Exclusive Or (**@XOR**)
- Not (**@NOT**)
- OR (**!**)
- String Function
- Convert function call to its mnemonic (**@CNV**)
- Return size of string (**@SIZ**)
- Uppercase (**@UPR**)
- Strip punctuation and letters (**@NUM**)
- Eliminate fractions after decimal point (**@INT**)
- String Operators
- Concatenation (**+**)
- String exists within a string (**ε** [238])
- String contains a string (**≡** [240])
- Function Calls Especially Useful in Programming
- Blank Command Line (**BC** *command*)
- Blind Execute (**BX** *(command)* or **BX** *command***Q2** )
- Escape (**ES** )
- See Appendix B for a complete list
- Defaults Especially Useful in Programming
- Macro (**D/NV SG**=*n,string*)
- Message (**D/NV MG**=*message*)
- XPL Debugger (**D DB**=*n*)

A-2

#### APPENDIX B **•** XYWRITE FUNCTION CALLS (Updated)

For extended information, see TABLE FUNCTIONS<Helpkey> in XyWWWeb.U2.

**AC** Auto Check **AD** Append Define to Text Macro **AK** Accelerator key **AR** Auto Replacement **AS** Alternate Screen **AZ** Auto-Replace On/Off Toggle **B4** Previous to Last Dialog Box **BC** Blank Command Line **BD** Backspace Delete **BF** Bottom File **BK** Break **BL** Jump to left edge of guillemet command [NBWin] BR Jump to right edge of current (balanced) guillemet command [XyWin,NBWin] **BS** Bottom of Screen **BT** Window Border Toggle On/Off **BX** Blind Execute **C0** Counter Commands C0 to C9 **CB** Cycle Backwards **CC** Change Cursor Header/Text **CD** Cursor Down **CF** Column Function **CH** Clear Header **CI** Clear Insert Mode **CL** Cursor Left **CM** Change View between Draft and Expanded (Codes) **CN** Clear Num Lock **CO** Comma **CP** Copy Selected Block **CR** Cursor Right **CS** Clear Scroll Lock **CU** Cursor Up **DB** Selection Beginning **DC** Select Column **DD** Delete Selected Block **DE** Selection End **DF** Select Block **DL** Select Line **DM** Select Modify **DN** Delete Selected Text, No Save to Delete Stack **DO** Display On **DP** Select Paragraph **DS** Select Sentence **DT** Display Total **DW** Select Word **DX** Display Off **DZ** Selection End **EA** Edit Second Argument **EC** End Column (Table) **ED** Entire Row Select (Table) **EE** Erase Entry (Table) **EF** Edit Footer, Header or Footnote **EL** Express Left **EN** Edit Next File **ER** Express Right **ES** Escape **ET** Elapsed Time **EX** Exit XyWrite **FC** Flush Center

**FD** Find Difference **FF** Force Fill (Screen Refresh) **FL** Flush Left **FM** Find Match **FR** Flush Right **FS** Fix Spelling **FX** Transpose Text **GH** Go to Header **GT** Go to Text Area **H@** Help Screens **HC** Home Column **HF** Help Frame **HG** Hide Graphic **HL** Help **HM** Home **IB** IBM Mode **IR** Insert Replacement **IT** Insert Tab **JC** Jump Over Command **JH** Jump to Help JM jump to Menu **KD** Close Dialog box **KF** Keyboard Flip **LB** Line Begin **LD** Linear Down **LE** Line End **LL** Linear Left **LR** Linear Right **LT** Login Toggle **LU** Linear Up **M0** Mode 0, Reset **M1** Normal View **M2** Bold Mode **M3** Underline Mode **M4** Reverse Mode **M5** Bold Underline Mode **M6** Bold Reverse Mode **M7** Superscript Mode **M8** Subscript Mode **M9** Italic Mode **MC** Mark Column **MD** Move Down **MF** MakeFunc. Make 3-byte codes. Format: "MF {byte3h}{byte2h}", e.g. "**MF** 1F81"=**BC** (255-129-31) [NBWin] **MI** Momentary Insert **MK** No Marker Mode **MN** Menu **MS** Mouse **MT** Math Function **MU** Move Up **MV** Move Selected Block **MW**[xx] Microsoft Windows functions: [XyWin, NBWin] *ac* Cascade all text windows *ah* Split all text windows horizontally *ar* Tile all text windows *av* Split all text windows vertically *cb* Display contents of Windows Clipboard *cl* Close text window *cp* Copy selected text to Windows Clipboard *cu* Cut to Windows Clipboard *hh* Display help on using Help files *hi* Display Help Index *mn* Minimize XyWrite screen *mv* Display 4-headed arrow to move XyWrite screen

 *mw* Move window *pa* Paste text from Windows Clipboard *pl* Paste link *pr* Display information about Windows printer driver *ps* Paste special *qu* Quit *rm* Restore current text window to maximum size *rs* Restore XyWrite screen to previous non-max|min size *rw* Restore current text window to previous non-max|min size *sf* Repaint the screen *sl* Scroll left *sr* Scroll right *sw* Size document window *sz* Display 4-headed arrow to move text window *wf* Make current text window full screen *wi* Minimize current text window **MX** Prevailing Mode (same as M0, but does not get inserted in programs) **MZ** Bold Italic Mode **NB** Non-Breakable Block **NC** Next Character **NF** Next Formatted Page **NI** Not IBM-Sensitive **NK** Num Lock Toggle **NL** Next Line **NM** No Markers **NN** Generic Wild Card **NO** No Operation **NP** Next Paragraph **NR** Next Ruler **NS** Next Sentence **NT** Next Tab **NU** No Undelete **NW** Next Word **NX** Next Window **OL**[n] Outline Level [0-9] [NBWin] **OP** Old Prompt **PC** Previous Character **PD** Page Down **PF** Previous Formatted Page **PL** Previous Line **PP** Previous Paragraph **PR** Print Screen **PS** Previous Sentence **PT** Previous Tab **PU** Page Up **PW** Previous Word **Q1** Spelling: ignore once [XyWrite] **Q2** Execute Too; Spelling: suspend [XyWrite] **Q3** Spelling: add word temporarily [XyWrite] **Q4** Spelling: add pair temporarily [XyWrite] **Q5** Spelling: add word permanently to personal dictionary [XyWrite] **Q6** Spelling: add pair permanently to personal dictionary [XyWrite] **Q7** Spelling: escape from spell-checking [XyWrite] **Q8** Spelling: replace questionable word with the highlighted word [XyWrite] **QH** Quick Help **QP** Quick Print **R0** XyWrite character 0 **R1** XyWrite character 1 **R2** XyWrite character 2 **R3** XyWrite character 3 **R4** XyWrite character 4 **R5** XyWrite character 5 **R6** XyWrite character 6

**R7** XyWrite character 7 **R8** XyWrite character 8 **R9** XyWrite character 9 **RB** Rubout Word Before Current **RC** Rubout Character **RD** Rubout Selected Block **RE** Rubout to End of Line **RK** Record Keystrokes Mode **RL** Rubout Line **RO** Redlining On/Off **RP** Rubout Paragraph **RS** Rubout Sentence **RU** Revert to national language translation (cf. func US) **RV** Review **RW** Rubout Word **RX** Execute Recorded Keystrokes **S1** Acute Accent **S2** Grave Accent **S3** Umlaut **S4** Circumflex **S5** O Accent **S6** Tilde **S7** Underline **S+** Stack Up **S-** Stack Down **SA** Save **SC** Spelling Auto-Check **SD** Macro Directory **SF** Store Files **SG** Get Macro **SH** Show Help **SI** Set Insert **SK** Show Macro Key **SL** Save Files **SM** Sum **SN** Set Numeric Lock **SO** Spell One Word **SP** Show Page-Line Number **SS** Set Scroll Lock **ST** Show Triangle Help **SU** Subtract Value **SV** Save Selection **SW** Show Window Menu **SY** Synonyms **TE** Table Entry **TF** Top of File **TG** Toggle to/from Expanded **TI** Toggle Insert **TL** Table Column Left **TM** Table Move **TN** Toggle Numeric Lock **TO** Toggle Overstrike **TP** Toggle Page Normal/Expanded **TR** Table Column Right **TS** Toggle Scroll Lock **TT** Toggle TypeThru **TW** Toggle Word **UD** Undelete **UN** Paste copy from clipboard **UP** Unpad Spaces **US** # Language to use in evaluation of variables (0=English) **VH** Verify Help **WA** Wild Alphanumeric **WC** Wild Carriage Return

**WG** Draft View Without Page-Line Nos. **WH** Emulate WordPerfect's implementation of the Home key **WL** Wild Letter **WN** Wild Number **WS** Wild Separator **WW** Wild String **WX** Wild Any Character **WZ** Graphic View **XC** Execute **XD** Cancel Selection **XH** Clear Help **XM** Express Middle **XN** Transpose text (1=character; 2=word; 3=sentence; 4=paragraph) **XP** Expanded View **XS** Toggle the display of markers affected by scoping **XX** Define floating accent (must also be entered in AC Table in Default file): **XX**,≈ Cedilla accent pair **XX**,/ Stroke/slash accent **XX**," Double acute accents **XX**,ε Macron accent **XX**,˛ [331] Ogonek accent **XX**,ˇ [329] Caron accent pair **XX**,˘ [335] Breve accent **YD** Cancel Selection (don't close command window) **ZT** Zero Time **@A** Macro Key (**@A** to **@Z**) **@0** Macro Key (**@0** to **@9**) **&A** Macro Key (**&A** to **&Z**) **&0** Macro Key (**&0** to **&9**) **#1** Window No. 1 (**#1** to **#9**) **\$A** Call Help (**\$A** to **\$Z**) **\$0** Call Help (**\$0** to **\$9**)

B-1 to B-4

#### APPENDIX C **•** VA COMMAND SETTINGS (Updated)

Compendium of XyWrite VAriables RJH 5/6/98 Latest 11/4/05 For extended information, see TABLE VARIABLES<Helpkey> in XyWWWeb.U2.

You can obtain formatting information or the value of DeFaults by entering the appropriate VA command on the command line. For example, to see the "value" (name) of the current typeface: VA/NV UF<cr>

The value of «VAUF» (VAriable UseFont), the name of the typeface at that cursor position, is displayed on your PRompt line.

Some VAriables report both DeFault values, i.e. those specified at startup, and current values, e.g. «VANW» and «VA\$NW» (VAriable NewWindow). However, many others use the same two-letter identifier but have different meanings, e.g. «VAET» (ElementTop) and «VA\$ET» (ElapsedTime)

A few current VAriable values are not displayed, because they are illegal in one or more of the word processors in the XyWrite family, and trigger serious problems.

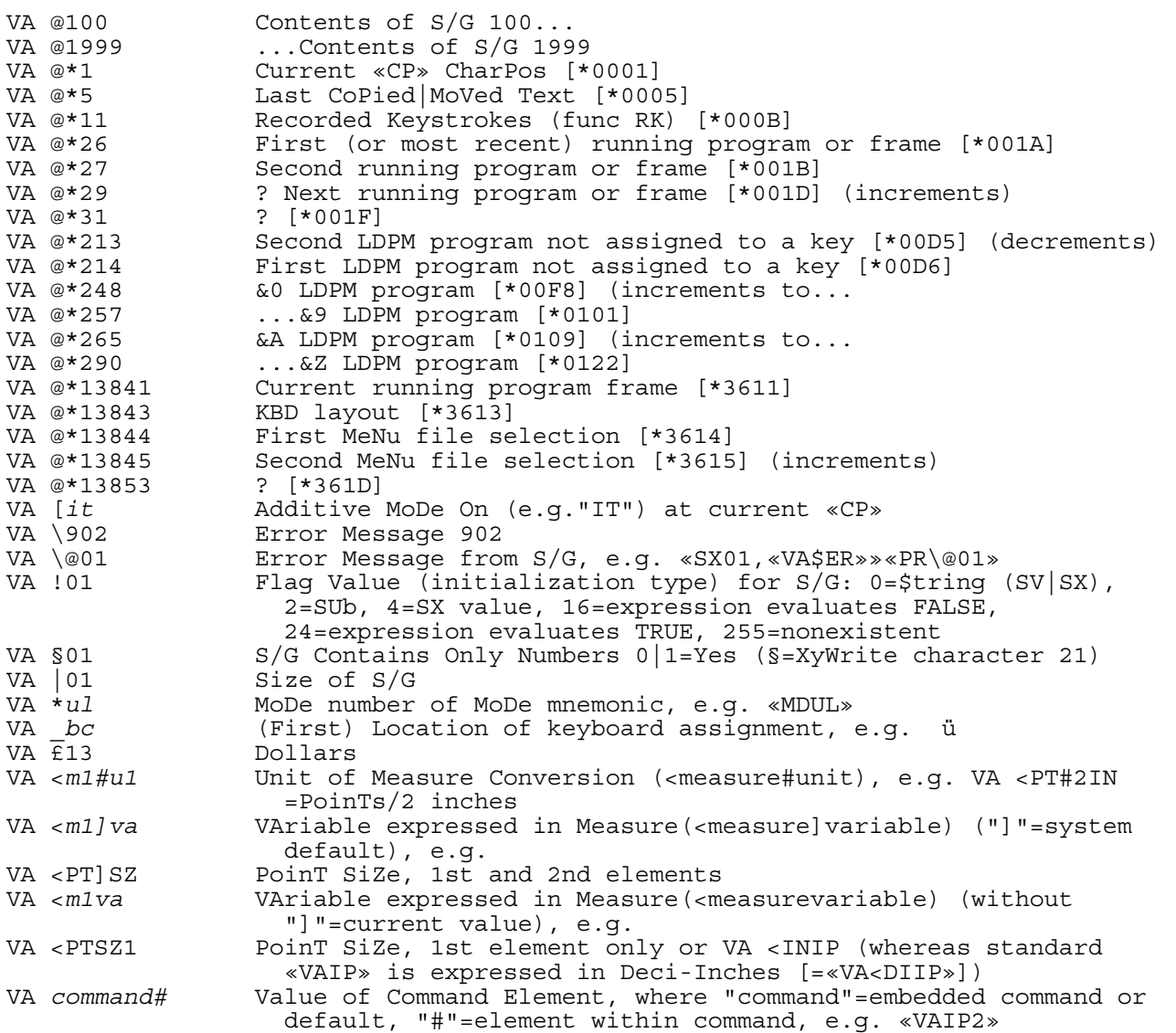

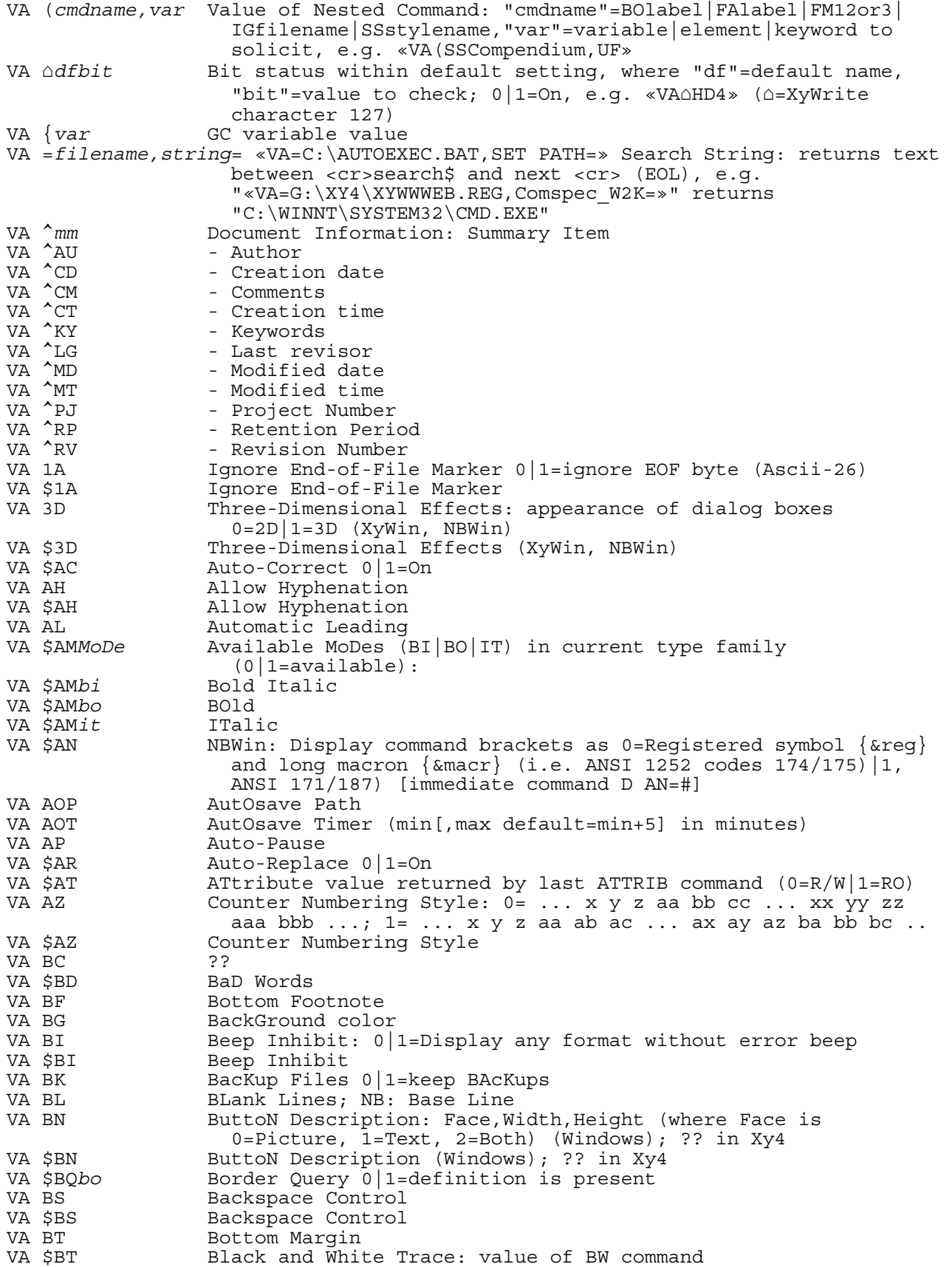

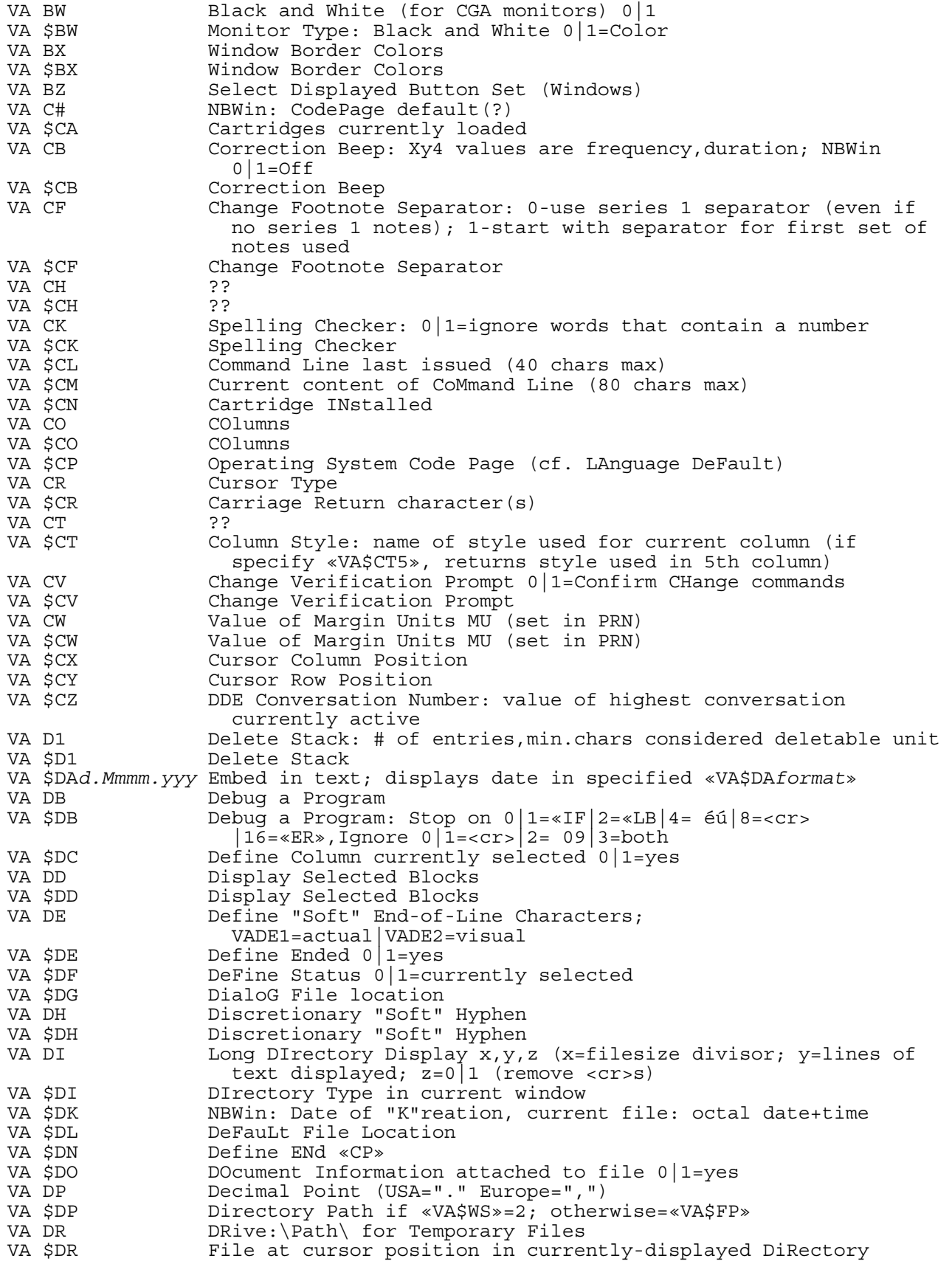

VA \$DS Define Start «CP» Display Current Type  $(0|1|2|4|8|9|10|12|17|18|20)$ VA \$DT Display Type VA DU Display Units VA \$DU Display Units VA \$DV Current DriVeletter VA DY Dye: activate color printer control codes VA DZ **Date Format of DA and TODAY commands** VA \$DZ Date Format VA EB Error Beep VA \$EB Error Beep VA EC ?? VA \$ED XyWrite Editor location<br>VA EE Element End Margin Offs VA EE Element End Margin Offset VA EF Special EFfects (immediate command) VA EG IBM EGA Control: 0=25 lines, 1=43 lines B&W, 2=43 lines Color VA \$EG EGA Control VA EH Error Help VA \$EH Error Help VA EJ Fiect Last Page: 0-leave last page in printer/1-eject last page VA \$EJ Eject Last Page VA EL Extra Leading on current line, in INches\*PoinTs/INch ELement ID: internal ID of the last element clicked on VA EP Error Prompt: DEL, TY DeFined-block, TY dir, ABort, func SA, del deltas, screen:printer font mismatch [Added in NBWin: replace with CORRECT command in batch spell, Search/Replace] VA \$EP Error Prompt Last ERror Number VA ES 68 Enable Scoping (apply format commands from «CP»=0, current paragraph=1, replace previous=2) VA \$ES Enable Scoping Element Top VA \$ET Elapsed Time since éWissued, else current time in format hh:mm:sec.hundredths VA EU EUropean Punctuation VA \$EU EUropean Punctuation Current File .EXtension VA \$FA Frame Attribute: internal ID of last frame clicked on VA \$FB File Begin: cursor at TOF 0|1=yes VA FC Current value of FL|Flush Center|FR VA \$FC Font Count: how many fonts available in current printer file<br>VA FD Form Depth Form Depth VA \$FE File End: cursor at EOF 0|1=yes VA FF Form Feed VA FG ForeGround color VA FH Format Bar Height (Windows); ?? in Xy4 VA \$FH Format Bar Height (Windows); ?? in Xy4 VA \$FI[/F] Current FIlename [/F=long filename NBWin] VA FL Current value of Flush Left|FC|FR Forms Mode: is current file a form?  $0|1=ye$ s VA \$FP Drive:\Path\Current Filename VA FQ Format Bar Queue: items to be displayed on format bar (Windows) VA \$FQ Format Bar Queue: items to be displayed on format bar (Windows) Current value of FL|FC|Flush Right VA \$FR Last FRamename called VA \$FS File Status: 0=no files open; non-zero=at least 1 file open VA FT Footnote Transition VA FU Footnote Unit Footnote Unit VA \$FW Full Screen Window: status of window (0=not FS|1=FS) VA FX Field Separator in data files

VA \$FX Fixed Pitch=0|Proportional=1 (current font)<br>VA \$FY Font FamilY for current font 1|2|3|4|5 VA \$FY Font FamilY for current font 1|2|3|4|5<br>VA FZ File Date format in DIRectories File Date format in DIRectories VA \$FZ Field Separator Graphic Adapter VA \$GA Graphic Adapter VA GB Global Library file location (Windows) VA \$GC GCI Status VA GG 10 Location of U5 file (General Counsel)<br>VA \$GMformat 10 Mode Status in format, e.g. Mode Status in format, e.g. VA \$GM1 Printing a file VA \$GM2 Waiting for a + to continue printing VA \$GM8 Insert mode On VA \$GM16 Waiting for printing<br>VA \$GM32 Printing suspended Printing suspended VA \$GM64 Message is displayed VA \$GM128 Spell or search has highlighted a string<br>VA \$GM256 Automatic Uppercase On Automatic Uppercase On VA \$GM2048 Format bar being built VA \$GM4096 Sets internal flag for redisplaying a page VA \$GM8192 Running program VA \$GM16384 Executing BX function VA GP Graphics Drive:\Path\ Graphics Drive:  $\Path$ VA GU GUtter (current value) VA GV Graphics Variable (set in PRN file) Graphics Variable VA GW NBWin: ??<br>VA GX ?? VA GX VA \$GX ?? VA HB Header Wildcard color (3rd element of L1 command) VA \$HB Header Wildcard color Xy4: Fixed drives; NBWin: unknown numeric value VA \$HD Xy4: Fixed drives (C,D,E,F,G,H,...) Header info VA \$HI Header info VA HL Melp Construction VA \$HL Help File location VA HM ?? VA HN Header Normal display mode (2nd element of L1 command) VA \$HN Header Normal display mode VA \$HP Hewlett-Packard Printer File loaded 0|1=Yes Header Reverse display mode (for CM) (1st element of L1 command) VA \$HR Header Reverse display mode VA HT Header title (DocInfo) VA \$HT Header title VA HV **Hyphenation Values** VA \$HV Hyphenation Values VA HY Hyphenation 1=On (responds only to embedded «HY1», not to "d hy=1") VA \$HY Hyphenation dictionary file VA \$IG 1mport Graphics: number of IG commands in current file VA II 1talic Information font=0|attribute=1 VA \$II Image Information: returns information about an image (compression, color, depth, width and height)<br>VA IM Imaqe Mode Printing Image Mode Printing VA \$IM Image Mode Printing VA \$IN Cursor Inside Define 0|1=yes VA IO Document Information: 0|1=On|2=Enter comments VA \$IO Document Information Indent Paragraph; 3rd param (Xy4) is right indent VA IT **Insert Cursor Type** VA \$IT **Insert Cursor Type** 

VA IU 1nformation MenU 0|1=store file after clearing DocInfo dialog box VA \$IU Information MenU VA JB Send PC Codes at Job Begin Job Begin PC code# set by a JB command, e.g. «VA\$JB34» returns 0|1=specified VA \$JC Number of Journal entries in file (Windows) VA JL Justify UnderLine Characters<br>VA \$JL Justify UnderLine Characters Justify UnderLine Characters VA JR Journaling: 0=update existing journals|1=maintain journals but do not save|3=create journals for new files (maintain & save) VA \$JS Size of Journal in bytes (Windows) Justification Type VA JU JUstification|NJ<br>VA JZ Job End 0|1|2|3 Job End  $0|1|2|3$ VA \$JZ*PCCode#* Job Element 0|1=active setting for PC Code range, e.g. «VA\$JZ120» VA \$KB KeyBoard File location VA KC Key Click VA \$KC Key Code VA KP (In NB-DOS: Special KayPro laptop=1) VA \$KP (as above) Keystrokes Recorded: number of keystrokes saved VA KS Keyboard [cursor] Speed VA \$KS Keyboard [cursor] Speed VA L0 Menu bar color control VA \$L0 Menu bar color control<br>VA L1 Command line color con Command line color control VA \$L1 Command line color control VA L2 Status line color control VA \$L2 Status line color control Ruler line color control VA \$L3 Ruler line color control<br>VA L4 Pull-down menus color co Pull-down menus color control VA \$L4 Pull-down menus color control VA LA LAnguage: Xy4 current Code Page value 437|850; NBWin language name (e.g. «LAEnglish») VA LC Line End Character VA \$LC Line End Character VA LF (May be NB only & disabled in XyWrite; performs like VAWF) VA \$LF (as above) VA LG Logic state (GC) VA \$LG Logged-On User VA LH Low-High super/subscript control for Speedos VA \$LH Low-High super/subscript control for Speedos VA LL Line Leading VA LM Left Margin VA \$LN Current Line Number in P-L mode VA \$LO Previous logical condition at same level as current level (GCC) VA LQ Letter Quality 0-9 VA LR Left-to-Right Mode (for Hebrew etc) L2R=1;R2L=0 VA LS **Line** Space VA \$LT Logon Notes Toggle VA LX Main LeXicon path (LEXAM)<br>VA SLX Main LeXicon path (LEXAM) Main LeXicon path (LEXAM) VA \$LV Current level of display (GCC) VA LZ Format Redlining Date VA \$LZ Format Redlining Date VA MA # of chars to Find MAtch VA \$MA # of chars to Find MAtch Message Box display location (0=status line, 1=message box) (XyWin, NBWin)

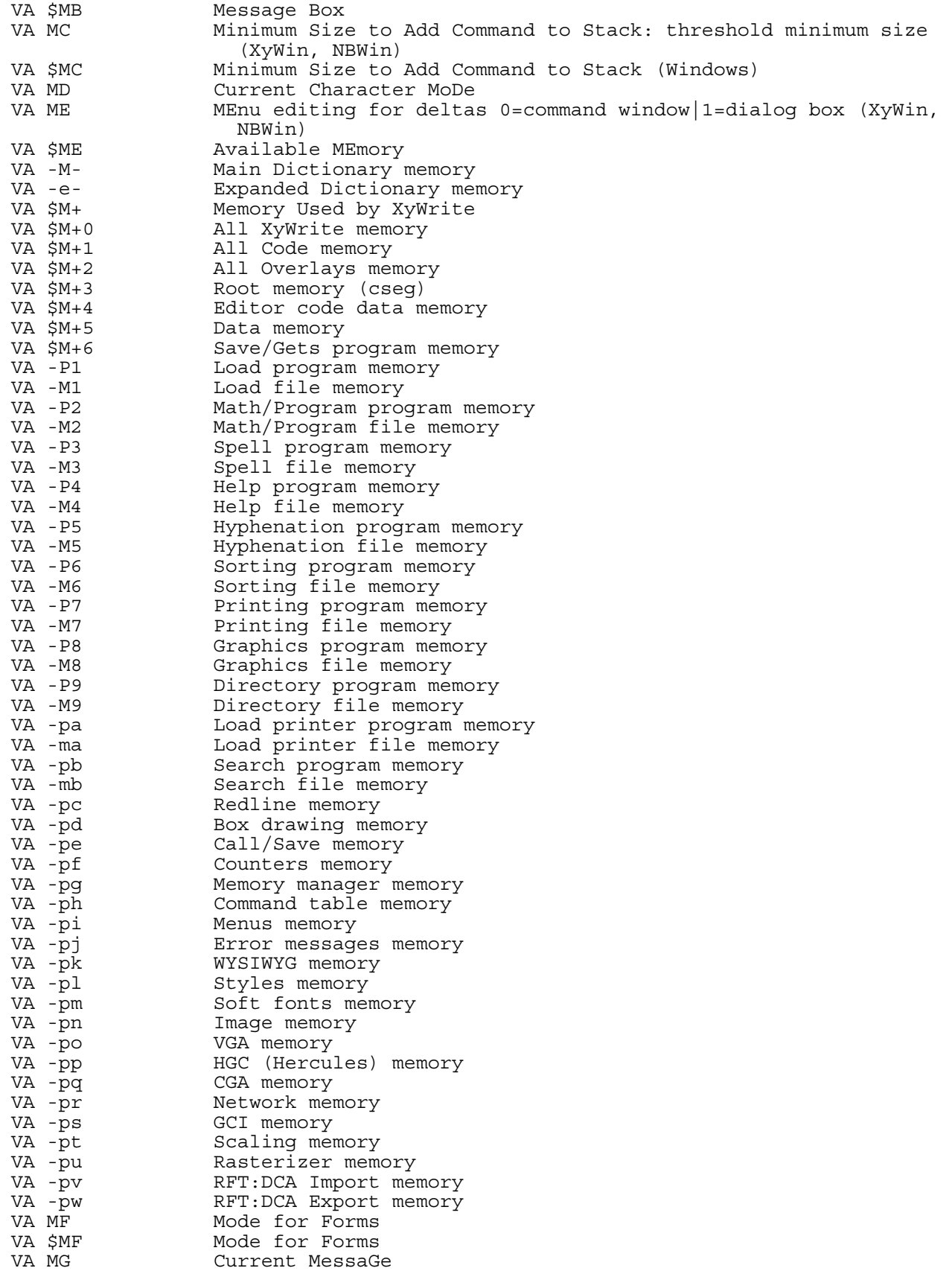

VA \$MG Current MessaGe MeNu File location VA \$MO File MOdified 0|1=yes VA MR Metric Ruler<br>VA \$MR Metric Ruler Metric Ruler VA MS Microspace Factor VA \$MS*md* Mode Status: VA \$MS1 Document Information dialog box displayed on STore|SAve Scroll Lock on VA \$MS4 No file open VA \$MS8 [Not used] VA \$MS16 Text selection started and NOT ended VA \$MS32 Selected text is on screen AND ended VA \$MS64 File open for read only<br>VA \$MS128 Command window open Command window open VA \$MS256 Redlining on<br>VA \$MS512 Directory dis VA \$MS512 Directory displayed VA \$MS1024 Current file has never been saved VA \$MS1024 Current file has never been saved<br>VA \$MS2048 Current file has been edited since last saved VA \$MS4096 Insertion point in file (text=0|header=1) VA \$MS8192 Column selected VA \$MS16384 Current file includes Document Info (0=Yes|1=No) VA \$MS32768 REVIEW.TMP file (created by PRINTS|TYS) displayed<br>VA MT Military Time 0|1=Use MT Military Time  $0|1=$ Use MT VA \$MT Military Time VA MU Margin Unit VA \$MU Margin Unit VA MW Maximize Windows<br>VA SMW Mouse Window num Mouse Window number (current location of mouse) (Xy4) VA MX RAM committed to DICT.SPL VA \$MX Mouse X pixel|row position (Xy4) VA MY MagnifY Dialog Boxes: specify SZ and Windows font (Windows)<br>VA \$MY Mouse Y pixel|row position (Xy4) Mouse Y pixel  $row$  position  $(Xy4)$ VA \$MZ*md* Mode Status: VA \$MZ1 Forms mode<br>VA \$MZ2 Put block Put block cursor on menu VA \$MZ4 Don't put accelerator on `TC'<br>VA \$MZ8 We are creating a new file We are creating a new file VA \$MZ16 Set indicates we were editing a previously entered command in a command window. Cleared means we are entering a command for the first time VA \$MZ32 Need to read the bottom of the file VA \$MZ64 Tabular row define<br>VA \$MZ128 Tabular column def VA \$MZ128 Tabular column define<br>VA \$MZ256 Screen in a menu or h Screen in a menu or help screen VA \$MZ512 Menu is a sidebar No borders on screen VA \$MZ2048 Window has accelerators VA \$MZ4096 Radio button VA \$MZ8192 List box or list directory VA \$MZ16384 We can edit this menu VA \$MZ32768 Window is part of dialog box<br>VA \$NA Non-Printable Area Non-Printable Area VA NB ?? VA NC Normal Carriage Return VA \$NC ??<br>VA ND ?? Network Drives VA \$ND Network Drives VA NE No Errors from Printer: 0 1=ignore spurious errors VA \$NE No Errors from Printer VA NI No Index: suppress printing of indices<br>VA NJ No Justification|JU No Justification JU VA NL Network Login Path VA \$NL Network Login Path

VA NM No Modification Mode: 0|1=text marked with «NM1»... «NM0» commands can't be changed VA NP No Pause VA \$NR No Ruler (Xy4)<br>VA \$NU UNused Printer VA \$NU UNused Printer Memory<br>VA NW New Window New Window VA \$NW New Window: 0=no auto windows; 1=auto, no ABort if CAll in DIRectory display; 3=auto, ABort if CAll in DIRectory display VA O1 Options: Error correction between screen<>printer fonts VA \$O1 Options VA OB Overstrike Beep 0|1=On VA \$OB Overstrike Beep OCtagon Control: define shape of radio buttons (Windows) VA \$OC 0Ctagon Control VA OD Offset Display 0-7 VA \$OD Offset Display Open Editor on LAN  $0|1=$ Keep Editor open after reading shared code (faster performance) VA \$OE Open Editor on LAN VA OF OFfset VA OH ?? VA \$OH ?? OutLine Fonts Drive:\Path\ VA \$OL OutLine Fonts Drive:\Path\ VA OM Old Masticon (PCLEX=0; Microlytics=31) VA \$OM Old Masticon (PCLEX=0; Microlytics=31) VA \$00  $\blacksquare$  Command Override On  $0|1=$ On  $(XY4)$ <br>VA OP  $\blacksquare$  Number of lines for OrPhans Number of lines for OrPhans VA OR ORientation VA OS One-Sided Printing (can also embed «OS0»|«OS1») VA \$OV Overflow File Drive (if overflow file exists) P? returns 1 if specified PC code exists in PC table, e.g. «VA\$P?120» Truncated Path VA \$P. Truncated Current Drive:\Path Name (14 chars max) VA \$P\ Current Path, add Backslash "\" in Root Directories Current Drive:\Path VA \$PB Bottom Depth defines command controlling text length (0=Page Length PL|1=Bottom Margin BT) VA \$PC*PCCode#* PC returns 1 if specified PC code exists in PC table, e.g. «VA\$PC34» VA \$PC PC Code returns 1 if specified PC code exists in PC table VA PD Pad Spaces Pad Spaces VA \$PE Page Elements: number of page elements in current file Current Printer File (SETP) selection: \$PF1=port#, \$PF2=filename, \$PF3=description VA \$PF7 Current SETP setting (number only) VA PG ?? VA \$PG Current Page Number in P-L mode VA PK Page Break Color VA \$PK Page Break Color VA PM Printer Memory (set in PRN file) VA \$PM Printer Memory VA PL Page Length VA \$PR Printer File location VA PT Numeric Print Type VA PW Page Width VA PX Page Break Character VA \$PX Page Break Character In Dialog Box only: PC Code Explanation Quote Type NB.INI [General Settings]: 0|1="Smart" Quotes VA R2 Mouse Double Click

VA \$R2 Mouse Double Click<br>VA \$RA Read Attribute dis Read Attribute displays absolute number of current character MoDe VA RB Reverse Buttons<br>
VA \$RB Reverse Buttons VA \$RB Reverse Buttons<br>
VA \$RC Resume Code (re Resume Code (response to BR|WM commands:  $0 = \text{first valid key}$ , 1=second valid key,...; 65533=Gray-Enter; 65534=F9 or Ctrl+Break; 65535=Esc) VA RD Redline Data VA \$RD Redline Data VA \$RE 0|1=Read-Only File VA RG ?? VA RI Mouse Repetition Interval<br>VA \$RI Mouse Repetition Interval VA \$RI Mouse Repetition Interval<br>VA \$RK Record Keystrokes 0|1=On Record Keystrokes 0|1=On VA RL Ruler Markers VA \$RL Redlining 0|1=On Right Margin VA RN Round Off Line Numbers to nearest .5 in Page-Line display  $0|1=On$ VA \$RN Round Off Line Numbers VA \$RR Return eRRor from DOS if shell with DO command<br>VA RS Record Separator in data file VA RS Record Separator in data file<br>VA \$RS Read Character at cursor posi Read Character at cursor position VA RT Relative Tabs VA RX **Ratio** for X Direction VA \$RX Ratio for X Direction VA RY THE Ratio for Y Direction<br>VA SRY The Ratio for Y Direction Ratio for Y Direction VA RZ Record SiZe (max chars for data files) VA \$RZ Record Separator in data file VA SB ??<br>VA \$SB Sc Scalable Fonts available  $0|1=Y$ es VA SC Superscript Footnote Numbers<br>VA \$SC Scan Code of last key presse Scan Code of last key pressed VA SD Separator Depth (spacing between text & note separator): 0-put out current line spacing before separator [use only if you have modified printer driver]; 1-use fixed (single) line spacing before separator VA \$SD Sort Directory VA \$SE SEarch \$tring last sought<br>VA \$SF Soft Font List File Soft Font List File VA SG Assign Save/Get, \$tring VA \$SG Macro LDSGT File location VA SH ?? VA SI Screen Resolution VA \$SI Screen Resolution VA SK Sort Key: 0=letter-by-letter ("Newark" before "New York"); 1=word-by-word ("New York" before "Newark"); 2=reverse sort; 4=delete dupes; n2=number of chars to sort<br>VA \$SK Sort Key Sort Key VA SL Screen Length VA  $SL$  Screen Length (Xy4); Item in list box has been selected  $0|1=1$  item (Windows) VA SM Show Menus VA \$SM Show Menus: menu currently displayed 0|1=Yes<br>VA SN Snaking Columns Snaking Columns VA SO Sort Order Setting VA \$SO Sort Order Setting VA SP ?? VA \$SP Personal Dictionary location Sequential Page#: 0=respect SP command; 1=override SP and use actual pages in text VA \$SQ Sequential Page#

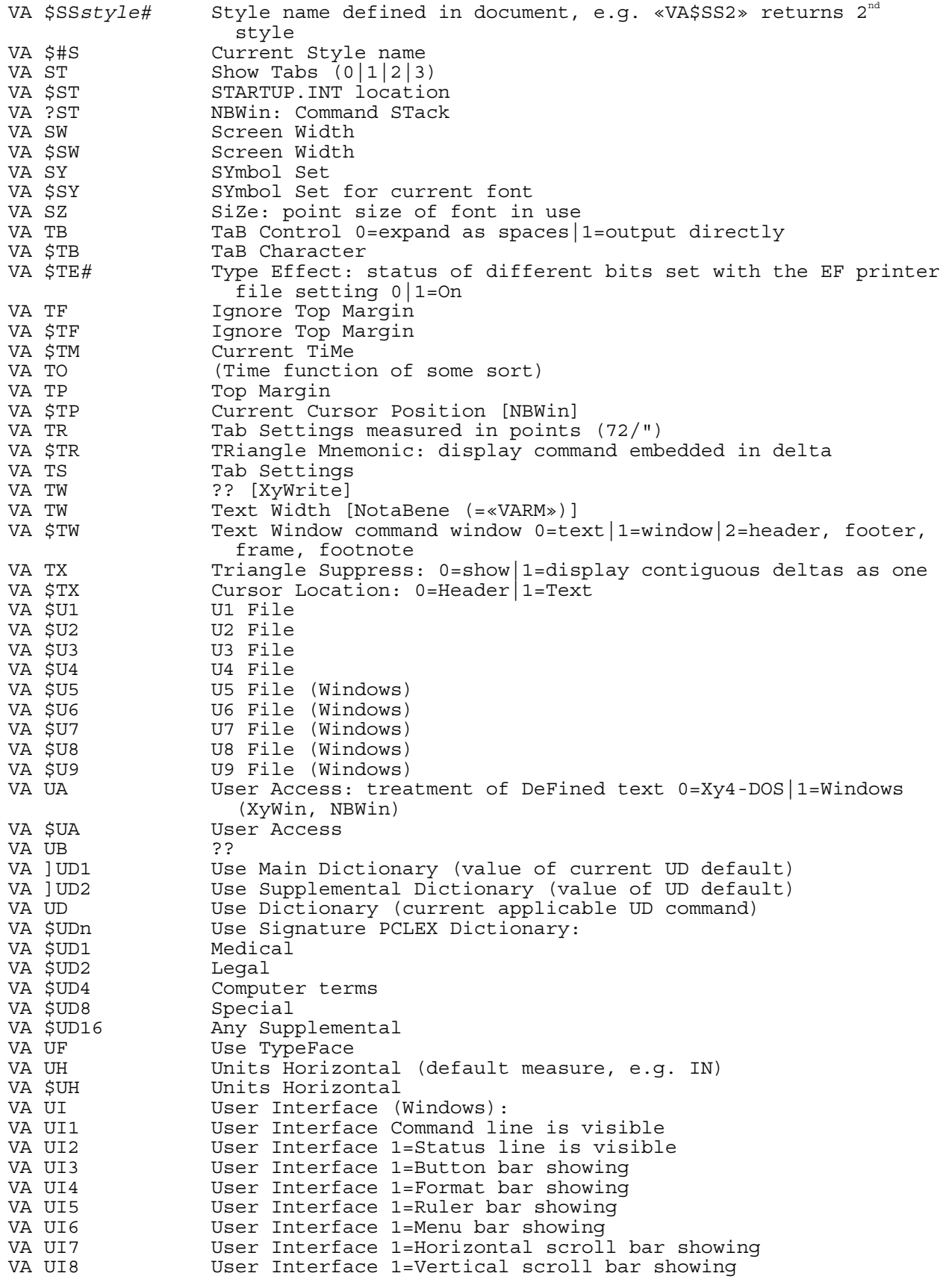

VA UI9 User Interface 1=CMline Position User Interface 1=PRompt line Position VA UI11 User Interface 1=Button position VA \$UI XWUIF.UIF file location (Windows) VA UL UnderLine Setting Unhide MoDe Markers VA \$UM Unhide MoDe Markers VA UN UNtitled File<br>VA SUN UNtitled File VA \$UN UNtitled File<br>Unformatted Copy Clipboard : NB.INI [Defaults]:  $0|1=Text$  only Unformatted Paste Clipboard NB.INI [Defaults]: 0|1=Text only VA \$UO Use Outline Fonts 0|1=supported VA UP ?? Use Rodent  $0|1=Yes$ VA \$UR Use Rodent VA \$US US-English switch: 0=native|1=English VA UV Units Vertical (default measure, e.g. LI) Units Vertical<br>?? VA V3 ??<br>VA \$V3 ?? VA \$V3 VA \$VE Version Number VA VF Variable Forms (0|1=use multiple lines) VA \$VF Variable Forms Type of GC variable:  $0=words|1=numbers|2=date|3=calculations$ VA \$VM Vendor-Independent Messaging: 0|1=VIM-compatible electronic mail system installed Vertical Units: min vertical movements in  $1/6"$ , screen lines,decimal places in vertical formats Vertical Units VA WA Error Message Wait Time VA \$WA Window Availability VA WB Window Border Characters Window Border Characters VA \$WC Word Count from SPELL|WC|WCB command; number of CHanges made by CH|CI command VA WD **Number** of lines for WiDows VA \$WE Where-Is-Error: displays location of error "Left margin/indent is greater than right margin"  $Wrap-to-Fit$  (0|1=keep within current borders) VA \$WF Status of UWF command (printing mode and fonts in effect)  $0|1|2$  (XyWin, NBWin) VA \$WH WHere: location of insertion point (after BE/wh command) VA ?WI NBWin: WIndow list (<VA\$WN>s and d:\path\filenames) WIndow Parameters: dimensions (left, top, width, height) of the text window<br>?? VA WL VA \$WL ?? VA \$WM ?? VA WN Window Handling Style: auto-renumber=0; fixed numbers=1 (NBWin) Window Number VA WO Word Overstrike all except: <cr>=0|...+space+tab=1|...+separators=2 VA \$WO Windows Open VA ?WP NBWin: Current Windows default Printername Returns default printer driver, or (with args) corresponds to WPROF command (Windows): count,file,appname,keyword (no args returns default printer device) ?WS windows sets VA WS Whole-Space Justification 0=partial (micro) spaces|1 VA \$WS# Window Status (0=no file|1=file|2=dir):<br>VA \$WS1 Window 1 Status Window 1 Status VA \$WS2 Window 2 Status VA \$WS3 Window 3 Status

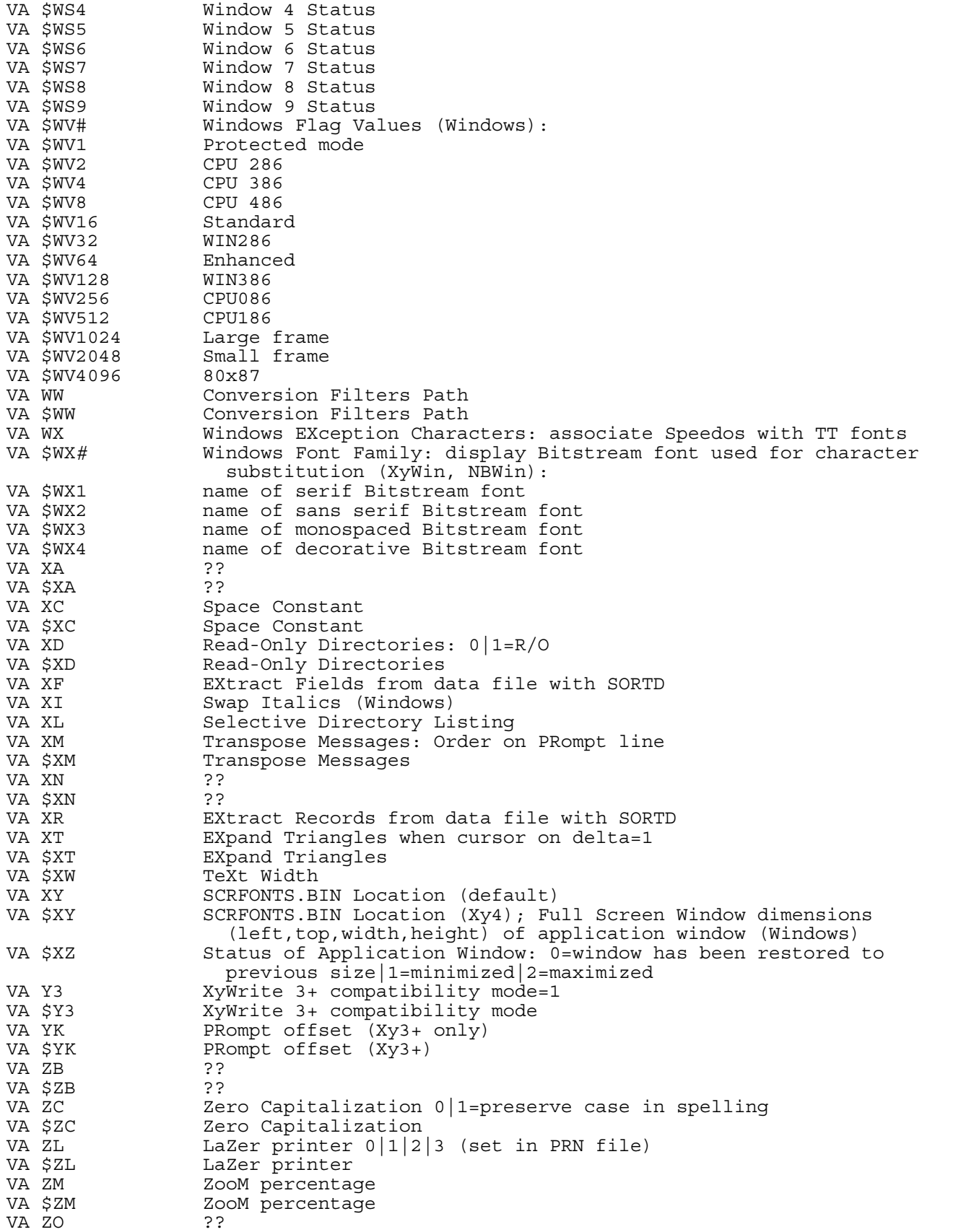

VA \$ZO ?? Point Sizes for Scalable Fonts VA \$ZS Point Sizes for Scalable Fonts VA ZX Cancel eXpanded memory=1|0=use Xmem VA \$ZX Cancel eXpanded memory Miscellaneous functions, e.g. last questionable word found by speller or field name when attempt is made to delete a GC field Dialog ListBox Lists: ?AG All Save/Gets in list ?AR ARea commands ?AS All Symbol Sets ?BB Button Barré (not used at 23 March 95) ?BM Button Macros ?BO BOrders PBU BUttons used<br>CA CArtridge li CArtridge list ?CD Cartridge Directory ?CM List of CoMmands ?DB List of Delete Blocks ?DC DDE Conversations ?DR List of DRives<br>?DZ Default siZe Default siZe ?FB All items in Format Bar ?FN List of FuNctions ?FO FOnts ?FR Another FRame<br>?FU Format bar be Format bar being Used ?GR GRoups in Global Library ?IB List of commands ?IG Includes<br>?IX IndeX fr IndeX from a U1...U9 file ?JR File JouRnal LiSt of items from GC.INI ?MA MAcro Save/Gets A-Z, 0-9 ?MT MaTch stuff for fonts ?OP OPerators for calc<br>?PC PCcodes ?PC PCcodes ?PG ProGram being run ?PP Printer Files (SETP) ?PR PRinter queue ?RG Show ReGistration from OLE<br>?SB SymBol set SymBol set ?SD ?SG Save/Gets<br>?SK SK functi SK function (show a Save/Get) ?SP SPelling errors ?SS Styles ?ST Command STack<br>?SY SYnonyms SYnonyms ?SZ SiZe<br>?VR VaRi VaRiables for GC ?W2 ?WB ?WI WIndow list<br>?WP Windows Pri Windows Printer driver ?WS Windows Sets Additive Mode On ([x) Allow Hyphenation (AH)

Attribute Value (\$AT)

Auto-Correct (\$AC) Auto-Pause (AP) Auto-Replace (\$AR) Automatic Leading (AL) Autosave Path (AOP) Autosave Timer (AOT) Available Modes (\$AMmd) Backspace (BS) Backup Files (BK) Bad Words (\$BD) Bit Status (variablebit) Black and White Monitor (\$BW) Black and White Trace (\$BT) Border Query (\$BQbo) Bottom Footnote (BF) Bottom Margin (BT) Cartridge Installed (\$CN) Cartridges (\$CA) Change Footnote Separator (CF) Change Verification Prompt (CV) Character Mode (MD) Character Position (current)  $(\omega^*1)$ Code Page (\$CP) Columns (\$CO) Command Line (\$CM) Command Line Color Control (L1) Contents of Macro  $(QH)$ Contents of Summary Item  $({}^{\wedge}x)$ Conversion Filters Path (WW) Correction Beep (CB) Copied/Moved Text (last) (@\*5) Current Drive and Path (\$PA) Cursor Column Position (\$CX) Cursor Location (\$TX) Cursor Row Position (\$CY) Cursor Type (CR) Date Format (DZ) Debug a Program (DB) Decimal Point (DP) Default Drive (\$DV) Default Drive for Temporary Files (DR) Default File Location (\$DL) Define Column (\$DC) Define End (\$DN) Define End-of-Line Character (DE) Define Ended (\$DE) Define Start (\$DS) Define Status (\$DF) Directory Type (\$DI) Discretionary Hyphen (DH) Display command brackets as  $\{ \& \text{reg} \}$  and  $\{ \& \text{macro} \}$  (AN) [NBWin] Display Current Type (DT) Display Selected Blocks (DD) Display Type (\$DT) Display Units (DU) Document Information (\$DO)

Document Information: Summary Item (^mm) Author  $(^{\wedge}AU)$  Creation date (^CD) Comments (^CM) Creation time (^CT) Keywords (^KY) Last Revisor (^LG) Modified Date (^MD) Modified Time (^MT) Project Number (^PJ) Retention Period (^RP) Revision Number (^RV) Dollars (£#) Drive and Path (\$PA) Drive, Path, and Filename (\$FP) Drive, Path, Filename (\$DP) EGA Control (EC) Eject Last Page (EJ) Elapsed Time (\$ET) Error Beep (EB) Error Help (EH) Error Message (/nv \xxx) Error Message Wait Time (WA) Error Number (\$ER) Error Number from Macro  $(\langle \hat{\omega} \rangle)$ Error Prompt (EP) European Punctuation (EU) EXE Location (\$ED) Expand Triangles (XT) Extract Fields (XF) Extract Records (XR) Field Separator (\$FZ) Field Separator (FX) File Beginning (\$FB) File Date (FZ) File End (\$FE) File Extension (\$EX) File in Directory (\$DR) File Modified (\$MO) File Status (\$FS) Filename (\$FI) Find Match (MA) Fixed Pitch (\$FX) Flag Value for a Macro (!n) Flush Center (FC) Flush Left (FL) Flush Right (FR) Footnote Transition (FT) Footnote Unit (FU) Form Depth (FD) Form Feed (FF) Format Redlining Date (LZ) Forms Mode (\$FM) GCI Status (\$GC) GC Variable Value ({variable) Graphic Adapter (GA)

Graphic Path (GP) Header Item (HI) Header Title (HT) Help Construction (HL) Help File (\$HL) HP Printer File (\$HP) Hyphenation (HY) Hyphenation Variables (HV) Ignore End-of-File Marker (1A) Ignore Top Margin (TF) Image Mode Printing (IM) Indent Paragraph (IP) Information On/Off (IO) Insert Cursor Type (IT) Inside Define (\$IN) Justification (JU) Justification Type (JT) Justify Underline Characters (JL) Key Click (KC) Key Code (\$KC) Keyboard Assignment for Function Call or Text (\_fc) Keyboard File (\$KB) Keyboard Speed (KS) LDPM Program &0 ( $@$ \*248) to &9 ( $@$ \*257) LDPM Program &A  $(Q^*265)$  to &Z  $(Q^*290)$ Left Margin (LM) Line End Character (LC) Line Leading (LL) Line Number (\$LN) Line Space (LS) Log On Notes Toggle (\$LT) Logged on User (\$LG) Long Directory Display (DI) Macro (SG) Macro Contains a Number (§) Macro File (\$SG) Main Dictionary Path (LX) Margin Unit (MU) Maximize Windows (MW) Memory Available (\$ME) Memory Used by XyWrite (\$M+) Menu Bar Color Control (L0) Menu File (\$MN) Message (MG) Metric Ruler (MR) Microspace Factor (MS) Military Time (MT) Mode for Forms (MF) Mode Number (\*md) Mode Status (\$MSmd) Mode Status (\$MZmd) Mouse Double Click (R2) Mouse Repetition Interval (RI) Mouse Window (\$MW) Mouse X Position (\$MX) Mouse Y Position (\$MY)

Nested Command [(commandname,variable] Network Drives (ND) Network Login Path (NL) New Window (NW) No Errors from Printer (NE) No Justification (NJ) No Pause (NP) No Ruler (\$NR) Non-Printable Area (\$NA) Normal Carriage Return (NC) Not Used Printer Memory (\$NU) Numbering Style (AZ) Offset (OF) Outline Fonts Location(OL) Overflow File Drive (\$OV) Overstrike Beep (OB) Pad Spaces (PD) Page Break Character (PX) Page Break Color (PK) Page Length (PL) Page No. at Cursor (\$PG) Path No Backslash (\$P\) PC Code (\$PC) PC Code Exist (\$P?) PC Code Explanation (\$PX#) Personal Dictionary (\$SP) Point Sizes for Scalable Fonts (ZS) Print Type (PT) Printer File (\$PR) Printer File Selection (\$PF) Pull-down Menus Color Control (L4) Ratio for X Direction (RX) Ratio for Y Direction (RY) Read Attribute (\$RA) Read Character (\$RS) Read-Only Directories (XD) Read-Only File (\$RE) Recent Running Program (@\*26) Record Keystrokes (\$RK) Recorded Keystrokes (@\*11) Record Separator (\$RZ) Record Separator (RS) Redline Data (RD) Redlining (\$RL) Relative Tabs (RT) Resume Code (\$RC) Return Error from DOS (\$RR) Return File Text from DOS (=filename,string=) Reverse Buttons (RB) Right Margin (RM) Round Off Numbers (RN) Ruler Line Color Control (L3) Ruler Markers (RL) SaveStyles(\$SSn) Scan Code (\$SC) Screen Length (SL)

Screen Resolution (SI) Screen Width (SW) SCRFONTS.BIN Location (XY) Search String (\$SE) Selective Listing (XL) Sequential Page No. (SQ) Show Menus (\$SM) Show Menus (SM) Show Tabs (ST) Size of Macro (*¦n*) Snaking Columns (SN) Soft Font List File (\$SF) Sort (SO) Sort Directory (\$SD) Sort Key (SK) Space Constant (XC) Space Factor (XF) Spelling Checker (CK) Startup (\$ST) Status Line Color Control (L2) Superscript Numbers (SC) Tab Character (TB) Tab Set (TS) Text Window (\$TW) Three-Dimensional Effects (3D) (Windows) Top Margin (TP) Transpose Messages (XM) Triangle Mnemonic (\$TR) Truncated Path Name (\$P.) Truncated Path Name (P.) Type Effect (\$TEn) Underline Setting (UL) Unhide Markers (UM) Unit of Measure Conversion (<u1#u2) Units Horizontal (UH) Untitled File (UN) Use Dictionary (\$UDn) Use Dictionary (UD) Use Horizontal (UH) Use Outline (\$UO) Use Pointer (UR) Use Vertical (UV) Variable Forms (VF) Version Number (\$VE) Vertical Unit (VU) Whole-Space Just. (WS) Window Availability (\$WA) Window Border Characters (WB) Window Border Colors (BX) Window Number (\$WN) Window Status (\$WS) Windows Open (\$WO) Word Count (\$WC) Word Overstrike (WO) Zero Capitalization (ZC)

# APPENDIX D **•** FROM BASIC TO XPL

The purpose of this appendix is to help someone who knows the BASIC programming language pick up XyWrite Programming Language (XPL) quickly and easily. It compares the two languages by taking the major features of XPL and describing their equivalents in BASIC.

## VARIABLES

A macro in XPL is equivalent to a variable in BASIC.

 BASIC: Variables can be given names. XPL: Macro names are restricted to the letters A-Z and numbers 0-9 and 000-1999 — for a total of 2036 macros.

## UNASSIGNED VARIABLES

 BASIC: If you use a variable before you assign a value to it, a numeric variable is given the value zero; a string variable is given the value null.

 XPL: In XPL, a macro does not exist until you assign a value to it. Thus, using a macro before you assign a value to it in many cases will produce an error (for example, PV inside an IF statement or GT outside an IF statement).

# **EXECUTION**

In BASIC, each statement takes one line; in XPL, statements are all strung together.

 BASIC: You normally follow each statement with a carriage return, so that each statement is on its own line. XPL: You string all statements together, one after the next (word-wrapping to the next line). In general, carriage returns are not allowed after statements. In fact, any character (including a carriage return) which appears outside double-angle brackets is inserted at the cursor location in the text or the header when the program is run. The only place you can put a carriage return without inserting it into the text is after «GL» (Go to Label), after «EX» (Exit), inside a label «LB», or at the end of a command (as a substitute for **XC** , to execute a command).

D-1
# STRING VARIABLE

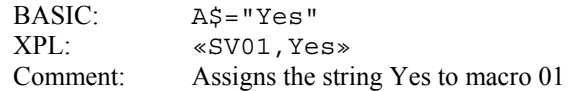

#### NUMERIC VARIABLE

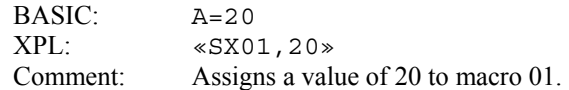

### EMPTYING A VARIABLE

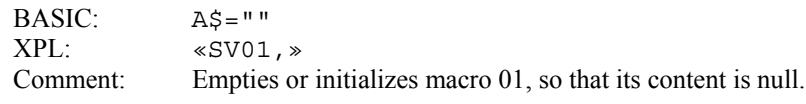

# NUMERIC EXPRESSION

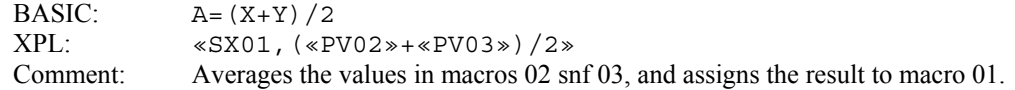

## STRING CONCATENATION

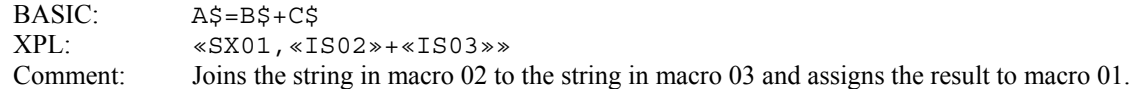

### COMMENTS

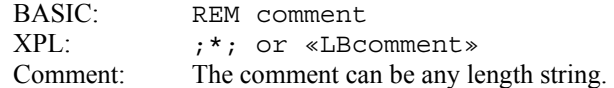

### LABEL STATEMENT

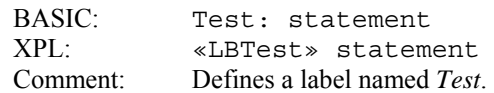

### GO TO A LABEL

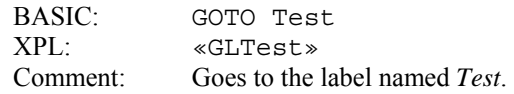

# IF STATEMENT (GENERAL STATEMENT)

BASIC: IF expr THEN truebranch ELSE falsebranch

 XPL: «IFexpr» truebranch «EI» ...continues Comment: (See the examples below.) In XPL, the End If «EI» command is required, even if there is no falsebranch. Notice this other difference: In BASIC, when expr is TRUE, execution continues through the truebranch, hits ELSE and skips over the falsebranch. However, in XPL, you must explicitly put a Go to Label («GL») command before the «EI» to prevent instructions after the «EI» from being executed — the «GL» causes execution to jump to a label. As in BASIC, you may directly nest IF statements in XPL.

#### IF STATEMENT (COMPARING NUMBERS)

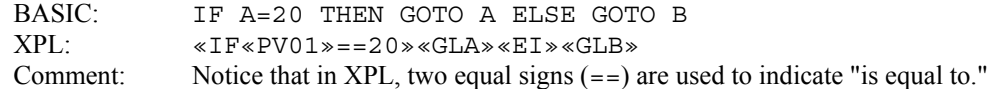

# IF STATEMENT (COMPARING STRINGS)

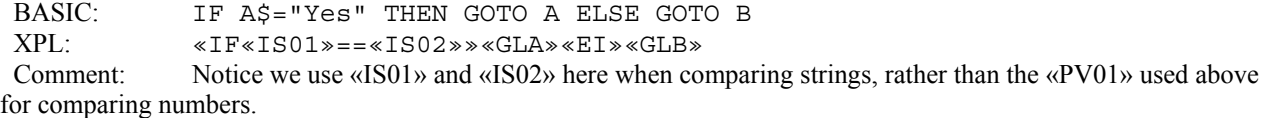

#### IF STATEMENT WITH AND

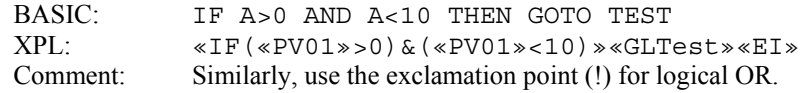

#### IF STATEMENT WITH NOT

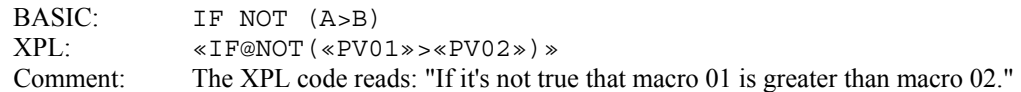

#### SUBROUTINE

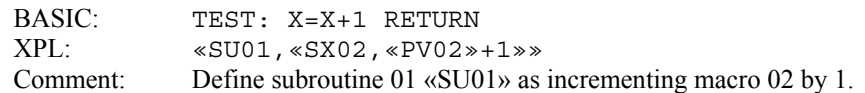

#### GO TO SUBROUTINE

 BASIC: GOSUBTEST XPL: «GT01» Comment: «GT01» runs the subroutine. In XPL, the subroutine «SU01» must be defined ahead of the «GT01» statement.

# DISPLAY DATA ON THE SCREEN

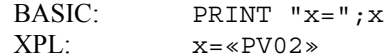

 Comment: In XPL, any text that is not inside double-angle brackets is automatically displayed on the screen at the cursor location.

#### PAUSE FOR KEYSTROKE

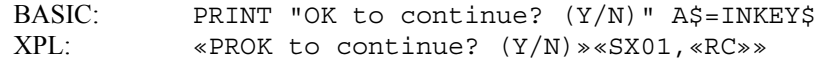

 Comment: The Prompt command «PRcomment» displays the comment on the status line. Execution stops when it hits the Read Character «RC» command and does not continue until a key is pressed.

### LENGTH OF STRING

BASIC: B\$=LEN(A\$)

XPL: «SX02, @SIZ(«IS01») »<br>Comment: Find the number of character Find the number of characters in macro 01, and put the result in macro 02. If macro 01 has never been assigned a value (and thus, does not yet exist), XyWrite displays an error and the program terminates.

### TEST FOR ERROR

BASIC: ON ERROR GOTO A ELSE GOTO B<br>XPL: «IF«ER»»«GLA»«EL»«GLB» XPL: «IF«ER»»«GLA»«EL»«GLB» Comment: If an error occurs («ER» is true), then go to label A. Alternatively, you can test to see if no error has occurred: «IF@NOT(«ER»)»«GLA»«EI»«GLB»

### RETURNING CHARACTERS

In XPL, the XS (Extract String) command is similar to the BASIC LEFT\$, MID\$, or RIGHT\$ functions. Refer to the *IBM Basic Handbook* for information.

#### INDEX

♠ [6] comma delimiter, 1-29  $\delta$  [11] search for function operator, 1-4 #.SAV, 1-16 + (Concatenation), 1-12, 1-38, 3-20, 3-21, 3-31, 3-35, 3-36, 3-40, 4-3 ;\*; comment, 3-28, 4-2, 4-5 ε [238] (Is contained in) string operator, 1-12, 1-38, 2-5, 2-6, 2-10, 3-20, 3-34, 4-3 ≡ [240] (Contains) string operator, Preface-3, 1-12, 1-39, 4-3 ¦ (macro number), 1-25, 1-35, 1-36 @ (macro number), 1-15, 1-26 @CNV string function, 1-12, 1-35, 1-36, 4-3 @dat summary information modifier, 2-10 @INT string function, 1-35, 1-37, 1-41 @NOT logical operator, 1-21, 1-33, 3-22, 3-24 @NUM string function, 1-35, 1-36, 1-41 @SIZ string function, 1-12, 1-25, 1-35, 1-36, 4-3 @UPR string function, 1-12, 1-35, 3-17, 3-20, 3-28, 4-3 @XOR logical operator, 1-33 \$CM (Command Line Contents) VA setting, 3-34 \$ER (Error) VA setting, 3-17, 3-20 \$FE (File End) VA setting, 3-2, 3-4 \$FI (Current filename) VA setting, 3-19 \$FS (File Status) VA setting, 3-33, 3-38 \$KC (Key Code) VA setting, 1-25, 3-13, 3-28, 3-34, 3-39 \$P\ (Current Path No Backslash) VA setting, 3-19, 3-20 \$SC (Scan Code) VA setting, 1-25 \$WS (Window Status) VA setting, 3-33, 3-38 addition (+) arithmetic operator, 1-32 additional programming macros, 1-5, 1-14, 1-16 And (&) logical operator, 1-33 APFIL command, 1-27, 1-28, 1-29 append a string without opening a file, 1-27, 1-28, 1-29 arguments, Preface-3 arithmetic operators, Preface-3, 1-32 addition  $(+)$ , 1-32 division  $(7)$ , 1-32, 1-37 multiplication (\*), 1-32 subtraction (-), 1-32, 3-15 audible signal, 1-27, 3-29, 4-8 BASIC programming language, Preface-1 **BC** (Blank the Command Line) function call, 1-3 BEEP command, 1-27, 3-29 Blank the Command Line (**BC** ) function call, 1-3 Blind Execute (**BX** ) function call, 1-3, 3-7, 3-20, 3-28, 3-29, 3-30, 3-34, 3-35, 3-38, 3-39, 4-5 branch, Preface-3 branching, 1-18, 3-2, 3-25 **BX** (Blind Execute) function call, 1-3, 3-7, 3-20, 3-28, 3-29, 3-30, 3-34, 3-35, 3-38, 3-39, 4-5

C1 (Counter) command, 3-2, 3-4

CA (Call) command, Introduction-2 Call (CA) command, Introduction-2 carriage returns in programs, 1-3, 3-8, 4-5 Character Position (CP) command, 1-21, 3-10, 3-14 checking for filenames, 1-21, 3-39 CL (Column Location of Cursor) command, 1-22, 3-10, 3-14, 3-15 CLEAN.PGM, 3-25 clearing macros, 1-8, 1-16 CLRASG command, 1-16 CLRSGT command, 1-16 CLRXSGT command, 1-16 Column Location of Cursor (CL) command, 1-22, 3-10, 3-14, 3-15 Command Line Contents (\$CM) VA setting, 3-34 command line, passing information from, 1-22, 3-5 command window, 1-1, 1-17 commands that return values, 1-20 comments, 4-6 ;\*;, 3-28, 4-2, 4-5 LB command, 1-17 comparing macros, 2-2 concatenation, Preface-3 (+) string operator, 1-12, 1-38, 3-20, 3-21, 3-31, 3-35, 3-36, 3-40, 4-3 contained in (ε [238]) string operator, 1-12, 1-38, 2-5, 2-6, 2-10, 3-20, 3-34, 4-3 contains ( $\equiv$  [240]) string operator, Preface-3, 1-12, 1-39, 4-3 contents of a macro, getting, 1-26 conventions, Preface-2 CONVERT.PM, Preface-2 converting letters to uppercase, 1-35, 3-17, 3-20, 3-28, 4-3 Counter (CI) command, 3-2, 3-4 counting, 2-6 Count Up (CU) method, 2-8 CP (Character Position) command, 1-21, 3-10, 3-14 Current Path No Backslash (\$P\) VA setting, 3-19, 3-20 cursor position, 1-21, 1-22, 3-10 DATA.XYZ, 3-9 DATA3, 3-5 date modifier  $(Q_{\text{data}})$  for summary information, 2-10 DB (Debugger) default, 1-40 debugging, Introduction-5, 1-6, 1-40 DEFAULT command, 1-14, 1-28, 3-34, 3-35, 3-39 Default DB, 1-40 Default MG (Message), 1-27, 1-28. 3-33, 3-34, 3-35, 3-38, 3-39 Default SG, 1-14 defining keyboard input, 3-31 DELETE/NV command, 3-25, 3-29, 4-7 deleting .TMP files, 3-25 DF (Default) command, 1-14, 1-28 DIR (Directory) command, 2-10 display a message from within a program, 1-27, 1-28, 3-33, 3-34, 3-35, 3-38, 3-39 Display Canceled (**DX** ) function call, 1-41, 3-22, 3-24, 4-4 Display On (**DO** ) function call, 3-24, 4-4 displaying a selective directory, 2-9, 2-10

 the contents of a macro, 1-5, 1-6, 1-9, 1-15, 1-40, 1-41 division (/) arithmetic operator, 1-32, 1-37 **DO** (Display On) function call, 3-24, 4-4 Document Information feature, 2-9 DRIVE.PGM, 3-17 **DX** (Display Canceled) function call, 1-41, 3-22, 3-24, 4-4 Editor command, 1-24 EI (End If) command, 1-18, 1-19, 2-2, 2-7, 2-8, 3-4, 3-7, 3-8, 3-13, 3-14, 3-15, 3-20, 3-24, 3-28, 3-29, 3-33, 3-34, 3-35, 3-38, 3-39, 3-40 embedded commands, 1-1, 1-20 End If (EI) command, 1-18, 1-19, 2-2, 2-7, 2-8, 3-4, 3-7, 3-8, 3-13, 3-14, 3-15, 3-20, 3-24, 3-28, 3-29, 3-33, 3-34, 3-35, 3-38, 3-39, 3-40 environment checking, 1-24, 3-31, 3-36, 4-6 equals (==) relational operator, 1-30, 4-3 ER (Error) command, Preface-3, 1-18, 1-20, 2-2, 2-3, 3-7, 3-8, 3-14, 3-22, 3-24, 3-29, 3-39 Error (\$ER) VA setting, 3-17, 3-20 Error (ER) command, Preface-3, 1-18, 1-20, 2-2, 2-3, 3-7, 3-8, 3-14, 3-22, 3-24, 3-29, 3-39 Error Help, 4-7 Error Suppression (ES) command, 1-11, 3-7, 3-8, 3-20, 3-24, 4-4, 4-8 Errors, Introduction-5, 1-41 forcing to stop a loop, 3-22 ES (Error Suppression) command, 1-41, 3-7, 3-8, 3-20, 3-24, 4-4, 4-8 **ES** (Escape) function call, 1-4 Escape (**ES** ) function call, 1-4 Establishing macros, 1-10, 3-19, 3-21, 3-33, 3-38 EX (Exit and (Continue) command, 1-19, 2-5, 2-7, 2-8, 3-4, 3-7, 3-8, 3-13, 3-15, 3-16, 3-19, 3-21, 3-24, 3-28, 3-30, 3-33, 3-34, 3-35, 3-38, 3-39, 3-40, 4-2, 4-5 EX1 (Exit and Stop) command, 1-19, 1-24, 4-2 Exclusive Or (@XOR) logical operator, 1-33 Execute Too (**Q2** ) function call, 1-3, 3-7, 3-20, 3-28, 3-29, 3-30, 3-34, 3-35, 3-38, 3-39 EXIST command, 1-21, 3-39 Exit and Continue (EX) command, 1-19, 2-5, 2-7, 2-8, 3-4, 3-7, 3-8, 3-13, 3-15, 3-16, 3-19, 3-21, 3-24, 3-28, 3-30, 3-33, 3-34, 3-35, 3-38, 3-39, 3-40, 4-2, 4-5 Exit and Stop (EX1) command, 1-19, 1-24, 4-2 exiting a Program, 1-19 expressions, Preface-3 using a macro in, 1-10 Extract String (XS) command, 1-12, 1-13, 3-17, 3-19, 3-31, 3-34 extracting part of a macro, 1-12, 1-13, 3-17, 3-19, 3-31, 3-34 **FF** (Force Fill) function call, 4-4 field mnemonics, 2-9 File End (\$FE) VA setting, 3-2, 3-4 File Status (\$FS) VA setting, 3-33, 3-38 Filename (\$FI) VA setting, 3-19 flow control commands, 1-17 flowchart, Introduction-2, 3-1 flowchart symbols, Preface-2 FN (Function Call) switch, 1-4 Force Fill (**FF** ) function call, 4-4

fractions, eliminating from numeric strings, 1-37 function calls, Introduction-3, 1-2, 4-3 function calls, converting to two-letter mnemonic, 1-36 function requires ID and expression message, 1-42 Get Macro (GT) command, 1-9, 1-10, 3-39, 4-3 GL (Go to Label) command, Preface-3, 1-17, 1-18, 1-42, 2-2, 2-5, 2-7, 2-8, 3-4, 3-8, 3-14, 3-15, 3-20, 3-24, 3-29, 3-34, 3-39, 4-2, 4-4, 4-5, 4-6 glossary, Preface-3 Go to Label (GL) command, Preface-3, 1-17, 1-18, 1-42, 2-2, 2-5, 2-7, 2-8, 3-4, 3-8, 3-14, 3-15, 3-20, 3-24, 3-29, 3-34, 3-39, 4-2, 4-4, 4-5, 4-6 go to label command requires a Label command message, 1-42 GOFILE command, 1-27 going to a specific point in the program, 1-17, 1-18, 1-42, 2-2, 2-5, 2-7, 2-8, 3-4, 3-8, 3-14, 3-15, 3-20, 3-24, 3-29, 3-34, 3-39, 4-2, 4-4, 4-5, 4-6 greater than (>) relational operator, 1-30, 3-34 greater than or equal to ( $>=$  or  $=$ ) relational operator, 1-30 GT (Get Macro) command, 1-9, 1-10, 3-39, 4-3 IF statement(s), Preface-3, 1-18, 1-20, 1-42, 2-1, 2-2, 2-3, 2-5, 2-6, 2-8, 3-2, 3-4, 3-7, 3-8, 3-10, 3-13, 3-14, 3-15, 3-19, 3-20, 3-22, 3-24, 3-28, 3-29, 3-33, 3-34, 3-38, 3-39, 4-2, 4-3 IF statements, nested, 1-18 INPUT.PGM, 3-31, 3-36 Insert String (IS) command, 1-10, 1-11, 1-12, 1-23, 1-30, 1-35, 1-36, 1-39, 2-5, 2-6, 3-20, 3-21, 3-29, 3-31, 3-34, 3-35, 3-38, 3-39, 4-3 integer string function  $(QINT)$ , 1-35, 1-37, 1-41 IS (Insert String) command, 1-10, 1-11, 1-12, 1-23, 1-30, 1-35, 1-36, 1-39, 2-5, 2-6, 3-20, 3-21, 3-29, 3-31, 3-34, 3-35, 3-38, 3-39, 4-3 JMP (Jump) command, 1-21, 1-22, 3-15 joining strings, Preface-3, 3-31, 3-35 jump, Preface 3 Jump (JMP) command, 1-21, 1-22, 3-15 Key Code (\$KC) VA setting, 1-25, 3-13, 3-28, 3-34, 3-39 keyboard input defining, 3-31 ending, 3-36 evaluating, 3-25 monitoring, 2-1 reading, 1-20 Label (LB) command, Preface-3, 1-17, 1-42, 2-5, 2-6, 2-7, 3-4, 3-7, 3-14, 3-15, 3-16, 3-19, 3-24, 3-28, 3-29, 3-30, 3-34, 3-39, 4-4, 4-5, 4-6 label names, 1-17 labeling a point in the program, 1-17 LB (Label) command, Preface-3, 1-17, 1-42, 2-5, 2-6, 2-7, 3-4, 3-7, 3-14, 3-15, 3-16, 3-19, 3-24, 3-28, 3-29, 3-30, 3-34, 3-39, 4-4, 4-5, 4-6 LDPM (Load Program) command, Introduction-6, 1-5, 1-15 less than (<) relational operator, 1-30 less than or equal to  $(\leq -\text{or} = \leq)$  relational operator, 1-30 LINE.PGM, 3-10 Load Program (LDPM) command, Introduction-6, 1-5, 1-15 loading the program to a key, Introduction-6, 1-5, 1-14, 1-15 locating a string within another string, 1-38, 1-39, 3-17

logical expressions, Preface-3 logical operators, 1-33 And  $(\&)$ , 1-33 Or(!), 1-33 Inclusive Or  $(QXOR)$ , 1-33 Not (@NOT), 1-21, 1-33, 3-22, 3-24 macro(s), Preface-3, 1-5, 4-3 additional programming, 1-5, 1-14, 1-16 ordinary, 1-5, 1-16, 1-26, 1-41 programming macros, 1-5, 1-6, 1-16, 1-26, 1-41 saving to a file, 1-16 macro 00, 1-5, 1-9, 1-23, 1-24, 2-7, 3-5, 3-7, 3-38 macro contents getting, 1-26 getting one term, 1-26 macro size, getting, 1-25, 1-35, 1-36 main program, Preface-3, Preface-4, 1-19 MERGE. PGM, 3-5 Message (MG) default, 1-27, 1-28, 3-33, 3-34, 3-35, 3-38, 3-39 message, displaying from within a program, 1-27, 1-28, 3-33, 3-34, 3-35, 3-38, 3-39 MG (Message) default, 1-27, 1-28, 3-33, 3-34, 3-35, 3-38, 3-39 messages, 1-41, 1-42 miscellaneous XPL commands, 1-27 mismatched logical or numeric operands message, 1-42 multiplication (\*) arithmetic operator, 1-32 NE (New) command, Introduction-2 New (NE) command, Introduction-2 **NI** (Not IBM-Sensitive Key) function call, Introduction-4 Not (@NOT) logical operator, 1-33, 1-34, 3-22, 3-24 not equal  $(\le)$  relational operator, 1-30, 1-34, 3-20, 3-34 Not IBM-Sensitive Key (**NI** ) function call, Introduction-4 NUMBER.PGM, 3-2 numeric expression, Preface-3, 1-30 numeric strings, eliminating fractions from, 1-35, 1-37 NV switch, 4-2 DEFAULT command, 1-14, 1-28, 3-34, 3-35, 3-39 DELETE command, 3-25, 3-29, 4-7 PRINT command, 4-3 SAVE command, 4-3 STORE command, 3-20 VA command, 1-26 Or (!) logical operator, 1-33 ordinary macros, 1-5, 1-16, 1-26, 1-41 overflow file, 3-25 parsing, 1-12 passing information from the command line, 1-22, 3-5 passing information to STARTUP.INT, 1-24 PFUNC (Put Function Call) command, Introduction-3, 1-2 planning the program, Introduction-2, 4-2 PR (Prompt) command, 1-15, 3-4, 3-7, 3-13, 3-15, 3-16, 3-19, 3-20, 3-21, 3-24,

 3-28, 3-30, 3-33, 3-34, 3-38, 3-39, 3-40 PRINT/NV command, 4-3 PRINT.TMP, Introduction-6 printing a program, Introduction-6 program, Preface-3 program mode, Introduction-3, 1-1, 2-5, 3-8 programming macros, 1-5, 1-6, 1-16, 1-26, 1-41 programs CLEAN.PGM, 3-25 DRIVE.PGM, 3-17 INPUT.PGM, 3-31 LINE.PGM, 3-10 MERGE.PGM, 3-5 NUMBER.PGM, 3-2 SPACE.PGM, 3-22 TERMINAT.PGM, 3-30 Prompt (PR) command, 1-15, 3-4, 3-7, 3-13, 3-15, 3-16, 3-19, 3-20, 3-21, 3-24, 3-28, 3-30, 3-33, 3-34, 3-38, 3-39, 3-40 punctuation and letters, stripping from strings, 1-36 Put Function Call (PFUNC) command, Introduction-3, 1-2 Put Variable (PV) command, 1-9, 1-10, 1-11, 1-23, 1-30, 2-5, 2-6, 2-7, 2-8, 3-7, 3-14, 3-15, 3-20, 3-21, 3-31, 3-34, 3-35, 3-39, 4-2, 4-3, 4-7 PV (Put Variable) command, 1-9, 1-10, 1-11, 1 23, 1-30, 2-5, 2-6, 2-7, 2-8, 3-7, 3-14, 3-15, 3-20, 3-21, 3-31, 3-34, 3-35, 3-39, 4-2, 4-3, 4-7 **Q2** (Execute Too) function call, 1-3, 3-7, 3-20, 3-28, 3-29, 3-30, 3-34, 3-35, 3-38, 3-39 RC (Read Character) command, 1-20, 2-5, 2-6, 3-13, 3-19, 3-28, 3-34, 3-39, 4-3 Read Character (RC) command, 1-20, 2-5, 2-6, 3-13, 3-19, 3-28, 3-34, 3-39, 4-3 reading current column location, 1-22, 3-10, 3-14, 3-15 current cursor position, 1-21, 3-10, 3-14 current value of a variable, 1-5, 1-15, 1-24, 1-26, 3-2, 3-20, 3-28, 3-33, 3-34, 3-38, 3-39, 4-6, 4-7 keyboard input, 1-20 relational operators, 1-30 equals  $(==)$ , 1-30, 4-3 greater than  $(>)$ , 1-30, 3-34 greater than or equal to  $(>=$  or  $=$ ), 1-30 less than  $(\le)$ , 1-30 less than or equal to  $(\leq or = \leq), 1-30$ not equal  $(\le)$ , 1-30, 1-34, 3-20, 3-34 Preface-3, 1-18, 1-30 replace a string without opening a file, 1-27, 1-28, 1-29 returning the number of characters in a string, 1-35 RPLFIL command, 1-27, 1-28, 1-29 RUN command, Introduction-1, 1-5, 1-22, 1-23, 2-7, 2-8, 3-5, 3-7, 4-8 SAVE % command, 1-16 Save Expression (SX) command, 1-3, 1-7, 1-10, 1-20, 1-21, 1-22, 1-24, 1-35, 1-38, 1-41, 1-42, 2-5, 2-6, 2-7, 2-8, 3-13, 3-14, 3-15, 3-19, 3-20, 3-21, 3-28, 3-31, 3-33, 3-34, 3-35, 3-38, 3-39, 3-40, 4-3, 4-7 Save String (SV) command, 1-3, 1-8, 1-10, 1-41, 1-42, 2-4, 2-5, 3-14, 3-19, 3-21, 3-33, 3-38, 4-3 Save Subroutine (SU) command, 1-9, 1-10, 3-38

SAVE/NV command, 4-3 saving a macro to a file 1-16 Scan Code (\$SC) VA setting, 1-25 Scroll Lock, Introduction-3, 1-1 SEARCH command, 1-4 searching for function calls, 1-4 alternate method, 1-4 selection criteria specified as a default, 2-9 selective directory, 2-1, 2-9 displaying, 2-9, 2-10 SETTINGS.DFL, 1-14, 1-28, 1-29 SG default, 1-14 SGT extension, Introduction-6 size of a macro, getting, 1-25, 1-35, 1-36 SL switch, DIR command, 2-10 SPACE.PGM, 3-22 STARTUP.INT, 1-24 passing information to, 1-24 Store Macro Keys (STSGT) command, Introduction-6 STORE/NV command, 3-20 storing the program, Introduction-2, Introduction-4 string expressions, Preface-3, 1-30 string functions, 1-35 @CNV, 1-12, 1-35, 1-36, 4-3 @INT. 1-35, 1-37, 1-41 @NUM, 1-35, 1-36, 1-41 @SIZ, 1-12, 1-25, 1-35, 1-36, 4-3 @UPR, 1-12, 1-35, 3-17, 3-20, 3-28, 4-3 string operators, Preface-3, 1-12, 1-38 concatenation (+), 1-12, 3-20, 3-21, 3-31, 3-35, 3-36, 3-40, 4-3 contained in (ε [238]), 1-12, 1-38, 2-5, 2-6, 2-10, 3-20, 3-34, 4-3 contains ( $\equiv$  [240]), Preface-3, 1-12, 1-39, 4-3 strings, joining, Preface-3, 3-31, 3-35 stripping punctuation and letters from, 1-35, 1-36 STSGT (Store Macro Keys) command, Introduction-6 SU (Save Subroutine) command, 1-9, 1-10, 3-38 subroutine, Preface-3, Preface-4, 1-5, 1-9, 1-19, 1-24, 3-38 subtraction (-) arithmetic operator, 1-32, 3-15 summary information, 2-9 SV (Save String) command, 1-3, 1-8, 1-10, 1-41, 1-42, 2-4, 2-5, 3-14, 3-19, 3-21, 3-33, 3-38, 4-3 switching windows to an open file, 1-27 SX (Save Expression) command, 1-3, 1-7, 1-10, 1-20, 1-21, 1-22, 1-24, 1-35, 1-38, 1-41, 1-42, 2-5, 2-6, 2-7, 2-8, 3-13, 3-14, 3-15, 3-19, 3-20, 3-21, 3-28, 3-31, 3-33, 3-34, 3-35, 3-38, 3-39, 3-40, 4-3, 4-7 SX command requires a number message, 1-41 TELELIST, 3-2 TERMINAT.PGM, 3-36

terminating character, 2-4, 3-36 using carriage return as, 2-5 testing and debugging, Introduction-5, 1-6, 1-40 testing for errors, 1-20 testing for no errors, 1-21, 1-34 TMP files, 3-25

Toggle Scroll Lock (**TS** ) function call, 1-2 tools of the trade, 1-1 **TS** (Toggle Scroll Lock) function call, 1-2 TWOCAP.PGM, Introduction-2, Introduction-3, Introduction-5, Introduction-6

using a macro in an expression, 1-10

VA (Value of Variable) command, 1-5, 1-15, 1-24, 1-26, 3-2, 3-20, 3-28, 3-33, 3-34, 3-38, 3-39, 4-6, 4-7 VA command settings, 1-24 Value of Variable (VA) command, 1-5, 1-15, 1-24, 1-26, 3-2, 3-20, 3-28, 3-33, 3-34, 3-38, 3-39, 4-6, 4-7

wild cards, 1-13 Window Status (\$WS) VA setting, 3-33, 3-38 windows, switching to an open file, 1-27 writing the program, Introduction-3

XL default. 2-9, 2-10 XPL, Introduction-1 commands, miscellaneous, 1-27 debugger, 1-40 program examples disk, Preface-1, 3-1, 4-6 XS (Extract String) command, 1-12, 1-13, 3-17, 3-19, 3-31, 3-34 XyWrite overflow file, 3-25

Index

# XPL PROGRAMMING EXAMPLES

Included in the present XPL.ZIP file, from the original Guide: CLEAN.PGM DRIVE.PGM INPUT.PGM LINE.PGM MERGE.PGM (uses DATA3) NUMBER.PGM (uses TELELIST) SPACE.PGM TERMINAT.PGM

Added in the present XPL.ZIP file, for printing, non-expanded viewing, and NBWin: CONVERT.PM XY4.KBD

RJH LastRev.1/27/2006